# **SISTEM INFORMASI PROGRAM KREATIVITAS MAHASISWA (PKM) UNIVERSITAS ISLAM INDONESIA**

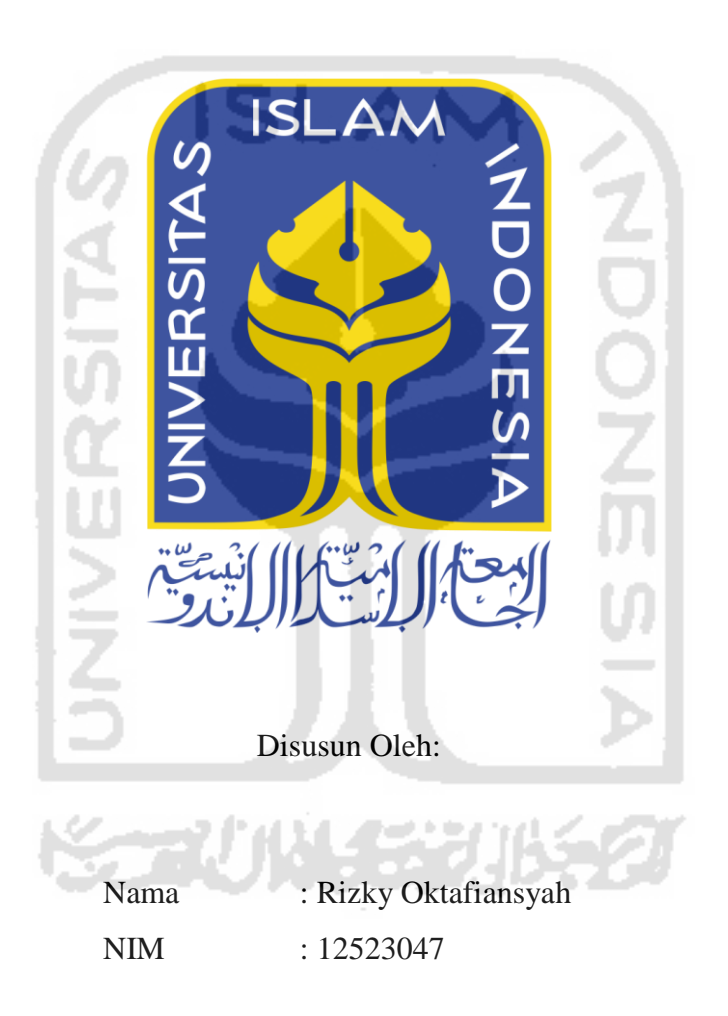

**JURUSAN TEKNIK INFORMATIKA FAKULTAS TEKNOLOGI INDUSTRI UNIVERSITAS ISLAM INDONESIA**

# **LEMBAR PENGESAHAN DOSEN PEMBIMBING**

# **SISTEM INFORMASI PROGRAM KREATIVITAS MAHASISWA (PKM) UNIVERSITAS ISLAM INDONESIA**

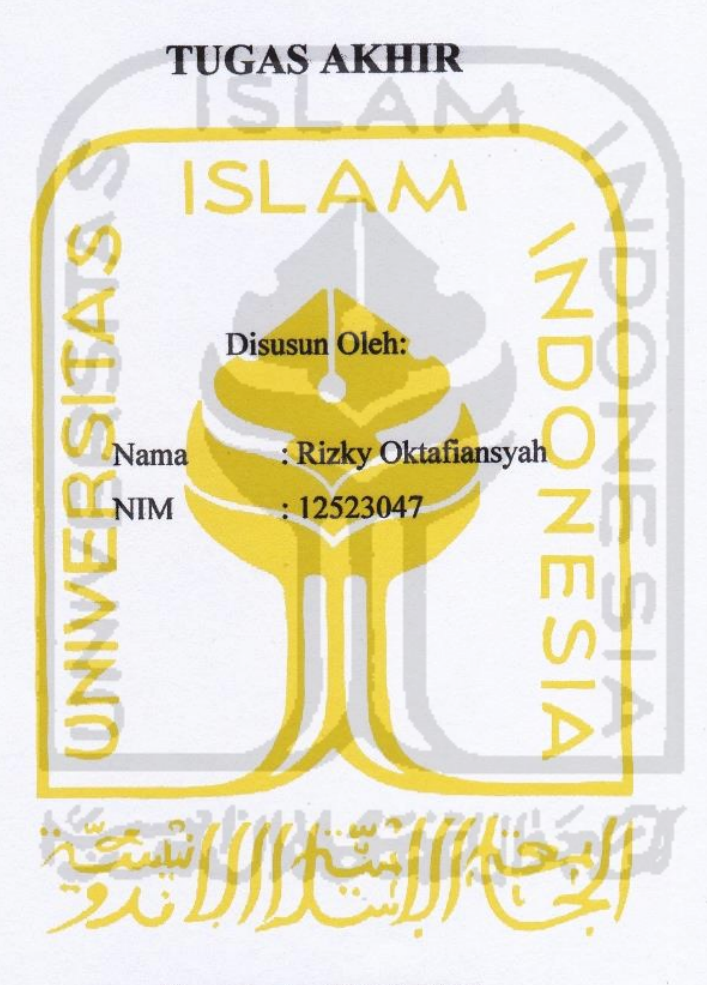

Yogyakarta, 20 Juli 2017

Pembimbing, ( Beni Suranto, S.T., M.SoftEng. )

#### **HALAMAN PENGESAHAN DOSEN PENGUJI**

# **SISTEM INFORMASI PROGRAM KREATIVITAS MAHASISWA (PKM) UNIVERSITAS ISLAM INDONESIA**

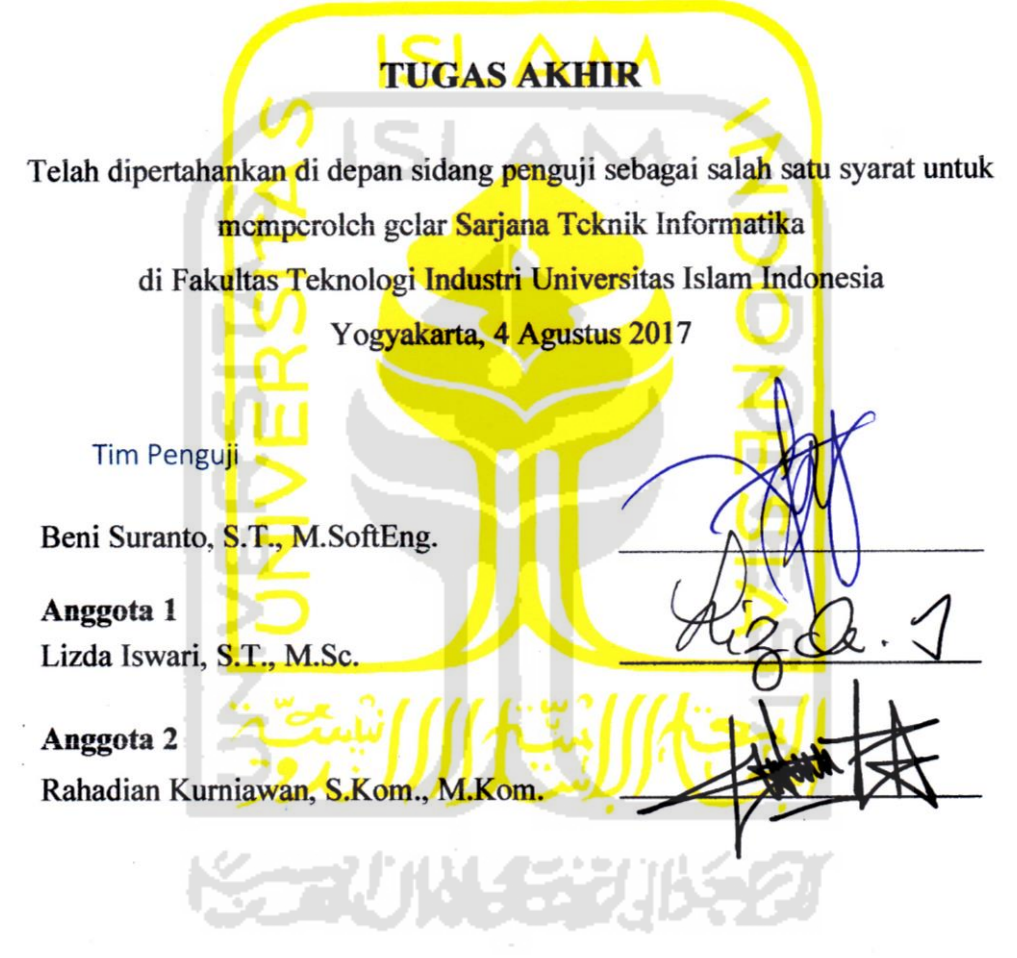

Mengetahui, Ketua Jurusan Teknik Informatika akultas Teknologi Industri sitas Islam Indonesia  $\mathbb{E}$ Hendrik,  $,M$ . Bas  $\sim$  1  $\sim$ 

#### **LEMBAR PERNYATAAN KEASLIAN TUGAS AKHIR**

Yang bertanda tangan dibawah ini:

Nama : Rizky Oktafiansyah NIM : 12523047

Tugas akhir dengan judul:

# **SISTEM INFORMASI PROGRAM KREATIVITAS MAHASISWA(PKM) UNIVERSITAS ISLAM INDONESIA**

Menyatakan bahwa seluruh komponen dan isi dalam tugas akhir ini adalah hasil karya saya sendiri. Apabila dikemudian hari terbukti ada beberapa bagian dari karya saya ini adalah bukan hasil karya saya sendiri, tugas akhir yang saya ajukan sebagai hasil karya sendiri ini siap ditarik kembali dan siap menanggung resiko dan konsekuensi apapun.

Demikian surat pernyataan ini dibuat, semoga dapat dipergunakan sebagaimana mestinya.

Yogyakarta, 19 July 2017 0EAEF482757365

 $\mathcal{R}$  and  $\mathcal{R}$ 

#### **HALAMAN PERSEMBAHAN**

*Alhamdulillahi Robbil 'Alamin* puji syukur atas segala nikmat dan karunia yang Allah SWT berikan kepada saya, keluarga, saudara-saudara, serta sahabat-sahabat. Sholawat beserta salam kepada Nabi Muhammad SAW sebagai pemberi syafaat kepada seluruh umat manusia.

Kedua orang tua penulis, Ayahanda tercinta (Alm) Suhartono dan Ibunda tercinta (Almh) Tati Lestari. Terimakasih atas kasih sayangnya, memberi perhatian, mendoakan, dan mendukung sampai akhir hayatnya, meskipun tak mendampingi sampai lulus dan semoga ini menjadi salah satu amal jariyah terbaik yang selalu mengalir untuk beliau agar diberikan tempat terbaik di sisi Allah SWT.

Terima kasih untuk Pak Beni Suranto, S.T., M.SoftEng. selaku dosen pembimbing yang selalu memotivasi dan totalitas menjalankan perannya. Terima kasih atas ilmu dan sarannya sejak pencarian judul hingga proses pengerjaan skripsi selesai. Penulis mohon maaf apabila terdapat kesalahan yang tidak berkenan dihati.

Terima kasih kepada teman-teman Informatika UII angkatan 2012. Terima kasih atas kebersamaan dan perjuangan dari masa-masa menjadi mahasiswa baru, menyelesaikan semua tugas dan tantangan selama kuliah untuk menggapai nilai yang memuaskan, serta waktu untuk saling tertawa bersama.

## **HALAMAN MOTTO**

*" Allah tidak akan membebani seorang manusia melainkan sesuai dengan kemampuan manusia itu sendiri* " ( Al Baqarah : 286 )

"...*Allah akan meninggikan orang beriman diantaramu dan orang-orang yang diberi ilmu pengetahuan beberapa derajat*".

(Q.S. Al Mujaadilah ayat 11)

D.

 $\mathbf{A}$  .

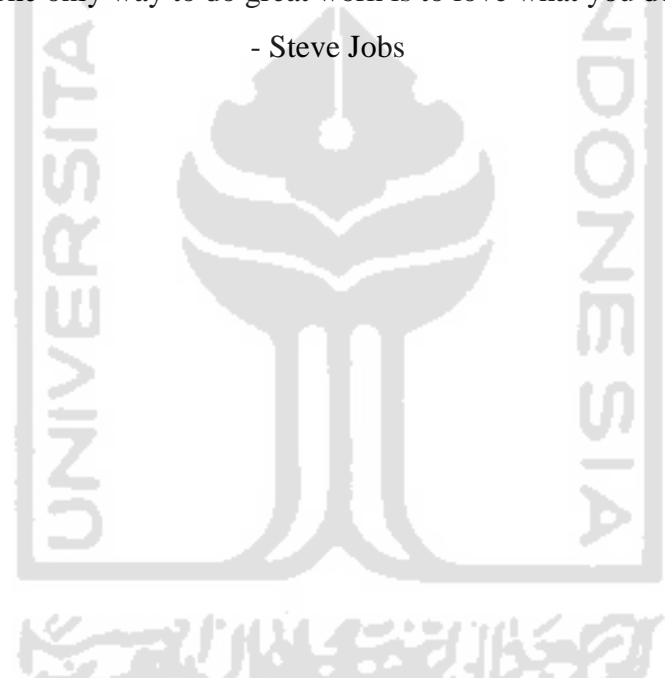

" The only way to do great work is to love what you do"

#### **KATA PENGANTAR**

بذاللهُ الرِّجِمْ الرِّجِبَ

#### *Assalamu'alaikum, Wr. Wb.*

Alhamdulillah atas segala rahmat yang telah diberikan oleh Allah SWT, sebab tiada makna yang lebih besar daripada rahmat yang telah diberikan oleh-Nya. Shalawat dan salam tak lupa selalu disanjungkan kepada junjungan Nabi Muhammad SAW. Berkat ridho-Nya tugas akhir yang berjudul "Sistem Informasi Program Kreativitas Mahasiswa" dapat diselesaikan dengan baik. Tugas akhir ini merupakan syarat yang harus ditempuh untuk menyelesaikan pendidikan pada jenjang Strata Satu (S1) pada Jurusan Teknik Informatika Universitas Islam Indonesia.

Tugas akhir ini tidak dapat terselesaikan tanpa bantuan serta bimbingan dari berbagai pihak, oleh karena itu saya ingin mengucapkan terima kasih kepada:

- 1. Bapak Nandang Sutrisno, S.H., M.Hum., LLM., Ph.D. selaku Rektor Universitas Islam Indonesia.
- 2. Bapak Dr. Drs. Imam Djati Widodo, M.Eng., Sc. selaku Dekan Fakultas Teknologi Industri Universitas Islam Indonesia.
- 3. Bapak Hendrik, S.T., M.Eng. selaku Ketua Jurusan Teknik Informatika Fakultas Teknologi Industri Universitas Islam Indonesia.
- 4. Bapak Beni Suranto, S.T., M.SoftEng. selaku pembimbing yang telah memberikan ilmu, saran, sumbangan pikiran, dan arahan sehingga tugas akhir ini dapat terselesaikan.
- 5. Bapak dan Ibu dosen Jurusan Teknik Informatika yang telah memberikan ilmunya kepada saya, sehingga ilmu tersebut dapat diterapkan dalam tugas akhir ini maupun di luar bangku kuliah.
- 6. Teman-teman PKM *Corner* yang telah membantu dalam memberikan masukan dan pengujian sistem.
- 7. Semua pihak yang telah memberikan doa serta bantuannya.

Tugas akhir ini tidak lepas dari kekurangan dan ketidaksempurnaan dikarenakan terbatasnya kemampuan dan pengalaman penulis, oleh karena itu kritik dan saran yang membangun sangat penulis harapkan agar dapat lebih baik lagi. Semoga laporan ini dapat diterima dan bermanfaat bagi para pembacanya. Aamiin. *Wassalamu'alaikum Wr. Wb.*

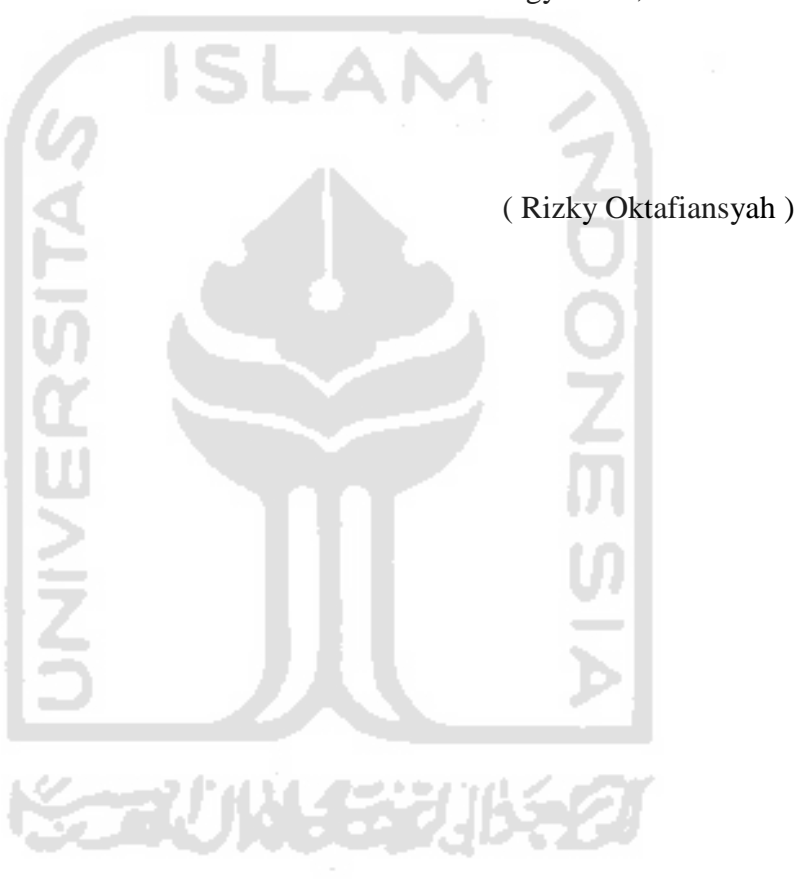

Yogyakarta, 19 Juli 2017

## **DAFTAR ISI**

<span id="page-8-0"></span>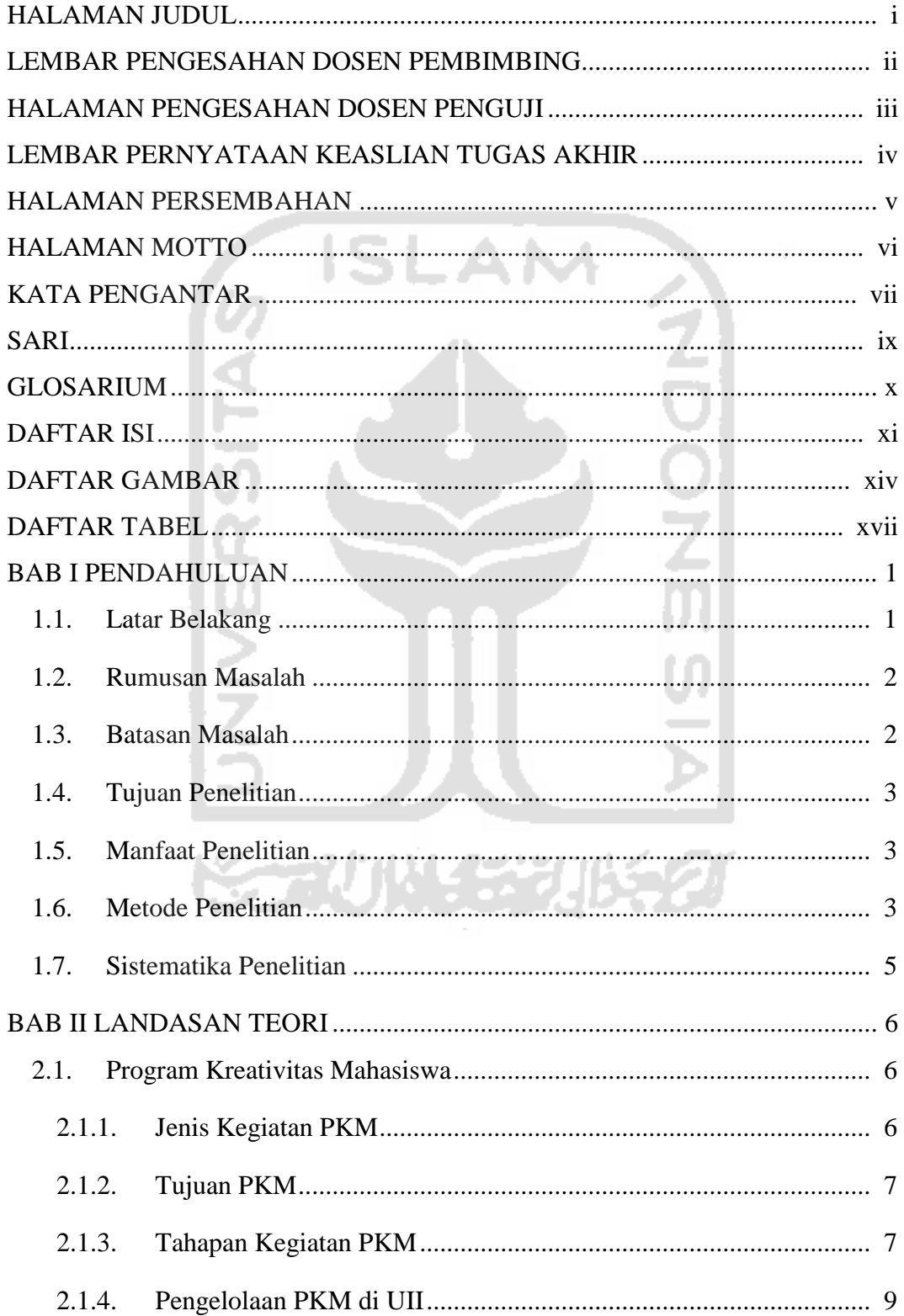

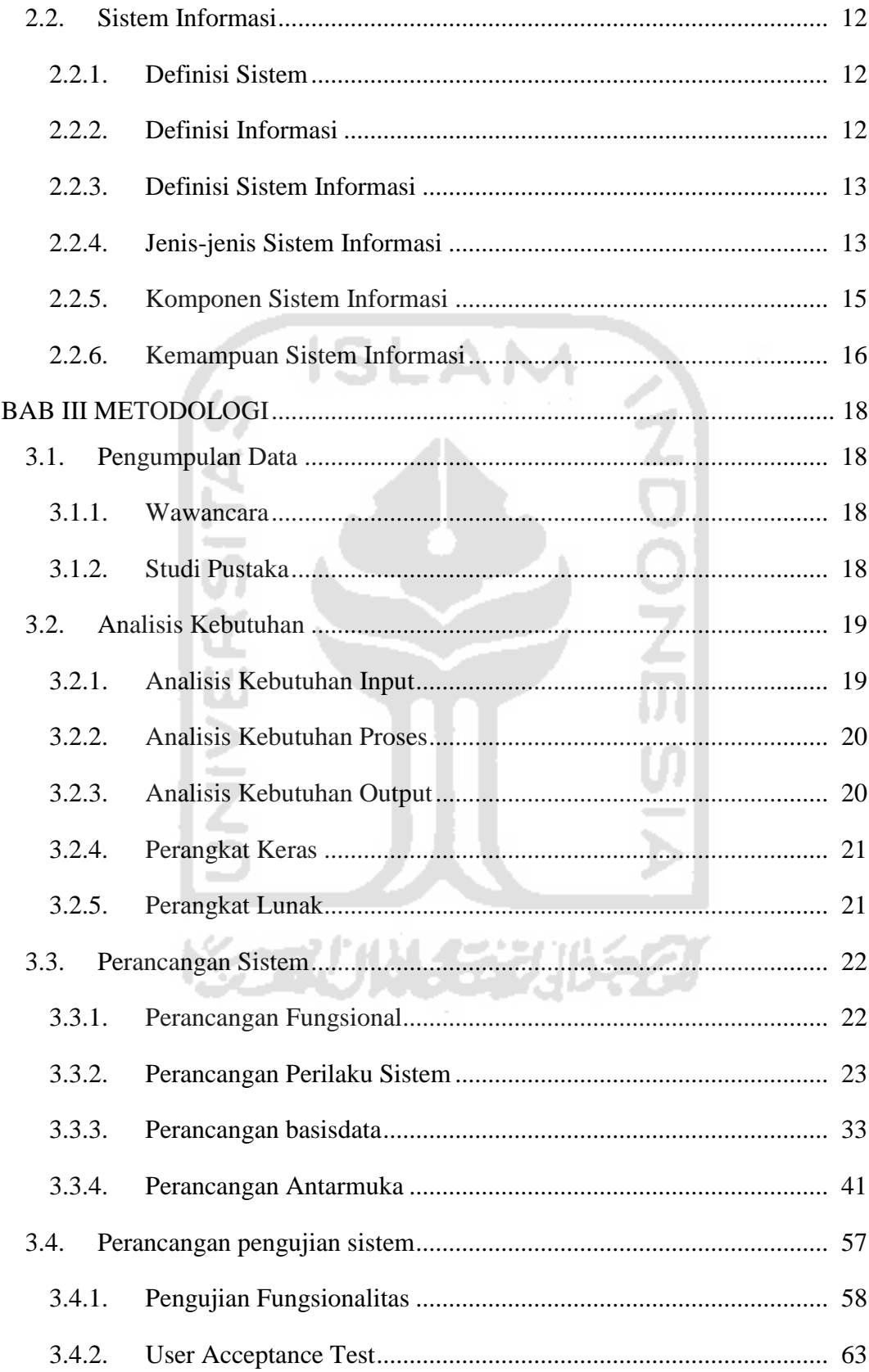

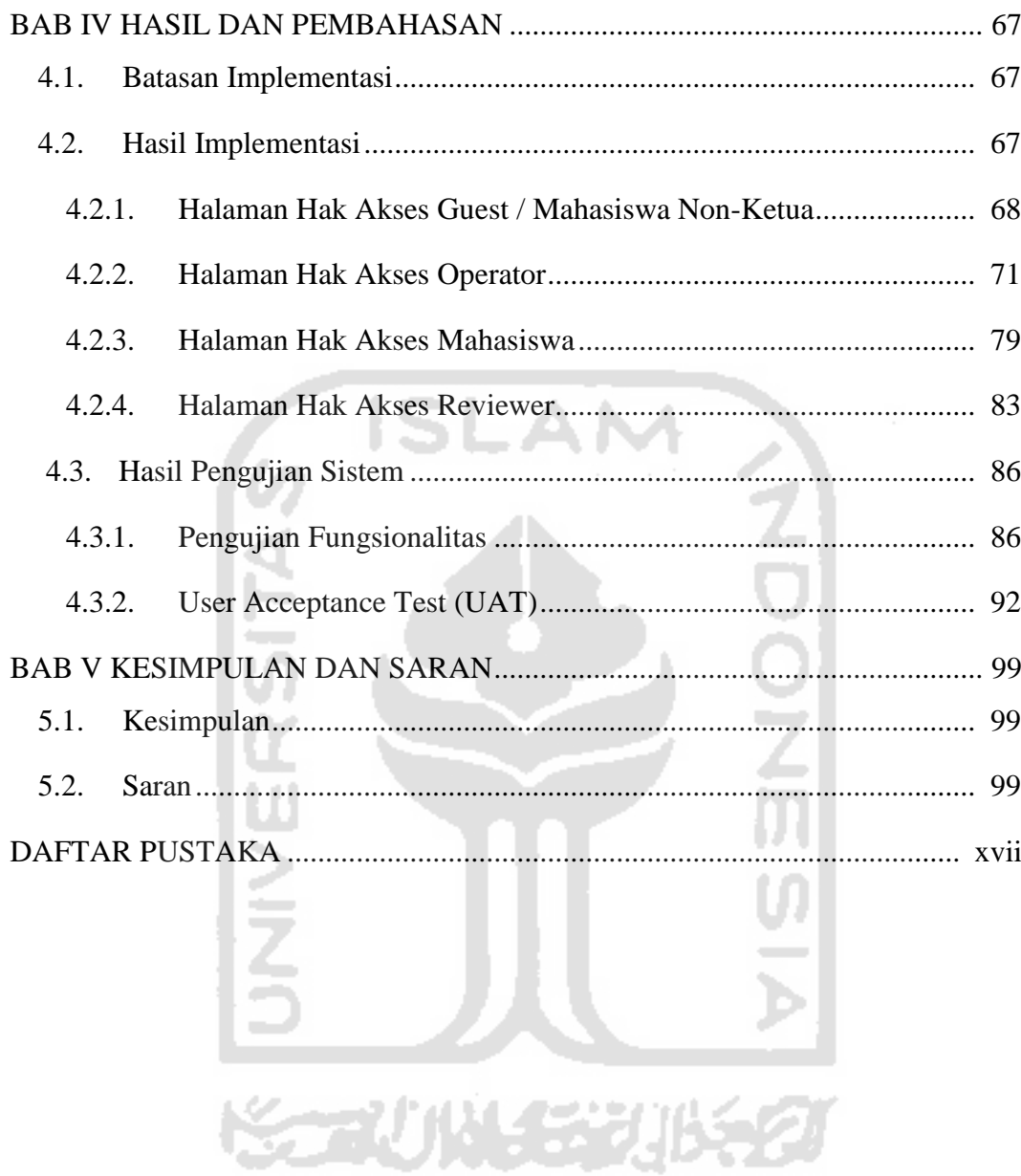

## **DAFTAR GAMBAR**

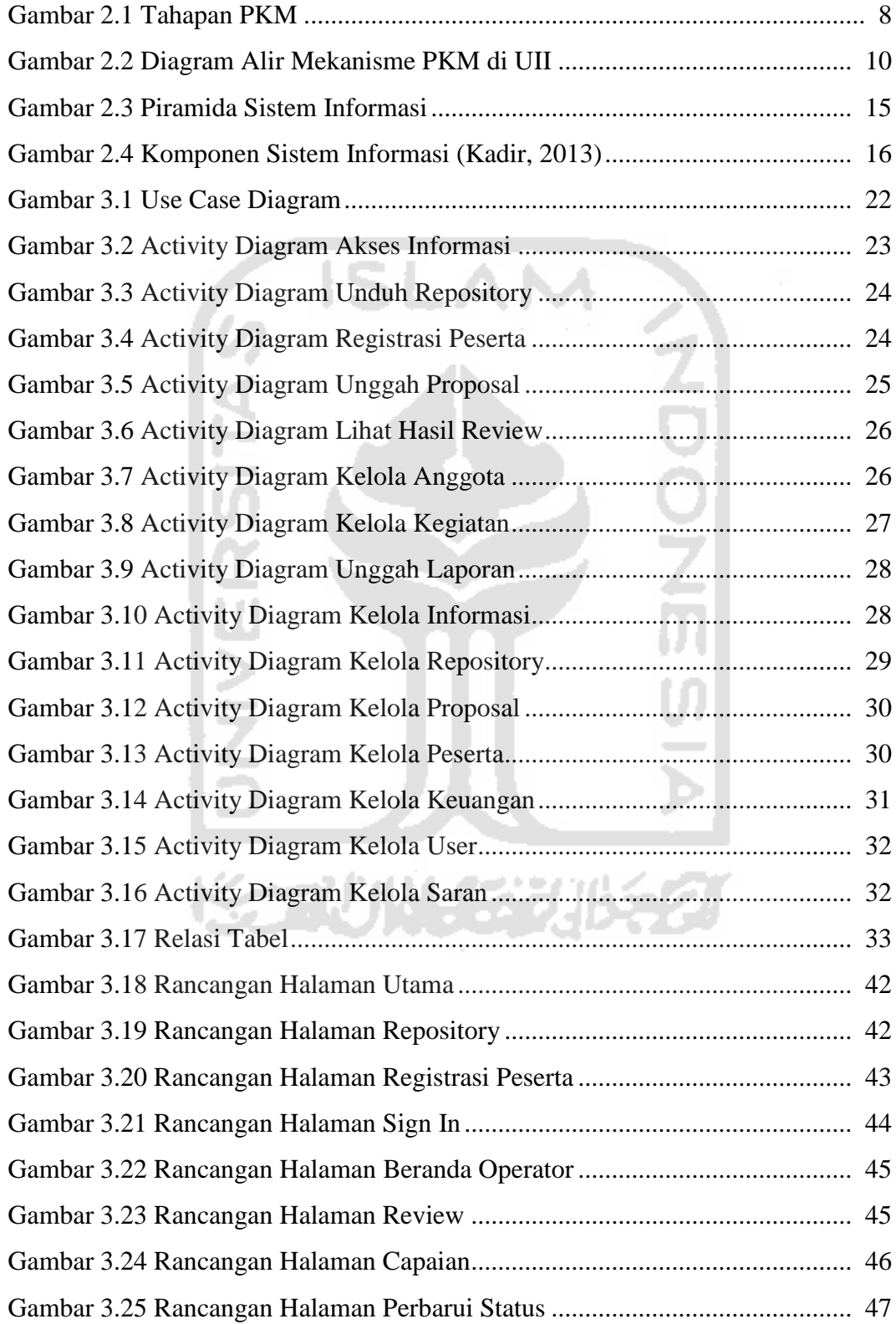

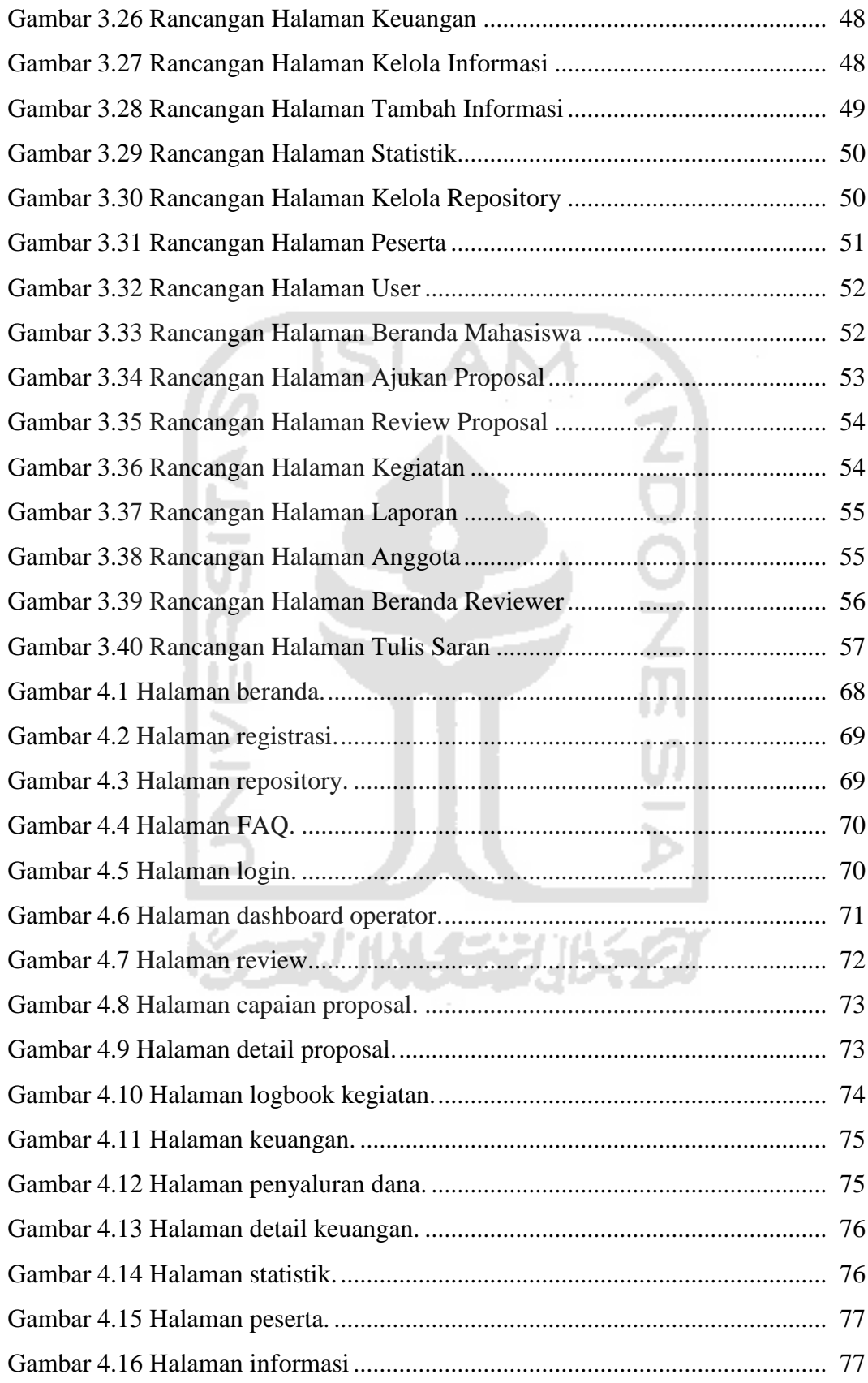

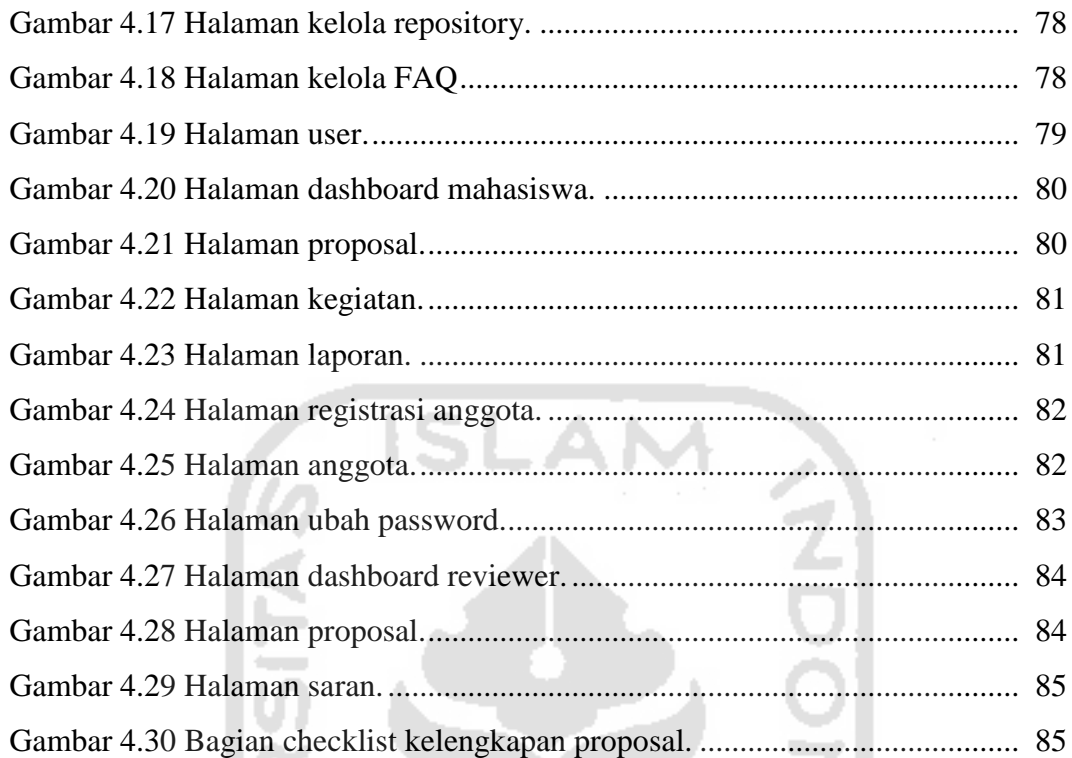

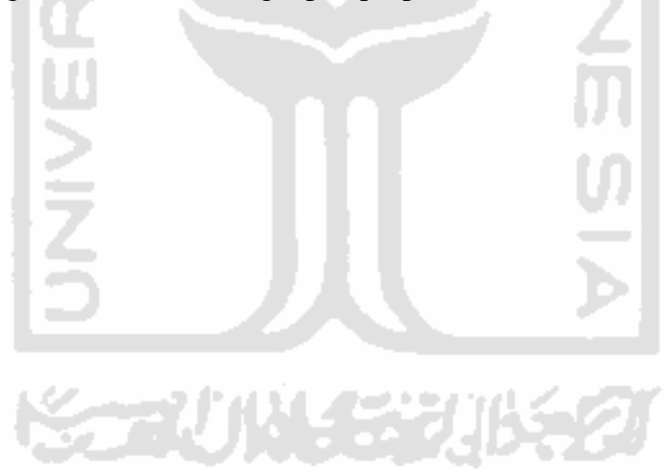

## **DAFTAR TABEL**

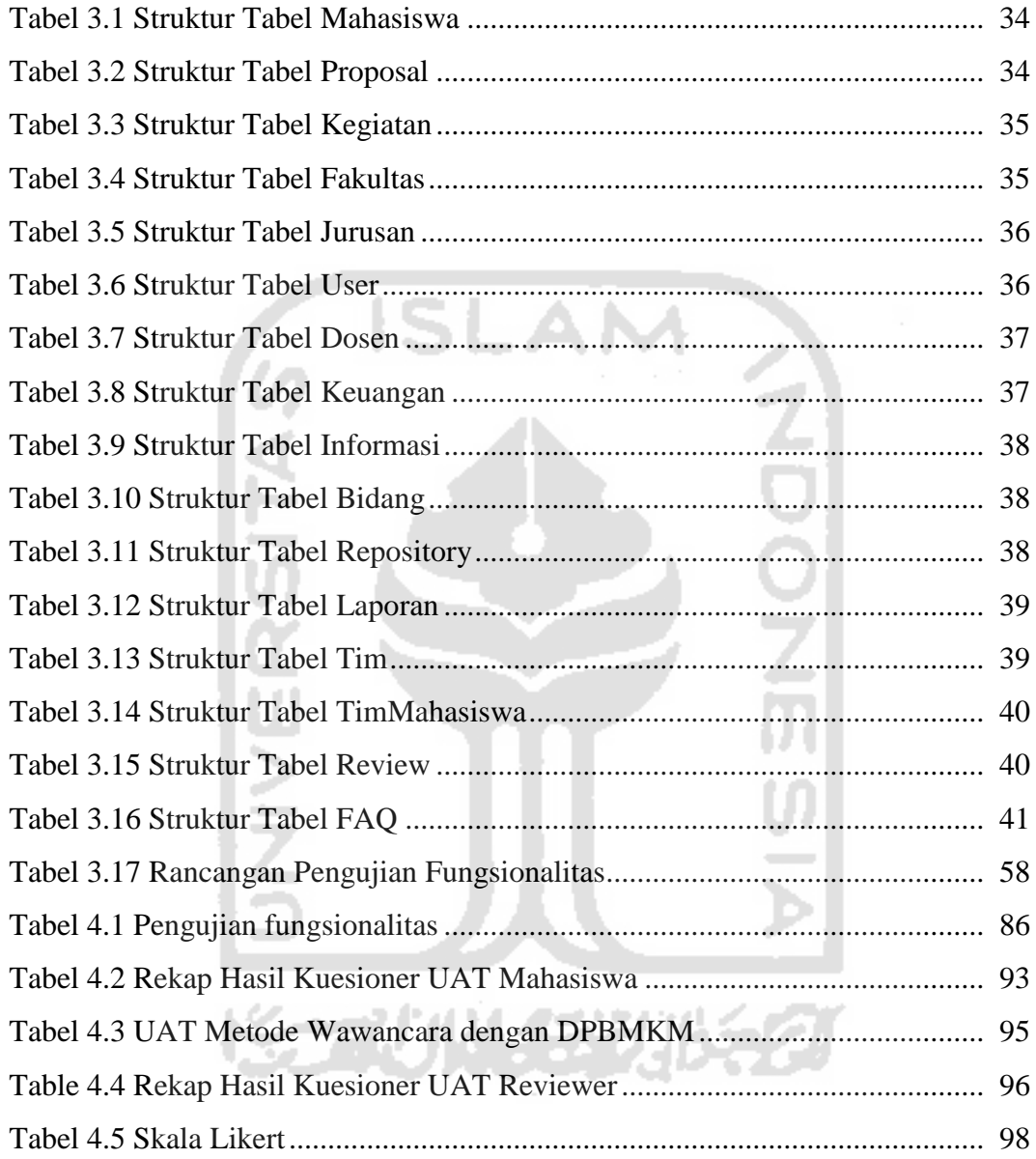

**SARI**

*Program Kreativitas Mahasiswa (PKM) merupakan upaya Kementrian Riset, Teknologi, dan Pendidikan Tinggi untuk meningkatkan kualitas dan kreativitas mahasiswa Indonesia. Universitas Islam Indonesia (UII) merupakan salah satu universitas yang ikut serta dalam kegiatan PKM. Dalam pelaksanaan PKM, diperlukan pengelolaan administrasi, seperti pendataan peserta, review proposal, serta pendataan keuangan untuk proposal yang lolos didanai. Proposal yang akan diikutkan dalam PKM harus melalui tahap review terlebih dahulu. Tujuan review adalah untuk melihat hal yang kurang dan perlu ditambahkan ataupun diperbaiki sehingga lebih baik, karena penulisan dan isi menjadi bagian dalam penilaian. Proses review proposal saat ini masih dilakukan secara manual. Mahasiswa pengusul harus menyerahkan proposalnya dalam bentuk teks cetak ke PKM Corner untuk disalurkan ke reviewer. Banyaknya proposal yang terkumpul mengakibatkan terjadinya tumpukan dan menggunakan banyak ruang. Hasil review ditulis hanya pada lembar checklist yang terpisah. Hal ini mengakibatkan hasil review rawan tercecer dan hilang. Selain itu, proses review secara fisik ini menghabiskan banyak waktu dan tenaga sehingga menjadi tidak efisien. Dalam penelitian ini, penulis mengembangkan sebuah sistem informasi berbasis web yang dapat meningkatkan efisiensi proses review proposal dan mempermudah pengelolaan administrasi PKM. Dalam tahap analisis kebutuhan dan perancangan, penulis menggunakan notasi perancangan berupa diagram UML. Sistem dikembangkan dengan bahasa pemrograman PHP pada framework Laravel dengan MySQL sebagai perangkat lunak manajemen basis data.*

*Dari hasil pengujian dengan metode User Acceptance Test (UAT), sistem yang dikembangkan telah sesuai dengan kebutuhan dan ekspektasi dari pihak terkait untuk kegiatan PKM* 

*Kata kunci: Program Kreativitas Mahasiswa, PKM, Sistem Informasi, Laravel, MySQL, PHP.*

#### **BAB I**

#### **PENDAHULUAN**

#### **1.1. Latar Belakang**

Direktorat Jenderal Pembelajaran dan Kemahasiswaan (BELMAWA) merupakan unit pelaksana pada Kementrian Riset, Teknologi, dan Pendidikan Tinggi yang mempunyai tugas menyelenggarakan perumusan dan pelaksanaan kebijakan di bidang pembelajaran dan kemahasiswaan. Sebagai lembaga yang bertanggung jawab terhadap mutu perguruan tinggi beserta mahasiswanya, BELMAWA memiliki banyak program untuk hal tersebut. Program Kreativitas Mahasiswa (PKM) merupakan salah satu program BELMAWA melalui direktorat kemahasiswaan untuk meningkatkan kualitas dan kreativitas mahasiswa Indonesia.

PKM dilaksanakan pertama kali pada tahun 2001, yaitu setelah dilaksanakannya program restrukturisasi dilingkungan Ditjen Dikti. Terdapat 7 bidang kegiatan yang ditawarkan dalam PKM, yaitu penelitian, kewirausahaan, pengabdian kepada masyarakat, penerapan teknologi, penulisan ilmiah, dan karsa cipta. Seluruh bidang PKM akan bermuara di Pekan Ilmiah Mahasiswa Nasional (PIMNAS).

Universitas Islam Indonesia (UII) merupakan salah satu universitas yang ikut serta dalam kegiatan PKM. Melalui Direktorat Pengembangan Bakat, Minat, dan Kesejahteraan Mahasiswa (DPBMKM) UII yang mengelola PKM, suluruh informasi dan kegiatan tentang PKM didapatkan. Mahasiswa yang ingin mengikuti PKM terlebih dahulu mendaftarkan diri beserta timnya ke DPBMKM untuk didata dan diberi arahan. Proposal yang diikutsertakan dalam PKM akan dilakukan *review* oleh DPBMKM sebelum diunggah ke SIM-BELMAWA, sistem informasi manajemen untuk PKM milik Direktorat Jenderal Pembelajaran dan Kemahasiswaan Kemenristek. Tujuan dilakukannya *review* adalah untuk melihat hal yang kurang dan perlu ditambahkan ataupun diperbaiki sehingga lebih baik.

Saat ini proses *review* masih manual dengan cara mahasiswa datang ke kantor DPBMKM untuk menyerahkan proposal dalam bentuk teks cetak*.* Banyaknya proposal mengakibatkan terjadinya tumpukan dan menggunakan banyak ruang. Setelah dilakukan *review*, masing-masing tim harus datang kembali ke kantor DPBMKM untuk mengambil proposal yang telah di*review*. Hasil *review* ditulis hanya pada lembar *checklist* yang terpisah. Hal ini mengakibatkan hasil *review* rawan tercecer dan hilang. Proses *review* secara fisik ini menghabiskan banyak waktu dan tenaga. Di sisi lain, dokumentasi administrasi PKM dari awal pendaftaran tim, pendataan judul proposal, hingga pencatatan penerimaan dana masih menggunakan Microsoft Excel, sehingga rentan terjadi redundansi data. Hal tersebut membuat pengelolaan administrasi PKM di UII menjadi tidak efektif dan efisien.

Sistem Informasi Manajemen (SIM) memiliki peranan penting dalam hal ini. SIM dapat menjadi suatu tempat untuk menyampaikan informasi tentang PKM sekaligus membantu pengelolaan administrasi kegiatan PKM. Dengan SIM pengelolaan PKM dapat lebih cepat, mudah, dan efisien.

#### **1.2. Rumusan Masalah**

Berdasarkan latar belakang yang telah diuraikan maka dapat dirumuskan masalah pada penelitian ini yaitu bagaimana mempermudah pengelolaan administrasi PKM dan penyampaian informasi terkait kegiatan PKM di UII melalui implementasi sebuah sistem informasi.

#### **1.3. Batasan Masalah**

Untuk lebih memfokuskan pada permasalahan, maka dibutuhkan batasan masalah sebagai berikut:

- a. Lingkup penggunaan sistem hanya pada UII.
- b. Sistem hanya menangani proses pendataan tim, *review* proposal, pendataan dana, dokumentasi proposal yang telah disetujui, dan pemberian informasi.
- c. Mekanisme PKM mengacu pada pedoman PKM 2016.

#### **1.4. Tujuan Penelitian**

Tujuan penelitian ini adalah menghasilkan sistem informasi program kreativitas mahasiswa (PKM) Universitas Islam Indonesia untuk meningkatkan aspek efisiensi proses *review* proposal dan memudahkan pengelolaan PKM.

#### **1.5. Manfaat Penelitian**

Penelitian ini diharapkan dapat memberi manfaat bagi pihak yang terlibat, yaitu: SLAN

- a. DPBMKM UII
	- 1. Mempermudah dalam pengelolaan PKM.
	- 2. Mempermudah penyampaian informasi PKM sehingga lebih efisien.
- b. Mahasiswa PKM
	- 1. Mempermudah mendapatkan informasi PKM
	- 2. Mempercepat mendapatkan *feedback review*
	- 3. Meminimalisir penggunaan kertas dalam proses *review* proposal.
- c. Penulis

Memberikan pengetahuan terkait implementasi ilmu yang didapat ketika kuliah saat membangun sistem.

#### **1.6. Metode Penelitian**

Metode penelitian merupakan uraian langkah atau strategi yang dilakukan dalam penelitian. Pada penelitian tugas akhir ini, metodologi yang digunakan terbagi menjadi dua tahap, yaitu:

a. Pengumpulan Data

Pengumpulan data merupakan metode yang digunakan dalam penelitian untuk mencari data pendukung dari berbagai sumber terkait dengan permasalahan yang diangkat dalam penelitian. Pengumpulan data juga digunakan untuk pembuatan sistem. Langkah yang dilakukan adalah melakukan wawancara dengan pihak terkait dan studi pustaka. Berikut ini uraian pada tahap pengumpulan data:

1. Wawancara

Wawancara dilakukan terhadap pihak yang terlibat dalam penggunaan sistem, yaitu DPBMKM UII dan mahasiswa PKM. Data yang dibutuhkan yaitu berupa proses bisnis PKM di UII, permasalahan yang dihadapi pada proses bisnis tersebut, dan data lain yang diperlukan dalam membangun aplikasi.

2. Studi Pustaka

Metode ini digunakan untuk mendapatkan data atau informasi dari referensi tentang sistem informasi dan mekanisme PKM. Studi pustaka dapat melalui buku, literatur, jurnal, atau internet. Studi pustaka yang telah dilakukan dapat menjadi acuan atau landasan teori ketika melakukan penelitian.

b. Metode Pengembangan Sistem

Metode pengembangan sistem menggunakan *waterfall* dengan langkahlangkah sebagai berikut:

1. Analisis Sistem

Analisis yang dilakukan pada tahapan ini untuk mengetahui sistem seperti apa yang dibutuhkan oleh organisasi untuk menyelesaikan masalah yang terjadi. Kebutuhan tersebut berupa masukan, proses, keluaran, dan antarmuka yang berkaitan dengan sistem pengelolaan PKM.

2. Perancangan

Dari hasil analisis dapat dilakukan tahapan selanjutnya yaitu perancangan. Tahap ini akan dibuat rancangan-rancangan yang diperlukan dalam pembuatan aplikasi. Beberapa hal yang digunakan dalam perancangan adalah *use case diagram, activity diagram*, struktur tabel basis data dan perancangan antarmuka.

3. Implementasi

Pada tahap implementasi ini akan dimulai proses pembuatan sistem berdasarkan hasil analisis dan rancangan. Sistem dibuat dengan menggunakan bahasa pemrograman PHP, *framework* Laravel dan MySQL untuk basis datanya. *Tools* yang digunakan dalam pembuatan yaitu, Sublime Text, XAMPP, dan Google Chrome.

4. Pengujian

Tahap ini dilakukan ketika sistem selesai dibuat. Tujuan pada tahap ini yaitu mengetahui apakah sistem sudah sesuai dengan yang dibutuhkan dan fitur berguna sebagaimana mestinya. Pengujian sistem dilakukan dengan metode *black box testing* yang dilakukan kepada DPBMKM dan mahasiswa PKM, selanjutnya terdapat kuisioner untuk menilai fungsionalitas sistem.

# **1.7. Sistematika Penelitian**

Laporan tugas akhir ini disusun secara sistematis ke dalam 5 bab yang akan diuraikan sebagai berikut:

BAB I Pendahuluan, berisi latar belakang masalah yang mendasari dilakukannya penelitian, rumusan masalah, batasan masalah, tujuan penelitian, manfaat penilitian, metodologi penelitian dan sistematika penulisan.

BAB II Landasan Teori, berisi tinjauan pustaka tentang teori dasar tentang sistem informasi, manfaat sistem informasi manajemen, dan mekanisme PKM..

BAB III Metodologi, berisi metode atau langkah yang digunakan dalam menyelesaikan penelitian. Uraian pada bab ini dimulai dari pengumpulan data, analisis kebutuhan yang meliputi input, proses, dan output, penjelasan perancangan dengan *use case diagram*, *activity diagram*, perancangan antarmuka dan perancangan basisdata.

BAB IV Hasil dan Pembahasan, berisikan tentang hasil implementasi serta penjelasan sesuai dengan perencanaan yang telah dibuat sebelumnya. Pengujian dilakukan untuk mencari kesalahan program serta memastikan apakah sistem yang dibuat sesuai dengan yang diharapkan pada analisis kebutuhan. Pengujian sistem dilakukan dengan metode *black box testing* yang dilakukan kepada DPBMKM dan mahasiswa PKM, selanjutnya terdapat kuisioner untuk menilai fungsionalitas sistem.

BAB V Kesimpulan dan Saran, besisikan apakah tujuan dari penelitian dapat tercapai serta menjelaskan kelebihan dan kekurangan sistem yang telah dibuat. Saran ditujukan agar sistem dapat dikembangkan lagi kedepannya.

# **BAB II LANDASAN TEORI**

#### **2.1. Program Kreativitas Mahasiswa**

Program Kreativitas Mahasiswa (PKM) merupakan sebuah kegiatan dari oleh Kementrian Riset, Teknologi, dan Pendidikan Tinggi melalui Direktorat Jenderal Pembelajaran dan Kemahasiswaan (Ditjen Belmawa) sebagai unit pelaksananya. Kegiatan ini sebagai upaya agar mahasiswa mencapai level kreatif. Makna kreatif disini adalah memiliki kemampuan dalam kecepatan menemukan solusi atas persoalan atau yang dihadapinya serta dapat diwujudkan. Kemampuan berpikir dan bertindak kreatif pada hakekatnya dapat dilakukan setiap manusia apalagi yang menikmati pendidikan tinggi (Ditjen Belmawa, 2016).

Ditjen Belmawa (2016) menyebutkan bahwa kreativitas merupakan penjelmaan integratif dari tiga faktor utama dalam diri manusia, yaitu pikiran, perasaan, dan keterampilan. Dalam faktor pikiran terdapat imajinasi, persepsi, dan nalar. Faktor perasaan terdiri dari emosi, estetika, dan harmonisasi. Sedangkan faktor keterampilan mengandung bakat, faal tubuh dan pengalaman. Oleh karena itu PKM dibuat supaya ketiga faktor termaksud diupayakan agar optimal. Mengingat lulusan perguruan tinggi dituntut untuk memiliki *academic knowledge*, *skill of thinking*, *management skill*, dan *communication skill*. Kekurangan atas salah satu dari keempat keterampilan atau kemahiran tersebut dapat menyebabkan berkurangnya mutu lulusan.

#### **2.1.1. Jenis Kegiatan PKM**

Bidang yang ditawarkan dalam PKM berjumlah tujuh jenis kegiatan, yaitu:

- a. PKM-Penelitian (PKM-P)
- b. PKM-Kewirausahaan (PKM-K)
- c. PKM-Pengabdian kepada Masyarakat (PKM-M)
- d. PKM-Penerapan Teknologi (PKM-T)
- e. PKM-Karsa Cipta (PKM-KC)
- f. PKM-Artikel Ilmiah (PKM-AI)

#### g. PKM-Gagasan Tertulis (PKM-GT)

Seluruh bidang PKM bermuara di Pekan Ilmiah Mahasiswa Nasional (PIMNAS), kecuali PKM-AI, karena PKM-AI telah berwujud artikel ilmiah sehingga kurang relevan didiskusikan dalam PIMNAS.

#### **2.1.2. Tujuan PKM**

PKM secara umum bertujuan untuk meningkatkan iklim akademik yang kreatif, inovatif, visioner, solutif dan mandiri. Meningkatkan mutu peserta didik (mahasiswa) di Perguruan Tinggi agar kelak dapat menjadi anggota masyarakat yang memiliki kemampuan akademis dan/atau professional yang dapat menerapkan, mengembangkan, dan menyebarluaskan ilmu pengetahuan, teknologi dan/atau kesenian serta memperkaya budaya nasional.

#### **2.1.3. Tahapan Kegiatan PKM**

Sesuai dengan pedoman PKM 2016 yang diterbitkan oleh Kemenristek, terdapat tahapan PKM yang harus dilaksanakan yang terbagi menjadi 2 bagian. Tahapan PKM 5 bidang (PKM-P, PKM-K, PKM-M, PKM-T, PKM-KC) dibagi menjadi 5 kegiatan, yaitu pengusulan, *desk* evaluasi, dan PIMNAS. Tahapan PKMKT (PKM-AI dan PKM-GT) dibagi menjadi dua tahap, yaitu pengusulan dan *desk* evaluasi dan penetapan proposal yang mendapatkan insentif. Tahapan PKM dapat dilihat pada Gambar 2.1.

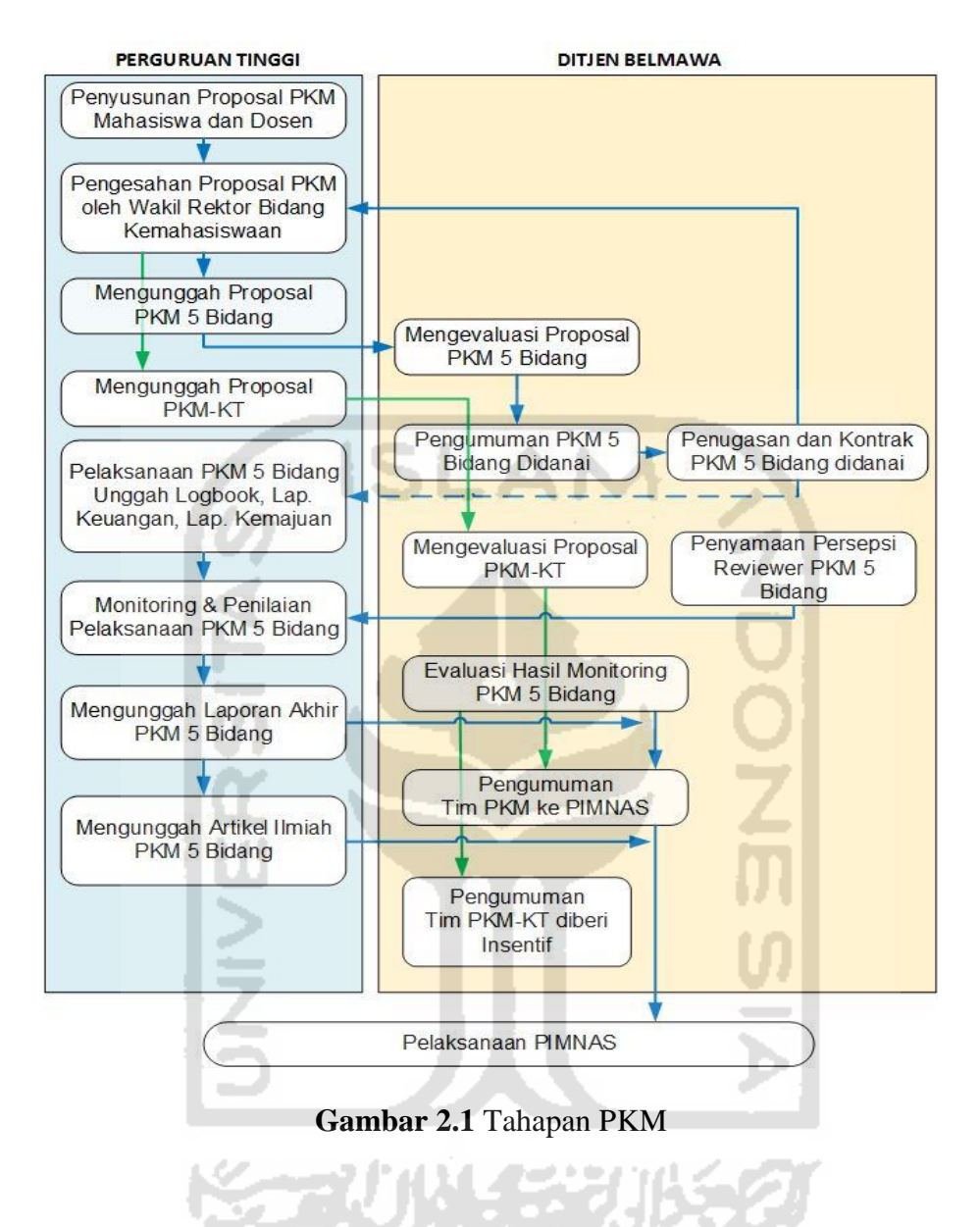

a. Pengusulan Proposal

Proposal PKM diusulkan oleh tim mahasiswa bersama dosen pendamping yang telah disahkan oleh pimpinan perguruan tinggi. Seorang mahasiswa dapat bergabung pada lebih dari 2 tim pengusul proposal PKM 5 bidang tetapi hanya dapat terlibat dalam 2 judul proposal yang telah didanai (sebagai ketua dan anggota, atau keduanya sebagai anggota).

b. Evaluasi Proposal dan Penetapan Proposal yang Didanai

Pelaksanaan evaluasi proposal dibagi menjadi dua tahap. Evaluasi tahap I dilakukan oleh *reviewer* dengan menitikberatkan pada aspek-aspek berikut:

- 1. Kesesuaian persyaratan administrasi wajib (tanggal-bulan-tahun proposal, tandatangan pengusul-dosen pendamping-tandatangan ketua dan cap lembaga PT, biodata yang ditandatangani, jumlah dan nomor).
- 2. Kesesuaian program yang diajukan dengan bidang PKM yang dipilih.
- 3. Tingkat kreativitas proposal.
- c. Pelaksanaan dan Pelaporan Kemajuan Kegiatan

Tim PKM 5 bidang dapat melaksanakan kegiatannya apabila proposalnya dinyatakan lolos didanai. Selama pelaksanaan kegiatan PKM seluruh aktivitas yang berkaitan dengan PKM harus dicatat dan diunggah ke SIM-BELMAWA sebagai laporan. Kegiatan yang harus diunggah mencakup catatan harian (*logbook*), laporan kemajuan yang disertai penggunaan dana, bukti pendukung hasil pelaksanaan PKM.

d. Penilaian Pelaksanaan Kegiatan

Tahapan ini merupakan penilaian terhadap setiap tim PKM yang dinamakan *monitoring* dan evaluasi (monev). Kegiatan ini dilakukan untuk memantau perkembangan jalannya PKM demi menjamin mutu pelaksanaan kegiatan PKM 5 bidang.

e. Laporan Akhir Kegiatan

Setiap tim PKM 5 bidang wajib membuat laporan akhir kegiatan secara tertulis dan mengunggah laporan akhir ke SIM-BELMAWA. Laporan akhir kegiatan merupakan syarat untuk pencairan tahap akhir dana kegiatan dan menjadi salah satu komponen penilaian kelas di PIMNAS.

#### **2.1.4. Pengelolaan PKM di UII**

Universitas Islam Indonesia atau yang disingkat UII merupakan perguruan tinggi nasional tertua yang berlokasi di Yogyakarta. Kiprahnya dalam dunia pendidikan nasional, UII menjadi salah satu perguruan tinggi yang diperhitungkan. Banyak prestasi yang telah diraih, pada bidang akademik maupun non-akademik. Salah satu contoh pada bidang akademik yaitu UII banyak mengirimkan proposal pada kegiatan PKM dan lolos didanai. Proposal karya mahasiswa UII pun bahkan sampai pada PIMNAS dan memperoleh medali perak dan perunggu di tahun 2016.

Pengelolaan PKM di UII dibawah tanggung jawab PKM *Corner* Direktorat Pengembangan Bakat, Minat, dan Kesejaheraan Mahasiswa (DPBMKM). Mekanisme PKM di UII dapat dilihat pada Gambar 2.2.

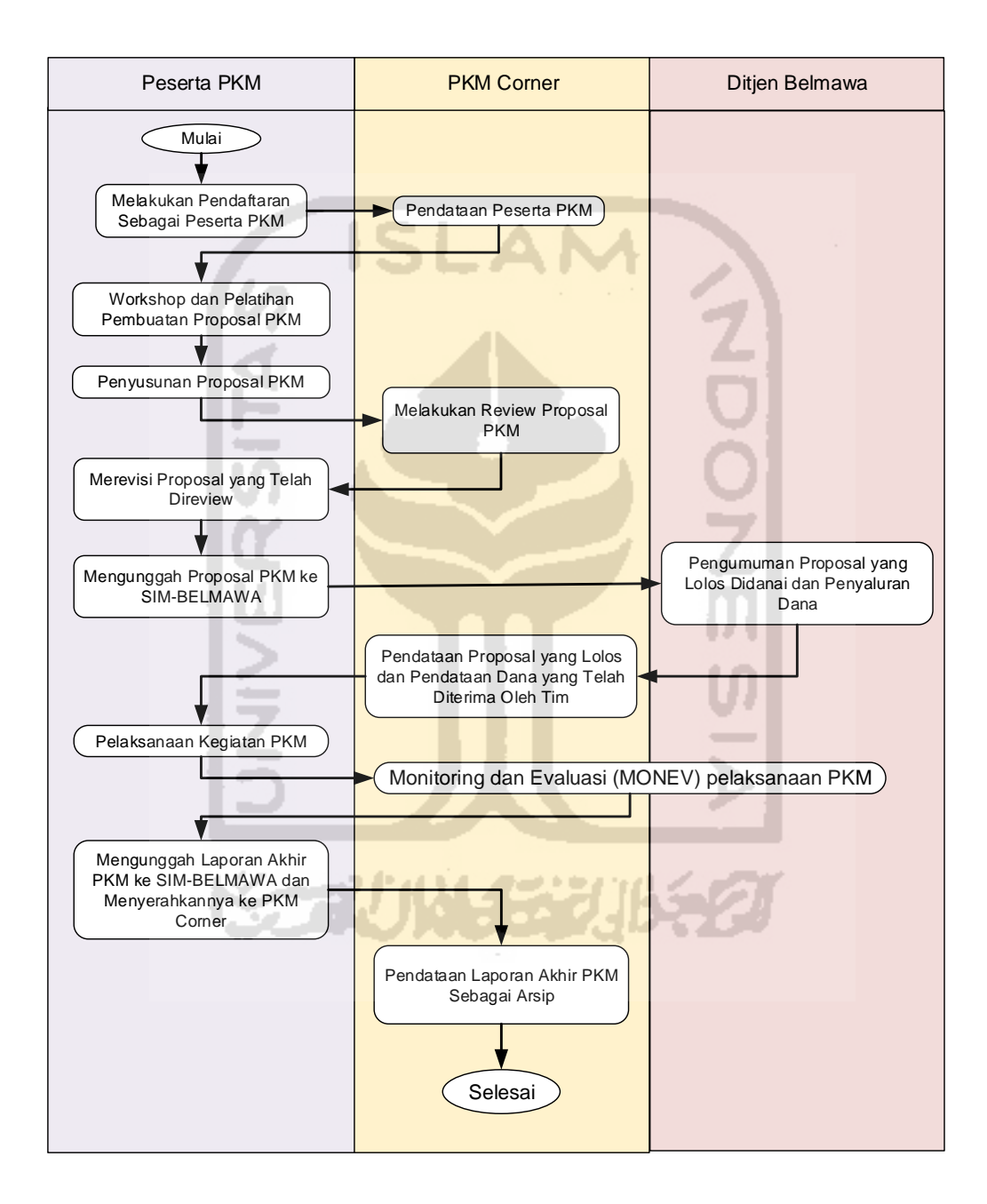

**Gambar 2.2** Diagram Alir Mekanisme PKM di UII

a. Pendaftaran Peserta PKM

Untuk dapat mengikuti PKM, mahasiswa UII harus mendaftarkan diri beserta timnya ke PKM *Corner*. Pihak PKM *Corner* akan melakukan rekapitulasi data peserta PKM.

b. *Workshop* PKM

Apabila telah terdaftar dalam peserta PKM, mahasiswa akan diberikan pengarahan seputar kegiatan PKM dan pelatihan penulisan proposal PKM.

c. Pemilihan Dosen

Peserta PKM diharuskan memilih dosen pendamping untuk mengkonsultasikan topik yang dipilih sebagai materi dalam PKM.

d. Proses Penyusunan Proposal PKM

Peserta PKM memiliki waktu selama 2 bulan dalam penyusunan proposal PKM. Proposal dibuat sesuai ketentuan yang terdapat pada buku pedoman PKM.

e. Proses R*eview* Proposal PKM

Apabila proposal telah selesai dibuat, perwakilan peserta PKM harus menyerahkan proposalnya ke PKM *Corner* untuk dilakukan *review*. Tujuan dilakukan *review* adalah untuk melihat kekurangan yang terdapat dalam proposal untuk diperbaiki demi meningkatkan kualitas proposal. PKM *Corner*  akan menuliskan saran-saran tentang isi dari proposal yang perlu diperbaiki.

f. Proses Revisi Proposal

Pihak PKM *Corner* akan mengeluarkan pengumuman melalui *website* bahwa proses *review* telah selesai dilaksanakan. Peserta PKM diminta untuk mengambil proposal yang telah di*review* tersebut untuk direvisi.

g. Unggah Proposal

Proposal yang telah dilakukan perbaikan kemudian diunggah ke SIM-BELMAWA untuk dievaluasi dan dinilai oleh Ditjen Belmawa. Hal yang dinilai meliputi kesesuaian program dengan bidang PKM yang dipilih dan tingkat kreativitas proposal.

h. Proposal yang Lolos Didanai

Ditjen Belmawa akan mengeluarkan pengumuman terkait proposal yang lolos untuk didanai. Proposal yang lolos harus melaksanakan kegiatannya dan diberikan dana. Proses penyaluran dana ke masing-masing tim melalui DPBMKM. Pemberian dana dilakukan dalam dua tahap, yaitu pada saat awal pelaksanaan kegiatan dan setelah laporan akhir selesai diunggah. DPBMKM akan melakukan pencatatan terhadap transaksi penyaluran dana yang dilakukan.

i. Pelaksanaan

Tim yang proposalnya dinyatakan layak didanai dapat melaksanakan kegiatannya. Waktu pelaksanaan kegiatan selama 5 bulan. Selama pelaksanaan kegiatan PKM, tim harus membuat catatan kegiatan sebagai laporan kemajuan.

j. Pengumpulan Laporan

Di akhir kegiatan PKM 5 bidang, tim diharuskan membuat laporan pelaksanaan secara tertulis. Laporan akhir tersebut lalu diunggah ke SIM-BELMAWA dan juga diserahkan ke PKM *Corner* dalam bentuk teks cetak. Laporan akhir tersebut menjadi syarat pencairan dana tahap kedua dan menjadi salah satu komponen penilaian. Data laporan akhir PKM akan dicatat oleh DPBMKM kemudian dilakukan rekapitulasi.

#### **2.2. Sistem Informasi**

#### **2.2.1. Definisi Sistem**

Suatu sistem dapat dijelaskan sebagai seperangkat elemen yang digabungkan satu dengan lainnya untuk suatu tujuan bersama (Murdick, 1997). Pendapat lain tetang pengertian sistem menurut Kristanto (2008) adalah jaringan kerja dari prosedur – prosedur yang saling berhubungan, berkumpul bersama – sama untuk melakukan suatu kegiatan atau menyelesaikan suatu sasaran tertentu.

#### **2.2.2. Definisi Informasi**

Informasi adalah data yang telah diolah menjadi suatu bentuk yang mempunyai arti dan bermanfaat bagi manusia. Data merupakan aliran fakta-fakta mentah yang menunjukkan peristiwa yang terjadi dalam organisasi dan lingkungan

fisik sebelum diorgaisir dan ditata menjadi suatu bentuk yang bias dipahami dan digunakan (Husein, 2000).

Menurut Davis (dalam McLeod, 1995), informasi adalah data yang telah diolah menjadi sebuah bentuk yang berarti bagi penerimanya dan bermanfaat dalam pengambilan keputusan saat ini atau saat mendatang.

#### **2.2.3. Definisi Sistem Informasi**

Sistem informasi (SI) dapat didefinisikan sebagai kumpulan elemen yang saling berhubungan satu sama lain yang membentuk satu kesatuan untuk mengintegrasikan data, memproses dan menyimpan serta mendistribusikan informasi (Oetomo, 2002).

Menurut Alter (dalam McLeod, 1995) sistem informasi adalah kombinasi antara prosedur kerja, informasi, orang, dan teknologi informasi yang diorganisasikan untuk mencapai tujuan dalam sebuah organisasi.

Sistem informasi adalah suatu sistem buatan manusia yang secara umum terdiri atas sekumpulan kompinen berbasis computer dan manual yang dibuat untuk menghimpun, menyimpan, dan mengelola data serta menyediakan informasi keluaran kepada para pemakai (McLeod, 1995)

#### **2.2.4. Jenis-jenis Sistem Informasi**

Sistem Informasi dikembangkan berbagai macam jenis sesuai dengan kebutuhan organisasi. Menurut Kadir (2013) jenis-jenis sistem informasi yang tersedia adalah sebagai berikut:

a. *Transaction Processing System* (TPS)

Sebuah sistem yang meng-*capture* dan memproses data transaksi bisnis yang rutin seperti daftar gaji dan inventaris.

b. *Office Automation System* (OAS)

Office Automation System atau Sistem Otomatisasi Kantor adalah sistem yang memberikan fasilitas tugas-tugas pemrosesan informasi sehari-hari didalam perkantoran dan organisasi bisnis.

c. Sistem Informasi Manajemen

SIM atau Sistem Informasi Manajemen merupakan jenis sistem untuk menghasilkan sistem informasi yang digunakan untuk membuat keputusan dan membantu menyatukan beberapa fungsi dalam sistem bisnis yang sudah terkomputerisasi.

d. Sistem Pendukung Keputusan

Sistem pendukung keputusan atau *Decision Support System (DSS)* adalah sistem informasi interaktif yang menyediakan informasi, pemodelan, dan pemanipulasian data yang digunakan untuk membantu pengambilan keputusan pada situasi yang semi terstruktur dan situasi yang tidak terstruktur.

e. Sistem Pakar

Sistem pakar/ahli (juga disebut *knowledge-based systems*) secara efektif menangkap dan menggunakan pengetahuan seorang ahli untuk menyelesaikan masalah yang dialami dalam suatu organisasi. Berbeda dengan DSS, DSS meningalkan keputusan terakhir bagi pembuat keputusan sedangkan sistem ahli menyeleksi solusi terbaik terhadap suatu masalah khusus.

f. *Group Decision Support System* (GDSS) dan *Computer-Support Collaborative Work Systems* (CSCW)

GDSS dimaksudkan untuk membawa kelompok bersama-sama menyelesaikan masalah dengan memberi bantuan dalam bentuk pendapat, kuesioner, konsultasi dan skenario. Kadang-kadang GDSS disebut dengan CSCW yang mencakup pendukung perangkat lunak yang disebut dengan "*groupward*" untuk kolaborasi tim melalui computer yang terhubung dengan jaringan.

g. *Executive Support System (ESS)*

ESS tergantung pada informasi yang dihasilkan TPS dan SIM, lalu ESS membantu eksekutif mengatur interaksinya dengan lingkungan eksternal dengan menyediakan grafik-grafik dan pendukung komunikasi di tempat-tempat yang bisa diakses seperti kantor.

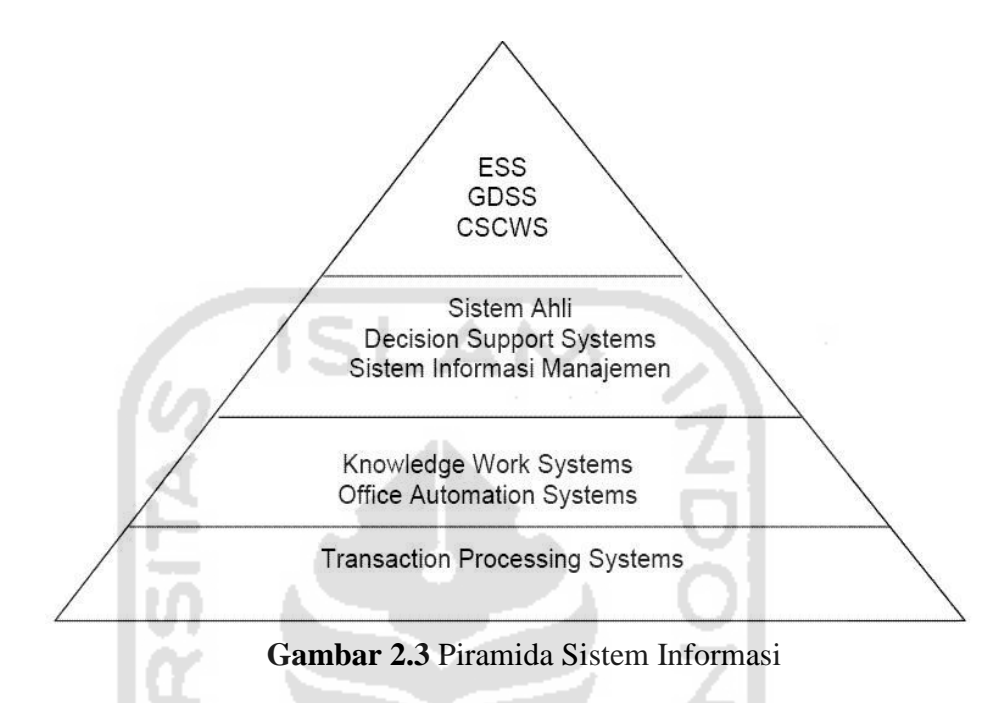

Seiring dengan kemajuan teknologi informasi, penggunaan sistem informasi sudah banyak di berbagai bidang. Sebagai contoh penggunaan sistem informasi diantaranya sistem reservasi pesawat, sistem POS (*point of sale*s) yang diterapkan pada kebanyakan pasar swalayan, sistem layanan akademik, dan *e-government* atau sistem informasi layanan pemerintahan yang berbasis web.

#### **2.2.5. Komponen Sistem Informasi**

Menurut Abdul Kadir (2013), dalam suatu sistem informasi terdapat komponen-komponen seperti berikut:

- a. Perangkat keras (*hardware*): mencakup peranti-peranti fisik seperti computer.
- b. Perangkat lunak (*software*) atau program: sekumpulan instruksi yang memungkinkan perangkat keras untuk dapat memproses data.
- c. Prosedur: sekumpulan aturan yang dipakai untuk mewujudkan pemrosesan data dan pembangkitan keluaran yang dikehendaki.
- d. Orang: semua pihak yang bertanggung jawab dalam pengembangan sistem informasi, pemrosesan, dan penggunaan keluaran sistem informasi.
- e. Basis data (*database*): sekumpulan table, hubungan, dan lain-lain yang berkaitan dengan penyimpanan data.
- f. Jaringan computer dan komunikasi data: sistem penghubung yang memungkinkan sumber (*resource*) dipakai secara bersama atau diakses oleh sejumlah pemakai.

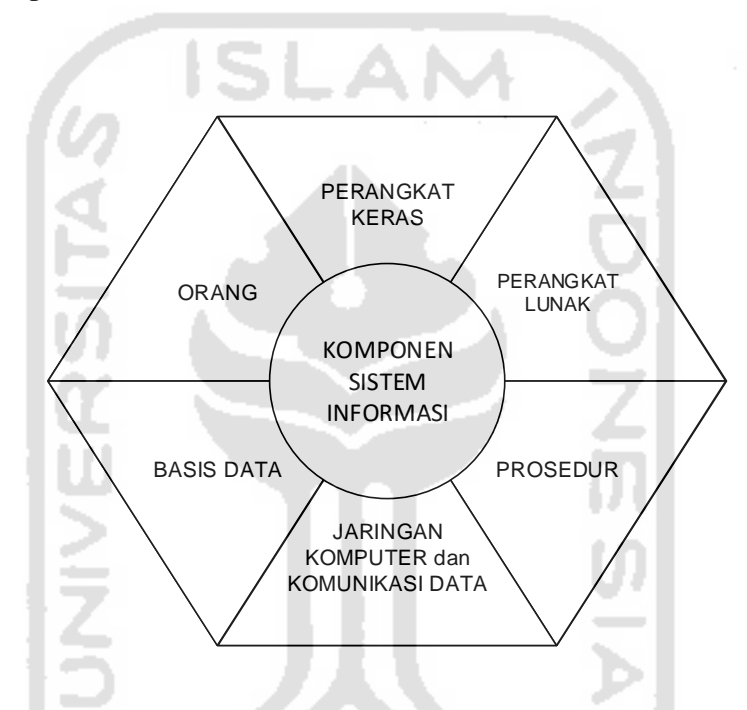

**Gambar 2.4** Komponen Sistem Informasi (Kadir, 2013)

#### **2.2.6. Kemampuan Sistem Informasi**

Sistem informasi yang baik mempunyai kemampuan dasar yang harus dimiliki untuk digunakan dalam sebuah organisasi. Sistem informasi yang tidak berkualitas apabila diterapkan di organisasi dapat menyebabkan informasi yang dihasilkan tidak memiliki *value*, tidak dapat membantu proses pengambilan keputusan, tidak dapat menyelesaikan permasalahan organaisasi bahkan tidak bisa mengolah dan menghasilkan informasi.

Berikut ini adalah kemampuan dari sistem informasi menurut Turban, McLean, dan Wetherbe (dalam Kadir, 2003):

- 1. Melaksanakan komputasi numerik, bervolume besar, dan dengan kecepatan tinggi.
- 2. Menyediakan komunikasi dalam organisasi atau antar organisasi yang murah, akurat, dan cepat.
- 3. Menyimpan informasi dalam jumlah yang sangat besar dalam ruang yang kecil tetapi mudah diakses.
- 4. Memungkinkan pengaksesan informasi yang sangat banyak di seluruh dunia dengan cepat dan murah.
- 5. Meningkatkan efektivitas dan efisiensi orang-orang yang bekerja dalam kelompok dalam suatu tempat atau pada beberapa lokasi.
- 6. Menyajikan informasi dengan jelas yang mengunggah pikiran manusia.
- 7. Mengotomatisasikan proses-proses bisnis yang semiotomatis dan tugastugas yang dikerjakan secara manual.
- 8. Mempercepat pengetikan dan penyuntingan.
- 9. Pembiayaan yang jauh lebih murah daripada pengerjaan secara manual.

Sistem informasi memberikan nilai tambah terhadap proses, produksi, kualitas manajemen, pengambilan keputusan, dan pemecahan masalah serta keunggulan kompetitif yang tentu saja sangat berguna bagi kegiatan bisnis (Winarno, 2006)

X-7 시 시 주 기 15-2

# **BAB III**

## **METODOLOGI**

#### **3.1. Pengumpulan Data**

Dalam mengembangkan sistem informasi ini, diperlukan data-data pendukung agar pengembangan sistem sesuai kebutuhan dan menjadi lebih terarah. Data diperoleh dengan menggunakan beberapa metode berikut:

#### **3.1.1. Wawancara**

Wawancara dilakukan untuk mengetahui kebutuhan pengguna melalui penjelasan narasumber. Pada kasus ini, wawancara dilakukan kepada narasumber Bapak Beni Suranto selaku Direktur Direktorat Pengembangan Bakat, Minat, dan Kesejahteraan Mahasiswa (DPBMKM). Dari hasil wawancara tersebut, diperoleh data-data yang dibutuhkan dalam sistem ini.

Menurut Bapak Beni Suranto, ada beberapa hal yang dibutuhkan dalam sistem. Pertama, dalam hal pengelolaan administrasi PKM, meliputi registrasi peserta, pendataan mahasiswa PKM, pendataan proposal yang diajukan oleh mahasiswa, pendataan laporan *monitoring* dan evaluasi (monev) maupun laporan akhir, dan pendataan keuangan. Kedua, penyajian informasi terbaru yang mudah dilihat dan *repository* dokumen tentang PKM yang mudah diunduh oleh mahasiswa. Ketiga, proses *review* proposal agar mahasiswa mudah dan cepat dalam mendapatkan *feedback review.* 5511552

#### **3.1.2. Studi Pustaka**

Studi pustaka dilakukan untuk mendapatkan data atau informasi yang relevan dari referensi tentang program kreativitas mahasiswa. Sumber yang diacu pada studi pustaka ini adalah buku pedoman PKM 2016 yang diterbitkan oleh Kementrian Riset, Teknologi, dan Pendidikan Tinggi. Data yang didapat dari buku pedoman tersebut berupa mekanisme PKM dan ketentuan-ketentuan yang diatur dalam pelaksanaan kegiatan PKM. Data yang diperoleh dari studi pustaka kemudian dipadukan dengan data yang didapat dari hasil wawancara.

#### **3.2. Analisis Kebutuhan**

Berdasarkan hasil pengumpulan data yang telah dilakukan pada tahap sebelumnya, didapatkan beberapa informasi kebutuhan sistem informasi PKM UII. Kebutuhan tersebut diuraikan sebagai berikut.

#### **3.2.1. Analisis Kebutuhan Input**

Kebutuhan *input* atau masukkan disesuaikan berdasarkan pengguna sistem. Adapun kebutuhan masing-masing pengguna sistem seperti pada penjelasan berikut: SLAN

a. Kebutuhan *Input* Operator

*Input* operator dilakukan oleh petugas dari PKM *Corner* DPBMKM yang mengelola pelaksanaan PKM. Data masukan yang dibutuhkan terdiri dari:

- 1. Data *login* untuk masuk ke halaman beranda sistem, berupa *username* dan *password*.
- 2. Data informasi terdiri dari judul informasi dan deskripsi informasi.
- 3. Data *repository* berupa judul *repository* dan *file repository* yang diunggah ke sistem sehingga bisa diunduh oleh pihak yang membutuhkan.
- 4. Data *reviewer* untuk dilakukan pendistribusian proposal guna ditinjau ulang oleh masing-masing *reviewer*.
- 5. Data status proposal untuk melakukan pembaruan status berdasarkan capaian proposal.
- 6. Data keuangan berupa nominal dana yang diterima, penerima dana, dan waktu penyaluran dana.
- 7. Data *user* berupa *username*, *password*, nama, tipe, dan status aktivasi.
- b. Kebutuhan *Input* Mahasiswa

Data masukan yang dibutuhkan oleh mahasiswa adalah sebagai berikut:

- 1. Data *login* bagi *user* yang telah terdaftar di sistem, berupa *username* dan *password*.
- 2. Data identitas peserta berupa nomor induk mahasiswa (NIM), nama lengkap, jurusan, fakultas, KTM yang telah di *scan*, posisi dan kontak.
- 3. Data proposal berupa judul proposal, bidang PKM sesuai proposal, dosen pembimbing, dana yang disusulkan, dan *file* proposal.
- 4. Data kegiatan PKM yang terdiri dari waktu pelaksanaan kegiatan, tempat, dokumentasi, dan deskripsi kegiatan yang dilakukan.
- 5. Data laporan kemajuan, artikel ilmiah, poster, dan laporan akhir berupa berkas berekstensi PDF yang diunggah.
- c. Kebutuhan *Input Reviewer*
	- 1. Data *login* bagi *user* yang telah terdaftar di sistem, berupa *username* dan *password*.
	- 2. Data hasil *review* berupa daftar periksa, saran, dan status *review*.

## **3.2.2. Analisis Kebutuhan Proses**

Setelah melakukan analisis kebutuhan *input*, kemudian dilakukan analisis kebutuhan proses pada aplikasi. Kebutuhan proses yang terdapat pada sistem ini, yaitu:

- a. Proses *login* untuk autentikasi *user*.
- b. Proses pengelolaan informasi.
- c. Proses pengelolaan *repository*.
- d. Proses proses pengelolaan peserta PKM.
- e. Proses pengelolaan proposal.
- f. Proses parsing *file* untuk mengubah status proposal dan data keuangan.
- g. Proses pengelolaan keuangan.
- h. Proses pengelolaan kegiatan PKM.
- i. Proses pengelolaan laporan kemajuan, artikel ilmiah, poster, dan laporan akhir.
- j. Pengelolaan *user.*

#### **3.2.3. Analisis Kebutuhan Output**

Kebutuhan output yang diperlukan adalah sebagai berikut:

a. Informasi pengumuman tentang kegiatan PKM.
- b. Menampilkan isi *repository*.
- c. Informasi rekap data peserta PKM.
- d. Informasi proposal yang telah diunggah, lolos didanai, dan masuk ke pimnas
- e. Informasi statistik proposal, keuangan, dan peserta.
- f. Menampilkan rekap data keuangan PKM.
- g. Menampilkan *logbook* kegiatan.
- h. Menampilkan isi proposal.
- i. Menampilkan hasil daftar periksa, saran, dan status *review* proposal bagi mahasiswa peserta PKM.
- j. Informasi anggota.
- k. Informasi *user*.

## **3.2.4. Perangkat Keras**

Perangkat keras yang digunakan untuk membangun sistem ini yaitu memiliki spesifikasi sebagai berikut:

- a. *Processor* Intel Dual-Core.
- b. *Memory* 4 *Gigabyte*.
- c. *Mouse*
- d. *Keyboard*
- e. *Monitor*

# **3.2.5. Perangkat Lunak**

Perangkat lunak pendukung yang digunakan untuk membangun sistem ini yaitu sebagai berikut:

- a. Sistem Operasi Windows.
- b. Web Browser.
- c. XAMPP versi 3.2.2.
- d. Sublime Text Editor 3.
- e. DB Designer 4
- f. UMLet
- g. Microsoft Visio 2013

#### **3.3. Perancangan Sistem**

#### **3.3.1. Perancangan Fungsional**

Perancangan fungsional pada sistem ini dibuat menggunakan *Unfield Modelling Language* (UML), yang merupakan sebuah bahasa yang telah menjadi standar dalam industri visualisasi, merancang dan mendokumentasikan sistem perangkat lunak. Model UML yang digunakan yaitu *Use-case Diagram* dan *Activity Diagram*.

*Use-case Diagram* adalah suatu bentuk diagram yang menggambarkan fungsionalitas dari sebuah sistem. *Use-case* merepresentasikan interaksi antara aktor/pengguna sistem dengan sistem itu sendiri. *Use case* diagram untuk sistem informasi Program Kreativitas Mahasiswa UII dapat dilihat pada Gambar 3.1.

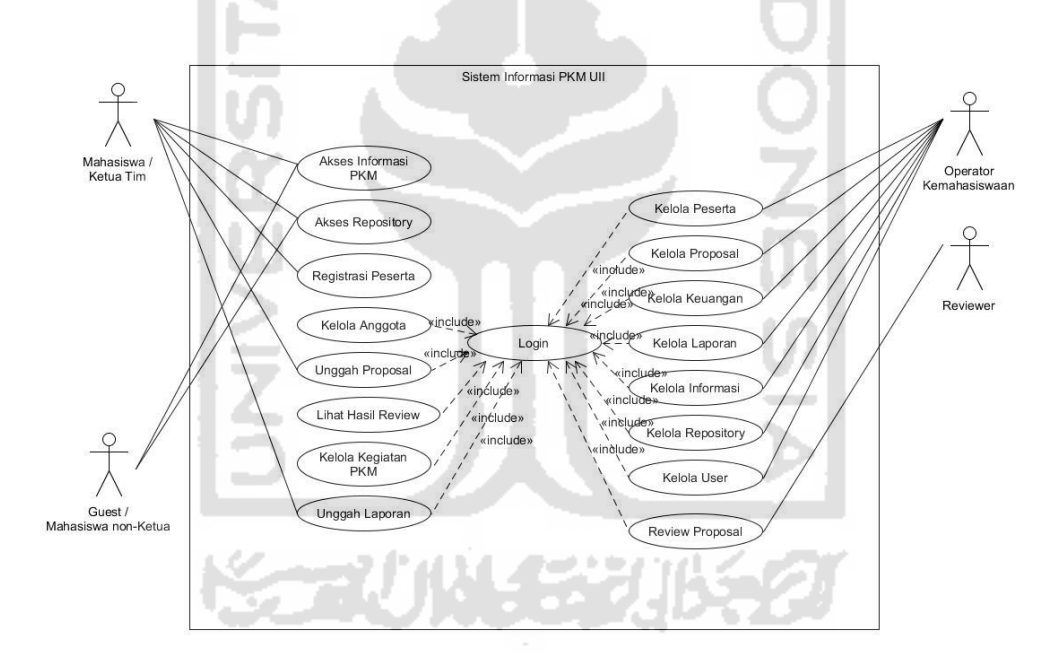

**Gambar 3.1** Use Case Diagram

Gambar 3.1 merupakan *use case* diagram yang menunjukkan interaksi yang terjadi antara aktor dengan sistem. Terdapat empat aktor atau pengguna yang terdapat dalam sistem informasi PKM UII, yaitu *guest*/mahasiswa-non ketua, mahasiswa (dalam hal ini yaitu peserta PKM dengan posisi sebagai ketua tim), *operator* kemahasiswaan, dan *reviewer*.

#### **3.3.2. Perancangan Perilaku Sistem**

*Activity diagram* berdasarkan katanya dapat didefinisikan sebagai diagram yang menggambarkan aktifitas-aktifitas dari sistem yang akan dibangun. Terdapat beberapa *activity diagram* dalam sistem ini, uraian mengenai hal tersebut dijelaskan sebagai berikut:

- a. *Activity Diagram* oleh *Guest*
	- 1. *Activity Diagram* Akses Informasi

Diagram ini menjelaskan proses yang terjadi pada saat *guest* akan mengakses informasi pada laman sistem informasi PKM. Semua *guest* dapat melakukan aktifitas ini. Informasi tersebut dapat diakses oleh siapapun tanpa harus terdaftar sebagai *user* di sistem dan tanpa melakukan *login* terlebih dahulu. *Activity diagram* akses informasi dapat dilihat pada

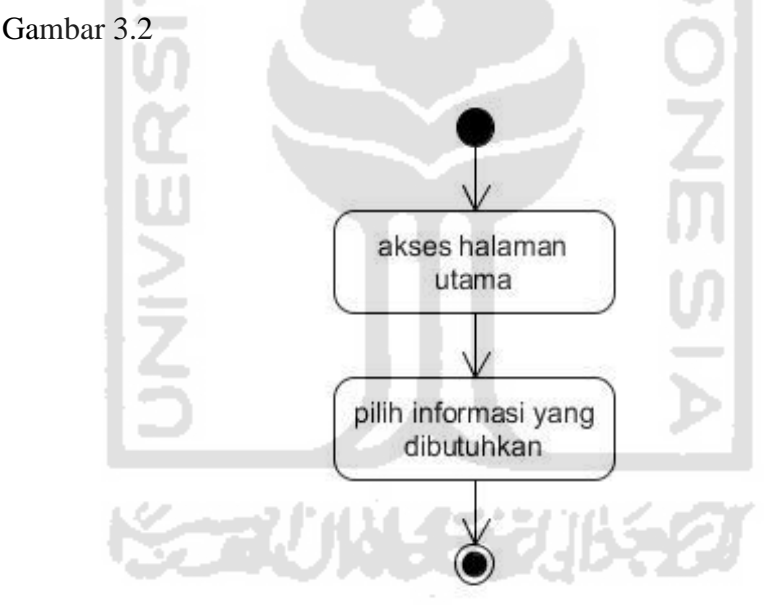

**Gambar 3.2** *Activity Diagram* Akses Informasi

#### 2. *Activity Diagram* Unduh dari *Repository*

*Activity diagram* ini menjelaskan aktivitas yang dilakukan untuk mendapatkan dokumen yang diperlukan, seperti pedoman PKM, *template* proposal, atau lainnya yang tersedia di *repository* dengan mengunduhnya. *Activity diagram* dari unduh *repository* terdapat pada Gambar 3.3 berikut.

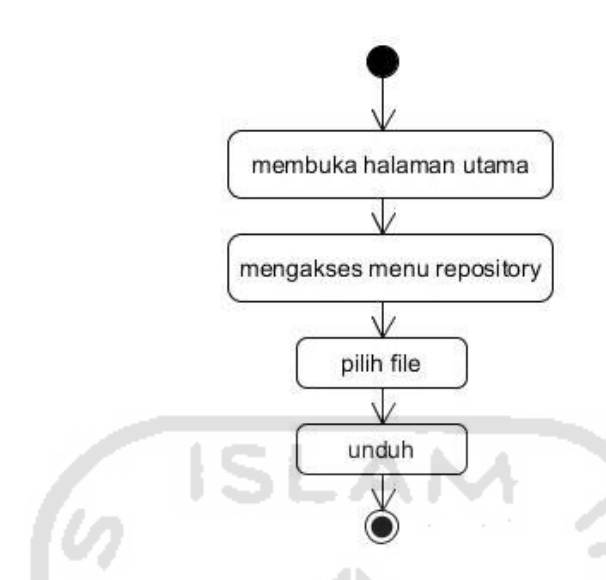

**Gambar 3.3** *Activity Diagram* Unduh *Repository*

3. *Activity Diagram* Registrasi Peserta PKM

*Activity diagram* yang terdapat pada Gambar 3.4 menjelaskan aktivitas mahasiswa ketika registrasi sebagai peserta PKM. Langkah yang dilakukan yaitu mahasiswa mengakses menu registrasi peserta, kemudian mengisi kolom isian yang tersedia. Kolom isian tersebut untuk menuliskan data identitas diri. Dalam hal ini yang melakukan registrasi adalah hanya ketua tim, untuk anggota tim akan didaftarkan oleh ketua pada langkah berikutnya.

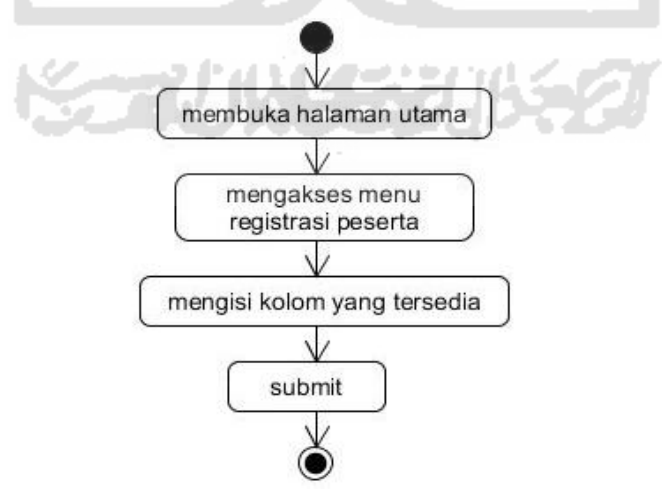

**Gambar 3.4** *Activity Diagram* Registrasi Peserta

- b. *Activity Diagram* oleh Mahasiswa (Ketua Tim)
	- 1. *Activity Diagram* Unggah Proposal

Pada diagram ini menjelaskan langkah untuk mengunggah proposal. Aktivitas ini dilakukan oleh ketua tim yang telah *login* ke sistem. Saat akan mengajukan proposal pertama kali, ada beberapa kolom isian tentang proposal yang harus dilengkapi. *File* proposal yang telah dibuat kemudian ikut dilampirkan. Aktivitas tersebut terdapat pada Gambar 3.5 berikut.

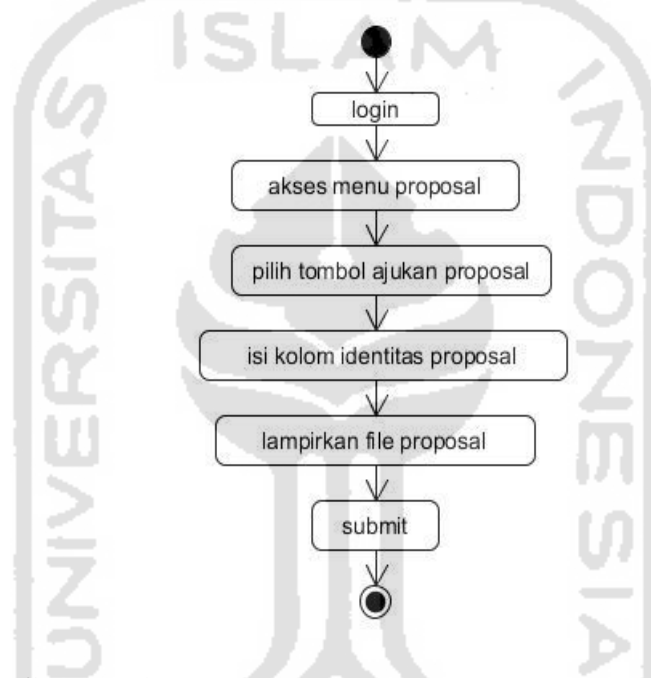

**Gambar 3.5** *Activity Diagram* Unggah Proposal

# 2. *Activity Diagram* Lihat Hasil *Review*

*Activity diagram* ini menjelaskan aktivitas untuk melihat hasil *review* proposal. Hasil tersebut berupa status *review* dan saran terhadap proposal yang diajukan untuk diperbaiki. Apabila status *review* bertuliskan revisi, maka mahasiswa diharuskan untuk memperbaiki proposal dan mengunggah ulang *Activity diagram* lihat hasil *review* terdapat pada Gambar 3.6 berikut.

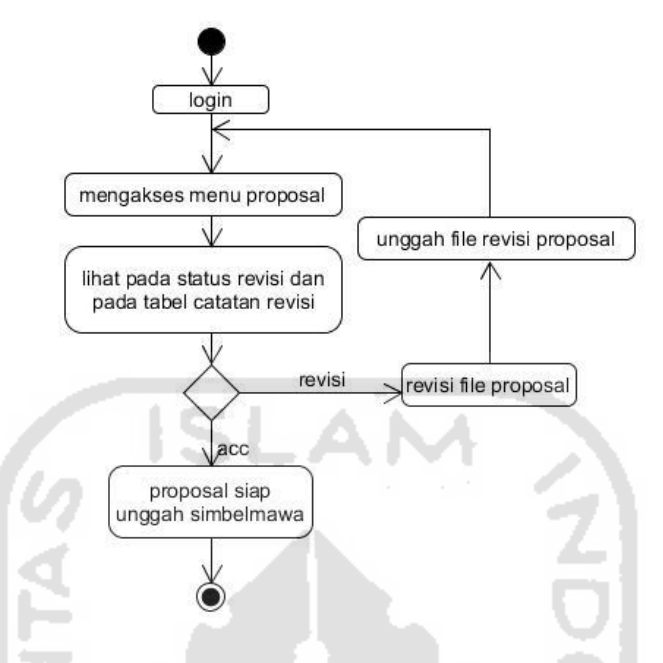

**Gambar 3.6** *Activity Diagram* Lihat Hasil *Review*

3. *Activity Diagram* Kelola Anggota

Kelola anggota merupakan aktivitas yang dilakukan oleh ketua tim untuk mengelola anggota timnya. Pengelolaan meliputi tambah anggota, edit, dan hapus anggota. *Activity diagram* kelola anggota dapat dilihat pada Gambar 3.7 berikut.

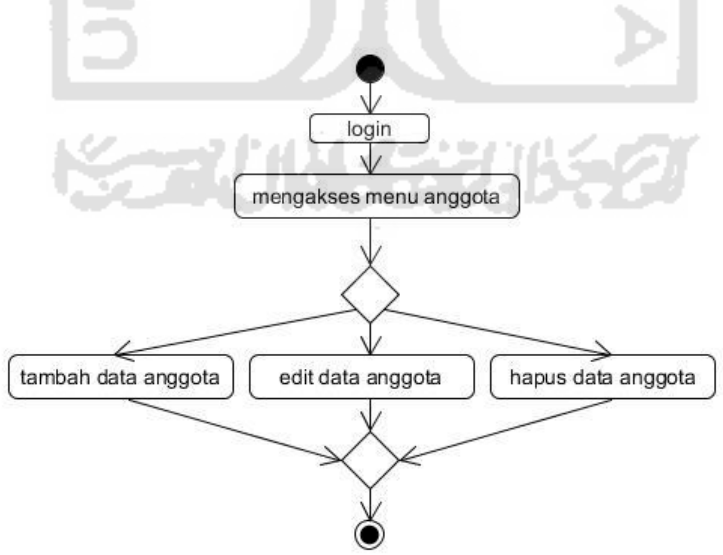

**Gambar 3.7** *Activity Diagram* Kelola Anggota

4. *Activity Diagram* Kelola Kegiatan

Diagram ini menjelaskan tentang aktivitas dalam mengelola perkembangan kegiatan dalam melaksanakan PKM. Pengelolaan tersebut meliputi menambah data kegiatan, mengedit, dan menghapus data kegiatan. Diagram ini terdapat pada Gambar 3.8 berikut.

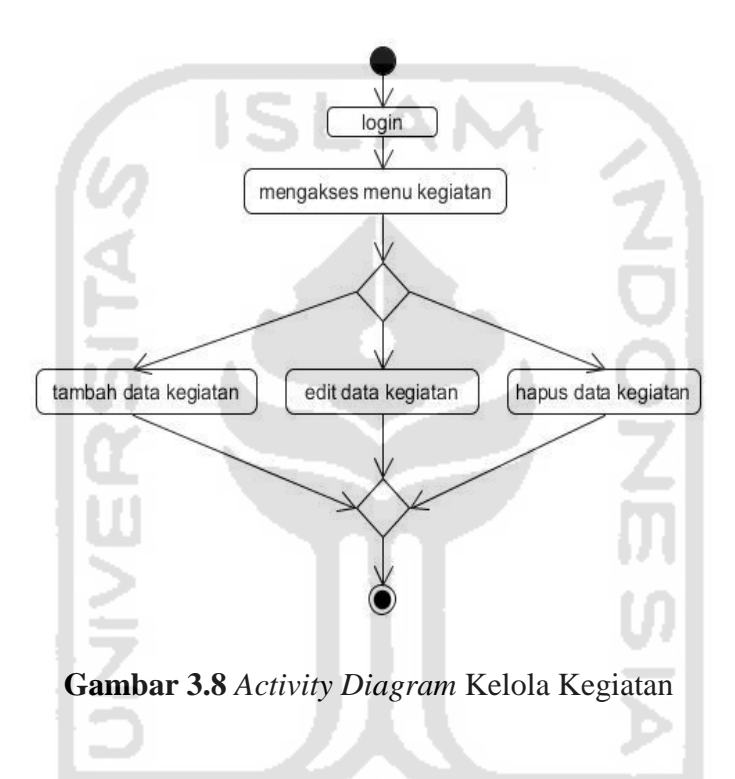

# 5. *Activity Diagram* Unggah Laporan

Unggah laporan merupakan aktivitas yang dilakukan oleh ketua tim untuk mengirimkan laporan PKM kepada DPBMKM. Langkah yang dilakukan yaitu mengunggah file laporan akhir ke sistem. *Activity diagram* unggah laporan dapat dilihat pada Gambar 3.9 berikut.

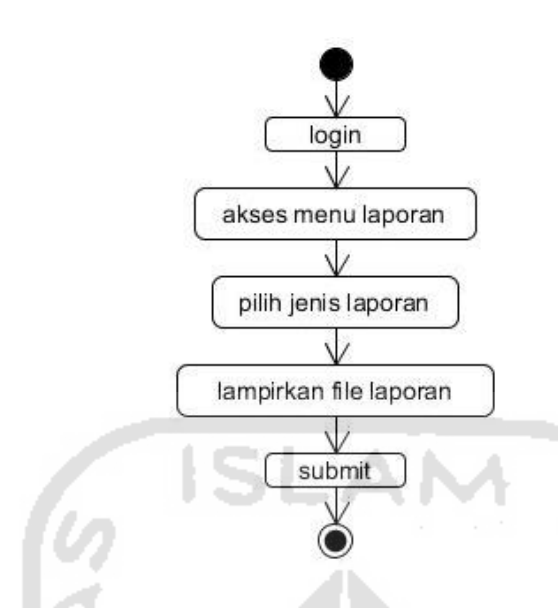

**Gambar 3.9** *Activity Diagram* Unggah Laporan

- c. *Activity Diagram* oleh Operator
- 1. *Activity Diagram* Kelola Informasi

*Activity diagram* ini menjelaskan tentang aktivitas dalam mengelola informasi tentang PKM. Pengelolaan tersebut meliputi menambah informasi, mengedit, dan menghapus informasi. Diagram aktivitas kelola informasi terdapat pada Gambar 3.10 berikut.

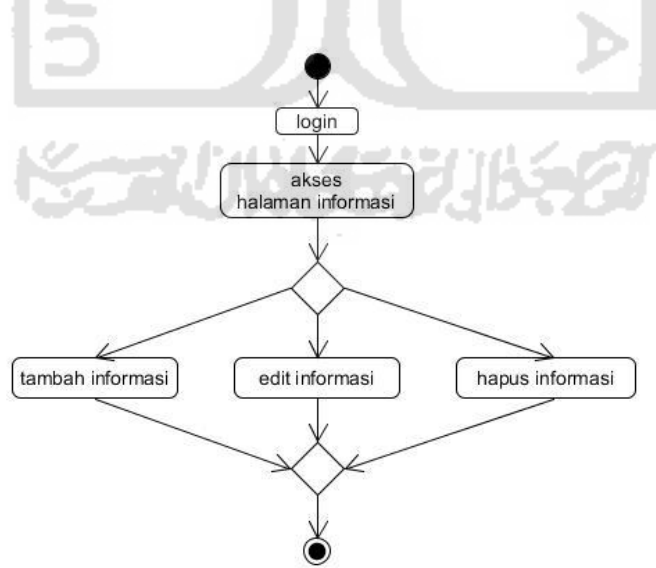

**Gambar 3.10** *Activity Diagram* Kelola Informasi

# 2. *Activity Diagram* Kelola *Repository*

Kelola *repository* merupakan aktivitas yang dilakukan oleh operator dalam mengelola berkas pada *repository*. Aktivitas tersebut berupa menambahkan, mengedit, dan menghapus berkas pada *repository*. *Activity diagram* kelola *repository* dapat dilihat pada Gambar 3.11 berikut.

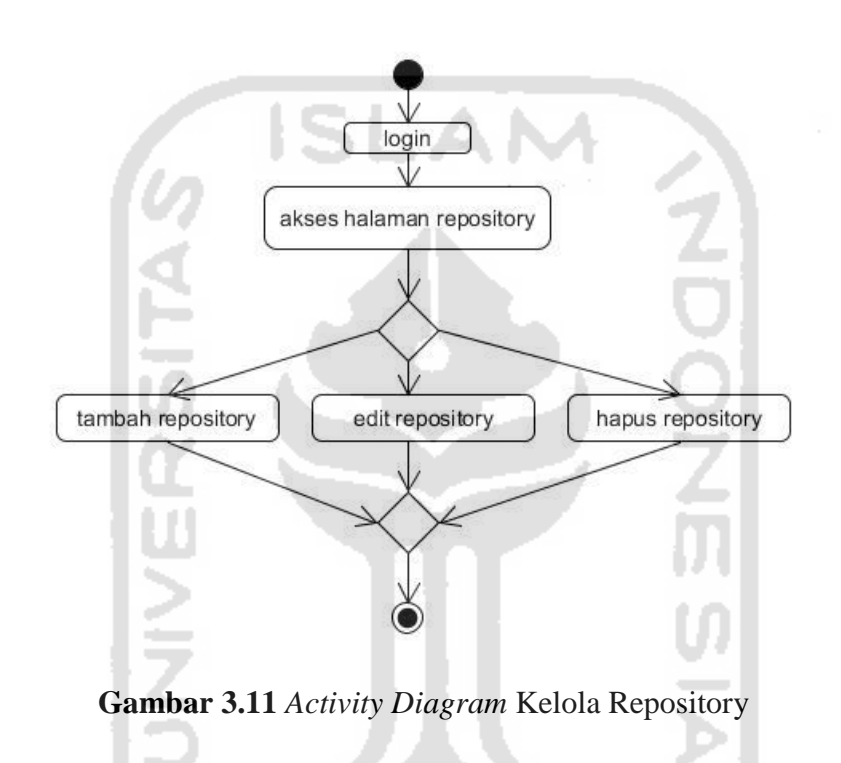

#### 3. *Activity Diagram* Kelola Proposal

Kelola proposal merupakan aktivitas yang dilakukan oleh operator dalam mengelola proposal yang diajukan oleh mahasiswa peserta PKM. Aktivitas yang dilakukan dalam mengelola proposal yaitu distribusi proposal kepada *reviewer*, edit proposal, hapus, dan tambah. *Activity diagram* kelola proposal dapat dilihat pada Gambar 3.12 berikut.

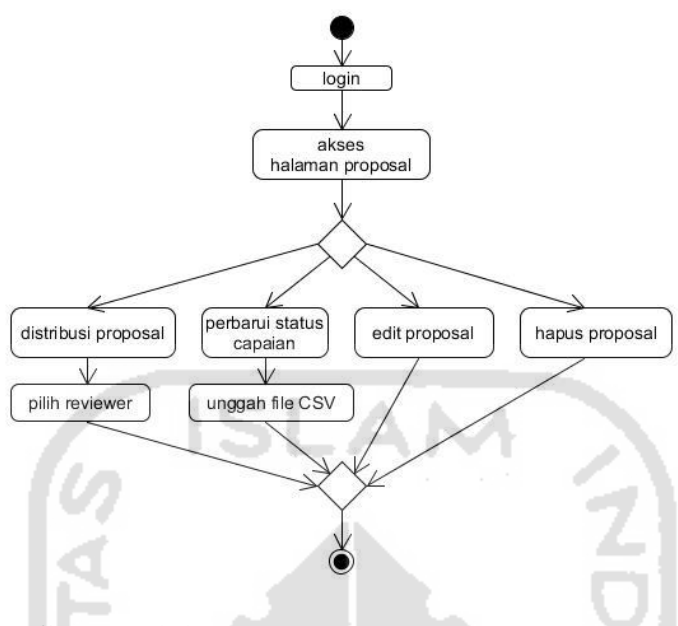

**Gambar 3.12** *Activity Diagram* Kelola Proposal

4. *Activity Diagram* Kelola Peserta

*Activity diagram* ini menjelaskan aktivitas yang dapat dilakukan oleh operator untuk mengelola peserta PKM. Aktivitas yang dilakukan berupa tambah peserta, edit, dan hapus peserta. *Activity diagram* kelola peserta dapat dilihat pada Gambar 3.13.

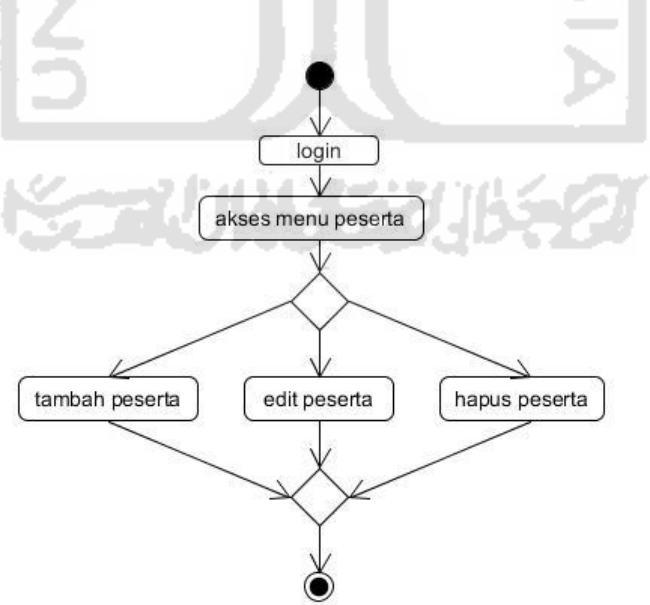

**Gambar 3.13** *Activity Diagram* Kelola Peserta

### 5. *Activity Diagram* Kelola Keuangan

Diagram ini menjelaskan aktivitas dalam mengelola data keuangan PKM, baik itu pemasukan maupun pengeluaran. Dalam mengelola keuangan ini, aktivitas yang dilakukan berupa tambah data keuangan, edit keuangan, dan hapus data keuangan. Data yang ditambahkan terdapat dua macam, yaitu data mengenai dana proposal yang disetujui dan penyaluran dana tersebut. *Activity diagram* kelola keuangan dapat dilihat pada Gambar 3.14 berikut.

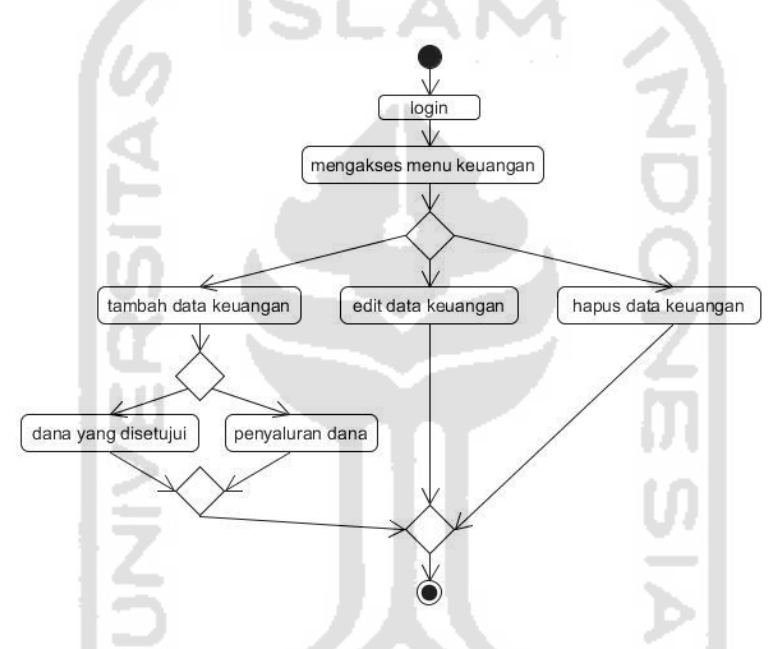

**Gambar 3.14** *Activity Diagram* Kelola Keuangan

## 6. *Activity Diagram* Kelola User

Diagram aktivitas ini menjelaskan tentang aktivitas dalam mengelola *user*. Pengelolaan tersebut meliputi menambah *user*, mengedit, dan menghapus *user*. *Activity Diagram* kelola *user* terdapat pada Gambar 3.15 berikut.

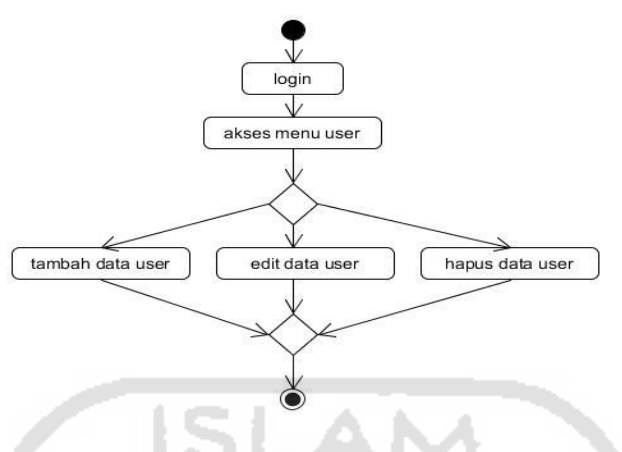

**Gambar 3.15** *Activity Diagram* Kelola User

d. Activity Diagram oleh Reviewer

1. *Activity Diagram* Kelola Saran

Diagram ini menjelaskan aktivitas dalam mengelola saran terhadap proposal yang telah didistribusikan oleh operator. Pengelolaan saran meliputi tambah saran, edit saran, dan hapus saran. Untuk menambahkan saran, langkah yang dilakukan adalah memilih proposal lalu buka lampiran. Tulis saran dan beri status *review* dari proposal yang telah dibuka dan dibaca pada kolom isian. *Activity diagram* kelola saran dapat dilihat pada Gambar 3.16.

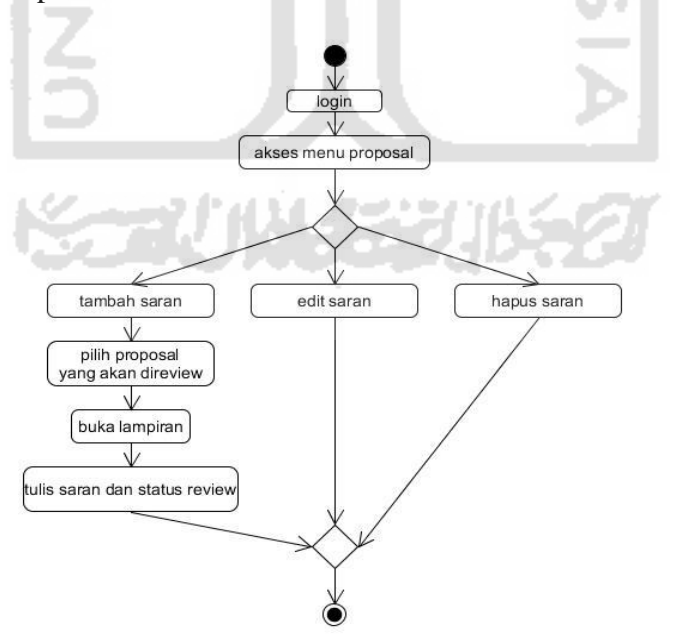

**Gambar 3.16** *Activity Diagram* Kelola Saran

#### **3.3.3. Perancangan basisdata**

Perancangan basis data merupakan proses dalam merancang suatu basis data yang akan digunakan guna mendukung operasi sebuah sistem. Pada tahap perancangan ini yang dilakukan yaitu membuat rancangan basis data yang dapat memenuhi kebutuhan saat ini dan di masa yang akan datang. Sistem yang terintegrasi dengan basis data harus memiliki struktur tabel yang terorganisir dengan baik.

1. Relasi Tabel

.

Relasi antar tabel pada Sistem Informasi PKM UII dapat dilihat pada Gambar 3.17 berikut.

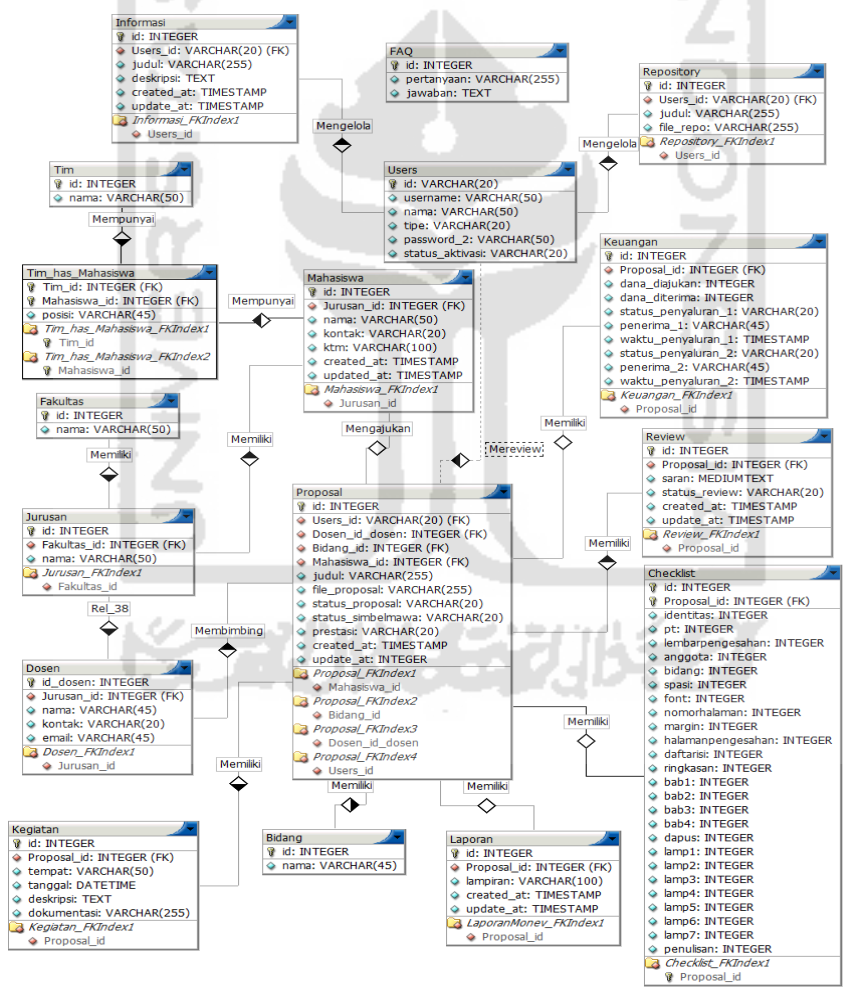

**Gambar 3.17** Relasi Tabel

- 2. Struktur Tabel
- a. Tabel *Mahasiswa*

Tabel ini digunakan untuk menyimpan data mahasiswa yang menjadi peserta PKM. Data yang disimpan terdiri dari id yang berupa Nomor Induk Mahasiswa (NIM) sebagai *primary key*, nama, kontak, ktm, dan jurusan yang merupakan *foreign key*. Struktur tabel dapat dilihat pada Tabel 3.1 berikut.

**Tabel 3.1** Struktur Tabel *Mahasiswa*

| <b>Field</b> | <b>Type</b>              | Keterangan  |
|--------------|--------------------------|-------------|
| id           | Int(15)                  | Primary Key |
| nama         | Varchar(255)             | Not Null    |
| kontak       | Varchar(20)              | Not Null    |
| ktm          | Varchar <sup>(255)</sup> | Not Null    |
| jurusan_id   | Int(20)                  | Foreign Key |
| created at   | Timestamp                |             |
| updated_at   | timestamp                |             |

## b. Tabel *Proposal*

Tabel ini digunakan untuk menyimpan data proposal PKM yang diajukan oleh mahasiswa. Data yang disimpan terdiri dari id, judul, status\_upload, prestasi, *created\_at*, *update\_at*, bidang\_id, mahasiswa\_id, dan dosen\_id. Struktur tabel proposal dapat dilihat pada Tabel 3.2 berikut.

# **Tabel 3.2** Struktur Tabel *Proposal*

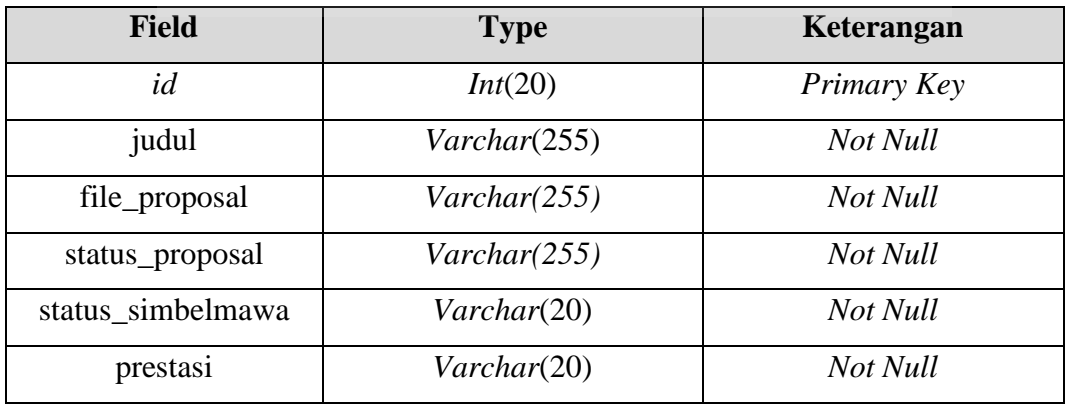

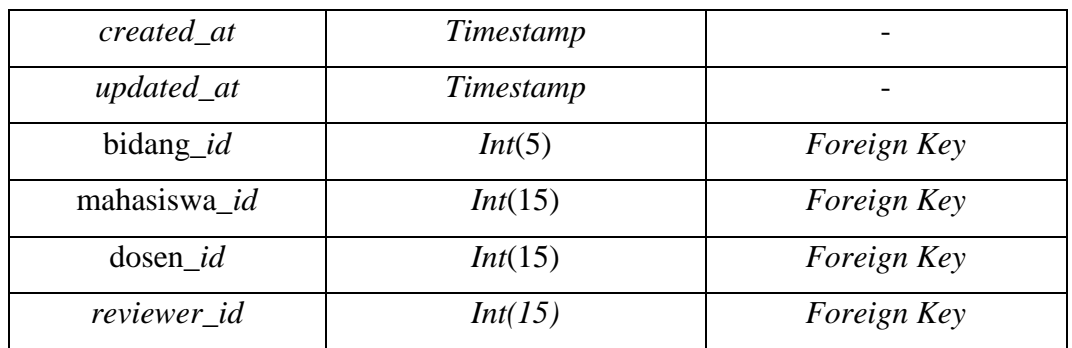

# c. Tabel *Kegiatan*

Tabel ini digunakan untuk menyimpan data kegiatan yang dilakukan selama melaksanakan PKM. Data yang disimpan terdiri dari id, tempat, tanggal, dan deskripsi, dan proposal\_id. Struktur tabel kegiatan dapat dilihat pada Tabel 3.3 berikut.

**Tabel 3.3** Struktur Tabel *Kegiatan*

| Field                   | Type            | Keterangan  |
|-------------------------|-----------------|-------------|
| id                      | Int(10)         | Primary Key |
| tempat                  | Varchar(50)     | Not Null    |
| tanggal                 | <b>DateTime</b> | Not Null    |
| deskripsi               | Text            | Not Null    |
| dokumentasi             | Varchar(255)    | Not Null    |
| $\text{proposal}\_{id}$ | Int(20)         | Foreign Key |

# d. Tabel *Fakultas*

Tabel ini digunakan untuk menyimpan data fakultas-fakultas yang berada di lingkungan UII. Data yang disimpan terdiri dari id dan nama. Struktur tabel fakultas dapat dilihat pada Tabel 3.4 berikut.

**. \*\*\* 別次??** 

### **Tabel 3.4** Struktur Tabel *Fakultas*

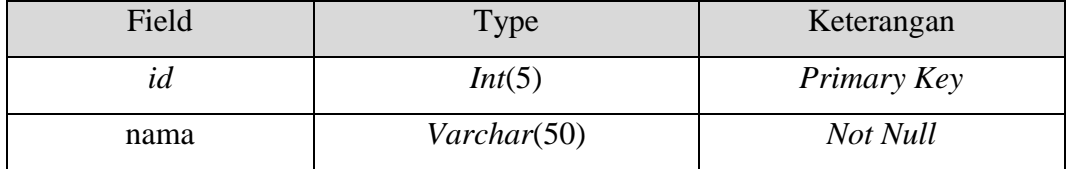

## e. Tabel *Jurusan*

Tabel ini digunakan untuk menyimpan data jurusan-jurusan yang berada di lingkungan UII. Data yang disimpan terdiri dari id, nama, dan fakultas\_id. Struktur tabel jurusan dapat dilihat pada Tabel 3.5 berikut.

A N.A

**Tabel 3.5** Struktur Tabel *Jurusan*

| Field       | Type                  | Keterangan  |  |  |
|-------------|-----------------------|-------------|--|--|
| id          | Primary Key<br>Int(5) |             |  |  |
| nama        | Varchar(50)           | Not Null    |  |  |
| fakultas_id | Int(5)                | Foreign Key |  |  |

# f. Tabel *User*

Tabel ini digunakan untuk menyimpan data *user*. Data yang disimpan terdiri dari id, *username, password*, nama, tipe, dan status\_aktivasi. Struktur tabel *user* dapat dilihat pada Tabel 3.6 berikut.

#### **Tabel 3.6** Struktur Tabel *User*

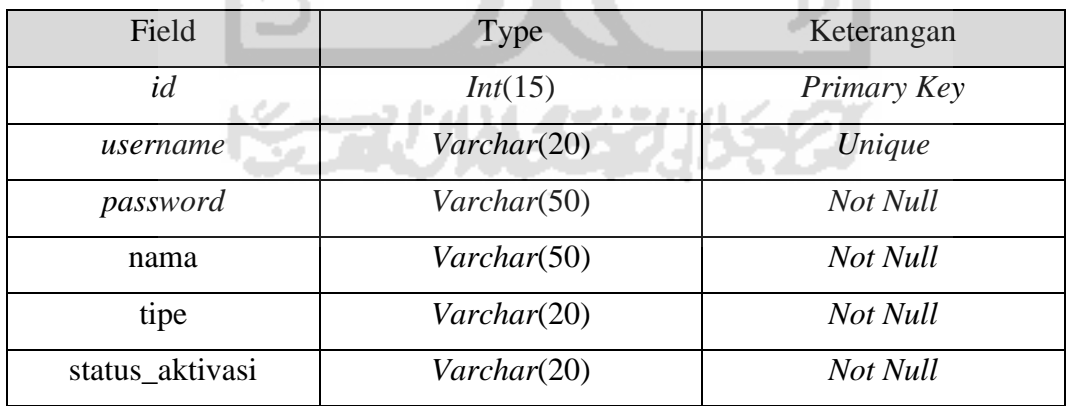

# g. Tabel *Dosen*

Tabel ini digunakan untuk menyimpan data dosen pembimbing PKM. Data yang disimpan terdiri dari id, nama, kontak, email dan jurusan. Struktur tabel dosen dapat dilihat pada Tabel 3.7 berikut.

| Field        | Type        | Keterangan  |
|--------------|-------------|-------------|
| id_dosen     | Int(15)     | Primary Key |
| nama         | Varchar(50) | Not Null    |
| kontak       | Varchar(50) | Not Null    |
| email        | Varchar(50) | Not Null    |
| $jurusan_id$ | Int(15)     | Foreign Key |

**Tabel 3.7** Struktur Tabel *Dosen*

## h. Tabel *Keuangan*

Tabel ini digunakan untuk menyimpan data keuangan proposal. Data yang disimpan terdiri dari id, dana\_diajukan, dana\_diterima, status\_penyaluran\_1, penerima\_1, waktu\_penyaluran\_1, status\_penyaluran\_2, penerima\_2, waktu\_penyaluran\_2 dan proposal\_id. Struktur tabel keuangan dapat dilihat pada Tabel 3.8 berikut.

**Tabel 3.8** Struktur Tabel *Keuangan*

| Field               | Type             | Keterangan  |  |  |
|---------------------|------------------|-------------|--|--|
| id                  | Int(20)          | Primary Key |  |  |
| dana_diajukan       | Int(50)          | Not Null    |  |  |
| dana diterima       | Int(50)          | Not Null    |  |  |
| status_penyaluran_1 | Varchar(50)      | Not Null    |  |  |
| penerima_1          | Varchar(50)      | Not Null    |  |  |
| waktu_penyaluran_1  | <b>TimeStamp</b> | Not Null    |  |  |
| status_penyaluran_2 | Varchar(50)      | Not Null    |  |  |
| penerima_2          | Varchar(50)      | Not Null    |  |  |
| waktu_penyaluran_2  | <b>TimeStamp</b> | Not Null    |  |  |
| proposal_ $id$      | Int(20)          | Foreign Key |  |  |

# i. Tabel *Informasi*

Tabel ini digunakan untuk menyimpan data informasi/pengumuman terkait kegiatan PKM. Data yang disimpan terdiri dari *id*, judul, deskripsi, *created\_at*, *updated\_at*, dan *user*\_id. Struktur tabel informasi dapat dilihat pada Tabel 3.9 berikut.

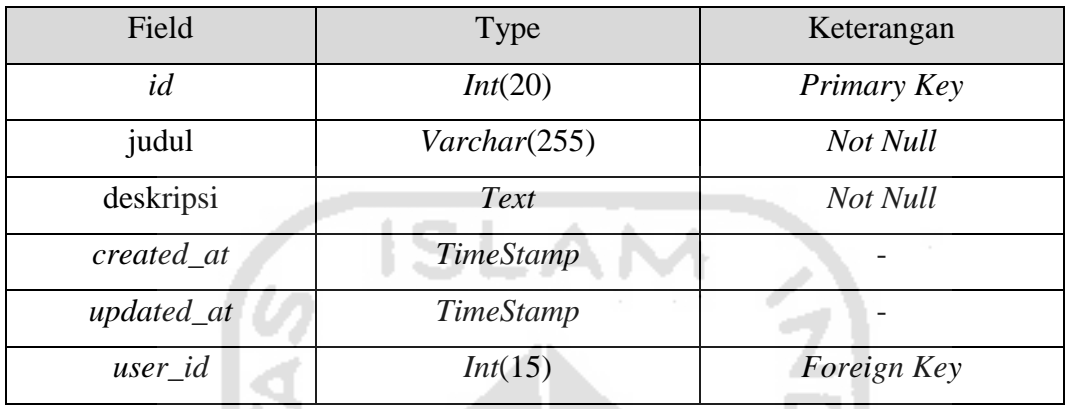

# **Tabel 3.9** Struktur Tabel *Informasi*

# j. Tabel *Bidang*

Tabel ini digunakan untuk menyimpan data bidang kegiatan yang dilombakan dalam PKM. Data yang disimpan terdiri dari id dan nama. Struktur tabel bidang dapat dilihat pada Tabel 3.10 berikut.

**Tabel 3.10** Struktur Tabel *Bidang*

| Field | Type                  | Keterangan         |
|-------|-----------------------|--------------------|
| ιа    | Int(5)                | <b>Primary Key</b> |
| nama  | $\text{Varchar}(100)$ | Not Null           |

k. Tabel *Repository*

Tabel ini digunakan untuk menyimpan data *repository*. Data yang disimpan terdiri dari id, judul, konten, dan user\_id. Struktur tabel *repository* dapat dilihat pada Tabel 3.11 berikut.

# **Tabel 3.11** Struktur Tabel *Repository*

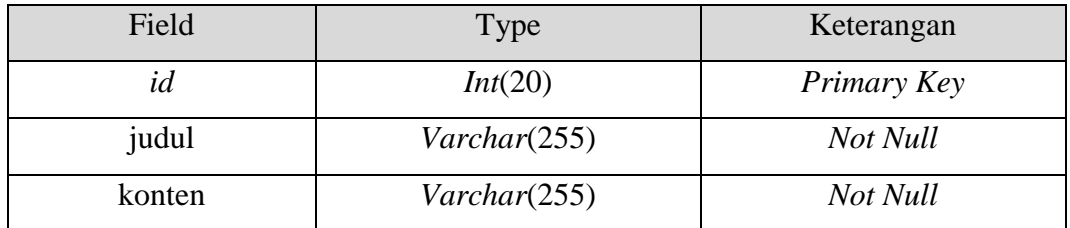

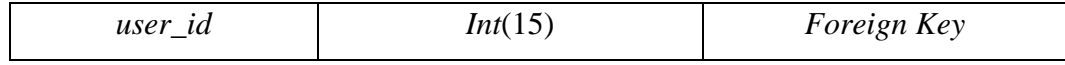

l. Tabel *Laporan*

Tabel ini digunakan untuk menyimpan data laporan PKM yang telah dilaksanakan. Data yang disimpan terdiri dari id, lampiran, *created\_at*, *updated\_at* dan proposal\_id. Struktur tabel laporan dapat dilihat pada Tabel 3.12 berikut.

**Tabel 3.12** Struktur Tabel *Laporan*

| Field                   | <b>Type</b>      | Keterangan  |
|-------------------------|------------------|-------------|
| id                      | Int(15)          | Primary Key |
| laporan_kemajuan        | Varchar(255)     | Not Null    |
| artikel_ilmiah          | Varchar(255)     | Not Null    |
| poster                  | Varchar(255)     | Not Null    |
| laporan_akhir           | Varchar(255)     | Not Null    |
| created at              | <b>TimeStamp</b> |             |
| updated_at              | <b>TimeStamp</b> |             |
| $\text{proposal}\_{id}$ | Int(20)          | Foreign Key |

# m. Tabel *Tim*

Tabel ini digunakan untuk menyimpan data identitas tim. Data yang disimpan terdiri dari id dan nama. Struktur tabel informasi dapat dilihat pada Tabel 3.13 berikut.

#### **Tabel 3.13 Struktur Tabel** *Tim*

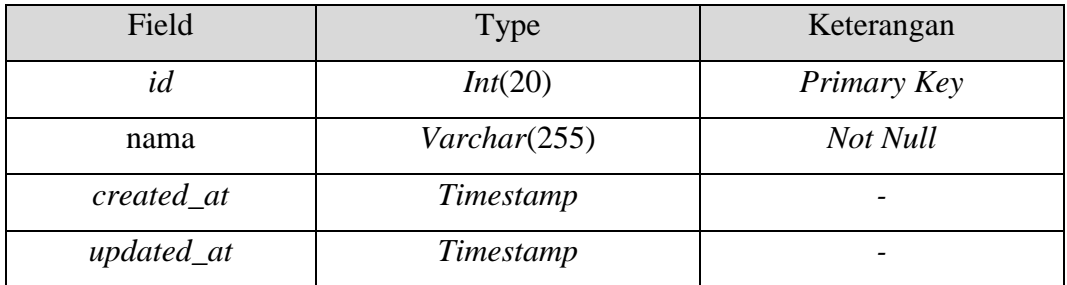

### n. Tabel *TimMahasiswa*

Tabel ini merupakan *pivot table* yang terbentuk akibat dari kardinalitas tabel tim dan tabel mahasiswa. Data yang disimpan terdiri dari tim\_id, mahasiswa\_id, dan posisi. Struktur tabel TimMahasiswa dapat dilihat pada Tabel 3.14 berikut.

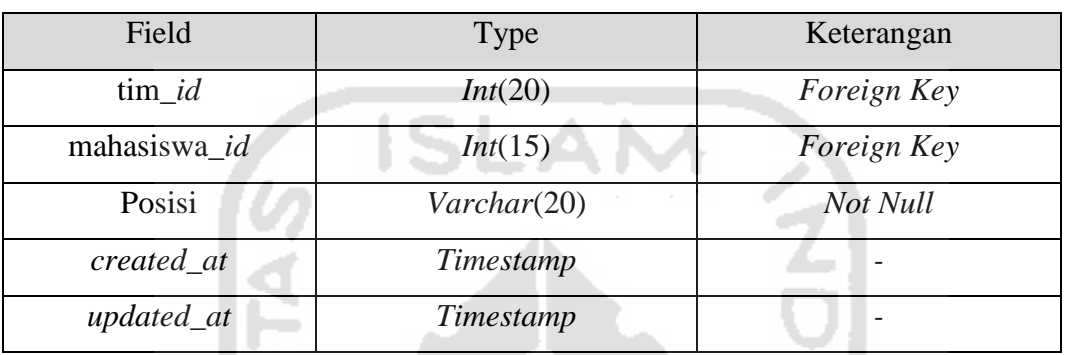

### **Tabel 3.14** Struktur Tabel *TimMahasiswa*

# o. Tabel *Review*

Tabel ini digunakan untuk menyimpan data dari proposal yang di*review*. Data yang disimpan terdiri dari id, file\_proposal, saran, status\_*review*, *created\_at*, *updated\_at*, proposal\_id, dan *user*\_id. Struktur tabel *review* dapat dilihat pada Tabel 3.15 berikut.

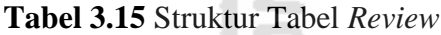

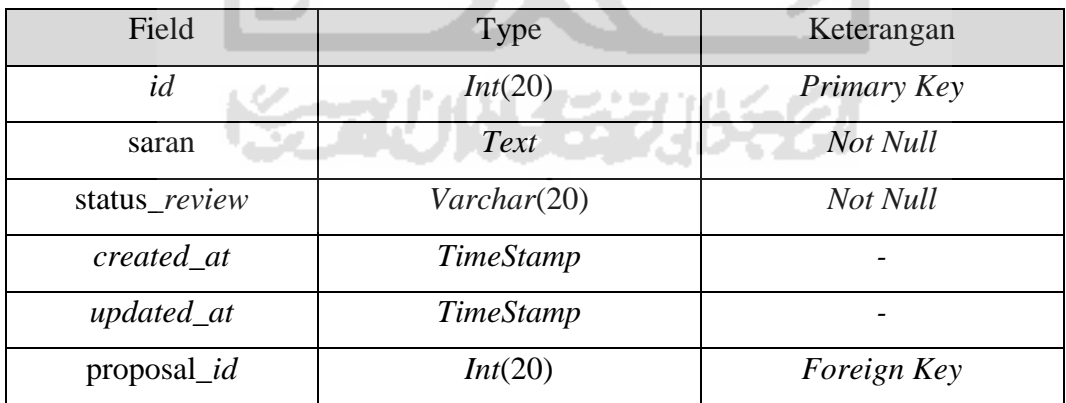

## p. Tabel *FAQ*

Tabel ini digunakan untuk menyimpan data FAQ atau pertanyaan umum yang sering ditanyakan. Data yang disimpan terdiri dari *id*, pertanyaan & jawaban. Struktur tabel FAQ dapat dilihat pada Tabel 3.16 berikut.

#### **Tabel 3.16** Struktur Tabel *FAQ*

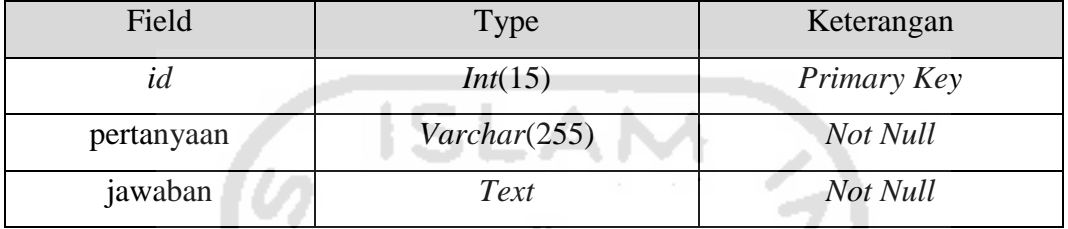

#### **3.3.4. Perancangan Antarmuka**

Perancangan antarmuka merupakan proses penggambaran dari tampilan sistem yang akan dibuat. Antarmuka berfungsi sebagai media yang menjembatani antara pengguna dengan sistem untuk melakukan komunikasi. Rancangan antarmuka dibedakan menjadi 3 bagian berdasarkan pengguna. Bagian antarmuka tersebut diuraikan sebagai berikut.

- 1. Rancangan Antarmuka Pengunjung
- a. Halaman Utama

Halaman utama merupakan tampilan pertama kali ketika mengakses laman sistem informasi PKM UII. Pada halaman tersebut menampilkan informasi yang bisa diakses dan dibaca tanpa harus *login*. Informasi terbaru dimuat pada urutan pertama agar memudahkan dalam mendapatkan informasi terbaru. Rancangan halaman utama dapat dilihat pada Gambar 3.18 berikut.

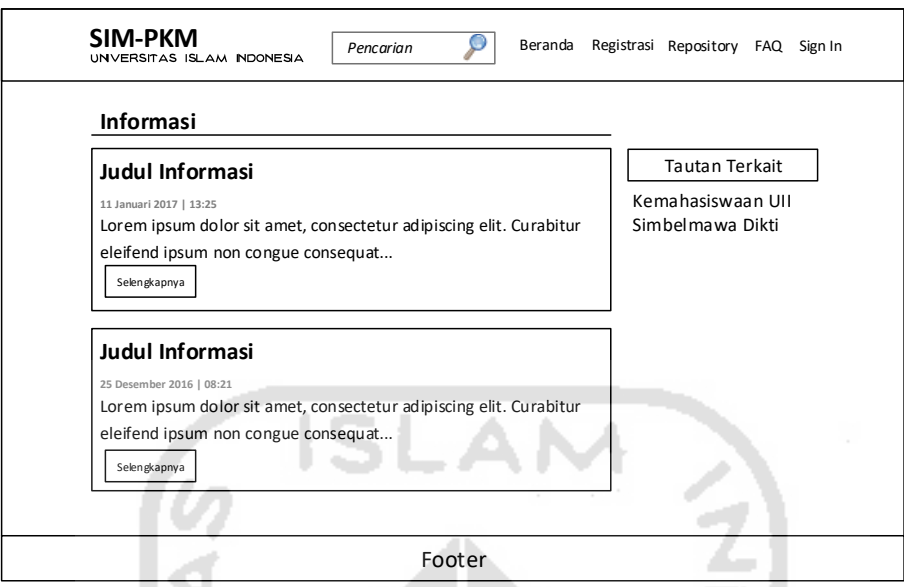

**Gambar 3.18** Rancangan Halaman Utama

# b. Halaman *Repository*

 $\sim$ 

Halaman ini menampilkan daftar dokumen pendukung PKM. Dokumen tersebut dapat diunduh oleh siapapun tanpa harus *login*. Rancangan halaman repository dapat dilihat pada Gambar 3.19 berikut. m

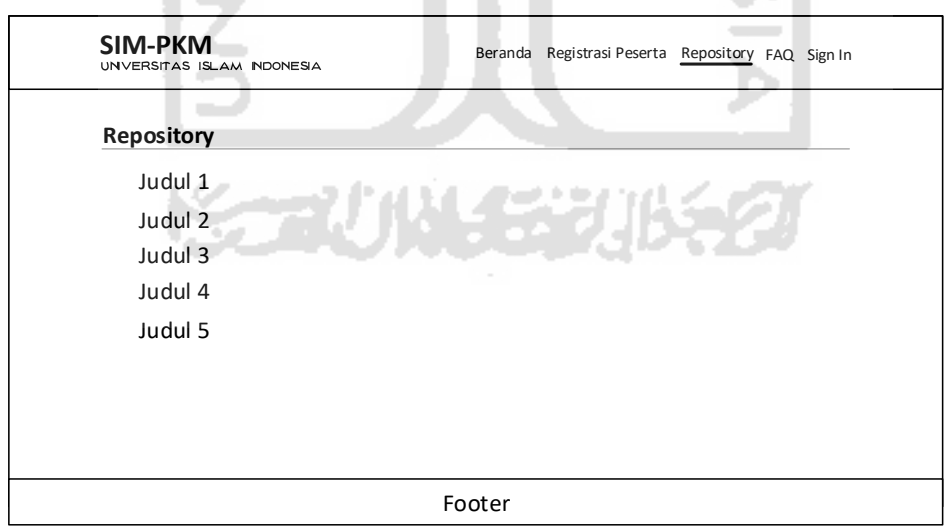

**Gambar 3.19** Rancangan Halaman Repository

#### c. Halaman Registrasi Peserta

Halaman registrasi peserta terdiri dari kolom isian identitas ketua tim. Untuk melakukan registrasi, haruslah ketua dari masing-masing tim. Di halaman ini terdapat kolom isian mengenai data diri ketua tim. Rancangan halaman registrasi peserta dapat dilihat pada Gambar 3.20 berikut.

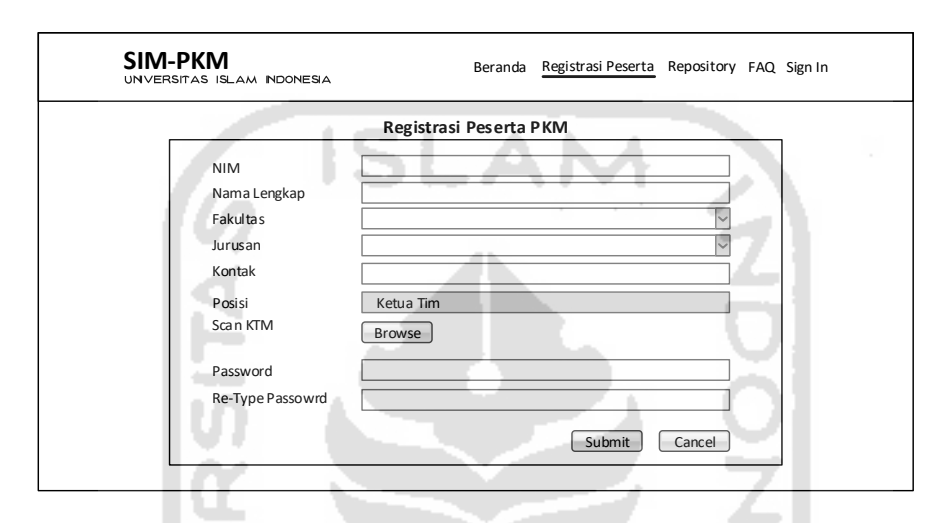

**Gambar 3.20** Rancangan Halaman Registrasi Peserta

### d. Halaman *Sign In*

Halaman *sign in* merupakan antarmuka yang tampil ketika pengguna akan masuk ke sistem. Pada halaman ini, terdapat kolom isian berupa *username* dan *password.* Untuk dapat masuk, pengguna diharuskan mengisi kolom tersebut sesuai akun yang sudah terdaftar pada sistem. Rancangan halaman *sign in* dapat dilihat pada Gambar 3.21 berikut.

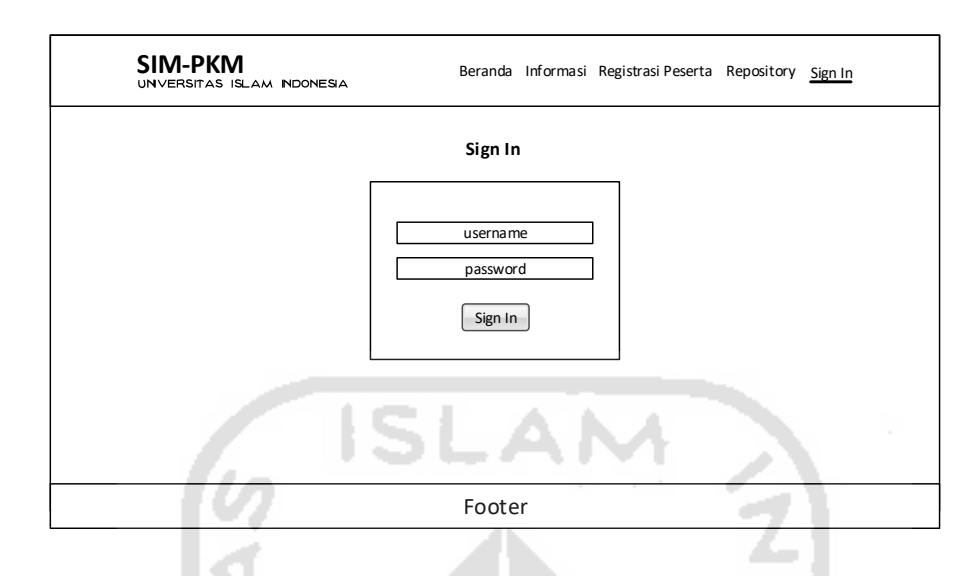

**Gambar 3.21** Rancangan Halaman *Sign In*

- 2. Rancangan Antarmuka Operator
- a. Halaman Beranda

Halaman beranda merupakan halaman yang tampil ketika operator berhasil *sign in* ke sistem. Pada halaman ini memuat beberapa notifikasi, seperti jumlah proposal yang masuk, jumlah proposal yang sedang di*review*, jumlah proposal yang telah diunggah ke simbelmawa, jumlah tim dan peserta, serta jumlah dana yang diterima dari Kemenristek berdasarkan proposal yang lolos didanai. Notifikasi ini dibuat agar perkembangan data yang masuk menjadi lebih mudah dna cepat terpantau Rancangan tampilan halaman beranda dapat dilihat pada Gambar 3.22 berikut.

| <b>SIM-PKM</b><br>UNVERSITAS ISLAM NDONESIA | Nama Pengguna <sup>▼</sup>                                                                                   |  |
|---------------------------------------------|----------------------------------------------------------------------------------------------------|--|
| Beranda                                     | Dashboard                                                                                                    |  |
| Proposal<br>$\triangledown$                 | Telah Upload<br><b>Total Tim</b><br><b>Total Peserta</b><br>Proses Review<br>Proposal Masuk<br>Dana Diterima |  |
| Keuangan                                    |                                                                                                    |  |
| Statistik                                   |                                                                                                    |  |
| Peserta                                     |                                                                                                    |  |
| Informasi                                   |                                                                                                    |  |
| Repository                                  |                                                                                                    |  |
| <b>FAQ</b>                                  |                                                                                                    |  |
| User<br>$\triangledown$                     |                                                                                                    |  |
|                                             |                                                                                                    |  |

**Gambar 3.22** Rancangan Halaman Beranda Operator

b. Halaman *Review*

Halaman *review* merupakan halaman untuk mendistribusikan proposal ke *reviewer* untuk ditinjau ulang. Pada halaman ini terdapat *tab* yang bertujuan untuk mengelompokkan proposal sesuai *review* dan tombol untuk memilih *reviewer* pada kolom *reviewer* apabila belum mendapatkan *reviewer*. Gambar rancangan halaman *review* dapat dilihat pada Gambar 3.23 berikut.

| SIM-PKM<br>Nama Pengguna <sup>▼</sup><br>UNVERSITAS ISLAM NDONESIA |                     |                                                                    |                |                |                    |                    |                            |                              |
|--------------------------------------------------------------------|---------------------|--------------------------------------------------------------------|----------------|----------------|--------------------|--------------------|----------------------------|------------------------------|
| Beranda                                                            |                     | Data Review Proposal                                               |                |                |                    |                    |                            |                              |
| Proposal<br>Δ<br>Review<br>Capaian<br>Keuangan                     |                     | Tambah<br>Selesai<br>Menunggu<br>Proses                            |                |                |                    |                    | Cari                       |                              |
| Statistik                                                          | <b>No</b>           | Judul                                                              | <b>Bidang</b>  | Reviewer       | Ketua<br>Tim       | Dosen              | <b>Diperbarui</b>          | Aksi                         |
| Peserta                                                            | $\mathbf{1}$        | Lorem ipsum dolor sit amet, con                                    | PKM-T          | Pilih          | Ketua 1            | Dosen 1            | 15 Jan 2016<br>14 Jan 2016 | Edit   Hapus                 |
| Informasi                                                          | $\overline{2}$<br>3 | Lorem ipsum dolor sit amet, con<br>Lorem ipsum dolor sit amet, con | PKM-K<br>PKM-M | Pilih<br>Pilih | Ketua 2<br>Ketua 3 | Dosen 2<br>Dosen 3 | 14 Jan 2016                | Edit   Hapus<br>Edit   Hapus |
| Repository                                                         | $\overline{4}$      | Lorem ipsum dolor sit amet, con                                    | PKM-M          | Pilih          | Ket ua 4           | Dosen 4            | 10 Jan 2016<br>09:25       | Edit   Hapus                 |
| <b>FAQ</b>                                                         | $\cdots$            |                                                                    |                |                |                    |                    | $\cdots$                   |                              |
| User<br>$\triangledown$                                            |                     |                                                                    |                |                |                    |                    |                            |                              |
|                                                                    |                     |                                                                    |                |                |                    |                    |                            |                              |
|                                                                    |                     |                                                                    |                |                |                    |                    |                            |                              |

**Gambar 3.23** Rancangan Halaman Review

#### c. Halaman Capaian

Halaman capaian menampilkan tabel yang berisi informasi capaian dari proposal. Pada halaman ini tabel digolongkan berdasarkan prestasi yang dicapai oleh proposal, yaitu lolos didanai dan pimnas. Pada bagian atas tabel terdapat menu untuk memperbarui status dengan melakukan *parse* file *csv* dan export data ke bentuk *xlsx* yang dapat dilihat pada Gambar 3.24 berikut.

| Beranda             |                 | Data Capaian Proposal           |        |                    |         |          |        |              |
|---------------------|-----------------|---------------------------------|--------|--------------------|---------|----------|--------|--------------|
| Proposal<br>Review  | $\triangledown$ | Perbarui Status<br>Export       |        |                    |         |          | Cari   |              |
| Capaian<br>Keuangan |                 | <b>PIMNAS</b><br>Semua<br>Lolos |        |                    |         |          |        |              |
| Statistik           | <b>No</b>       | Judul                           | Bidang | Ket ua<br>Tim      | Dosen   | Tahun    | Upload | Aksi         |
| Peserta             | $\mathbf{1}$    | Lorem ipsum dolor sit amet, con | PKM-T  | Ketua 1            | Dosen 1 | 2017     | V      | Edit   Hapus |
|                     | $\overline{2}$  | Lorem ipsum dolor sit amet, con | PKM-K  | Ketua <sub>2</sub> | Dosen 2 | 2017     | X      | Edit   Hapus |
| Informasi           | 3               | Lorem ipsum dolor sit amet, con | PKM-M  | Ketua 3            | Dosen 3 | 2016     | X      | Edit   Hapus |
| Repository          | $\overline{4}$  | Lorem ipsum dolor sit amet, con | PKM-M  | Ket ua 4           | Dosen 4 | 2015     | V      | Edit   Hapus |
| <b>FAQ</b>          | $\cdots$        | 1.111                           |        |                    |         | $\cdots$ |        |              |
|                     |                 |                                 |        |                    |         |          |        |              |

**Gambar 3.24** Rancangan Halaman Capaian

Fitur memperbarui status menggunakan metode *parse* apabila dieksekusi akan tampil jendela *popup* seperti pada Gambar 3.25 berikut. Langkah yang dilakukan oleh operator hanya memilih file *csv* yang dibutuhkan kemudian mengunggahnya.

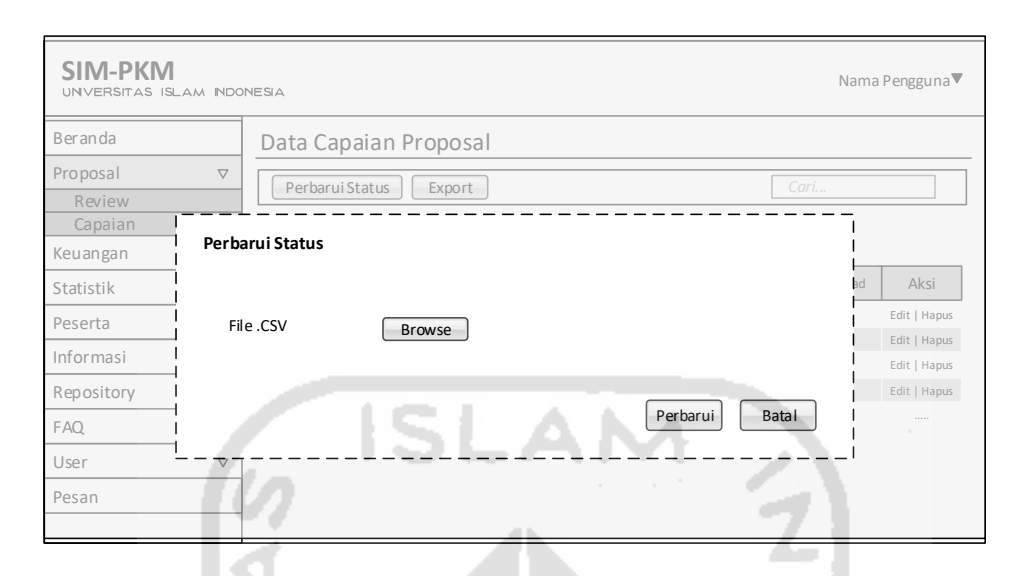

**Gambar 3.15** Rancangan Halaman Perbarui Status

# d. Halaman Keuangan

Halaman keuangan memuat informasi tentang keuangan proposal. Pada halaman ini terdapat tabel yang menampilkan data keuangan. Data yang ditampilkan hanya untuk proposal yang lolos didanai. Di halaman ini juga terdapat menu untuk melakukan pencatatan penyaluran dana. Letak tautan menu tersebut berada pada tabel di kolom penyaluran. Tautan menu akan tampil apabila belum dilakukan penyaluran, sedangkan apabila telah dilakukan penyaluran maka yang tampil berupa nominal dana yang telah disalurkan. Rancangan halaman keuangan terdapat pada Gambar 3.26 berikut.

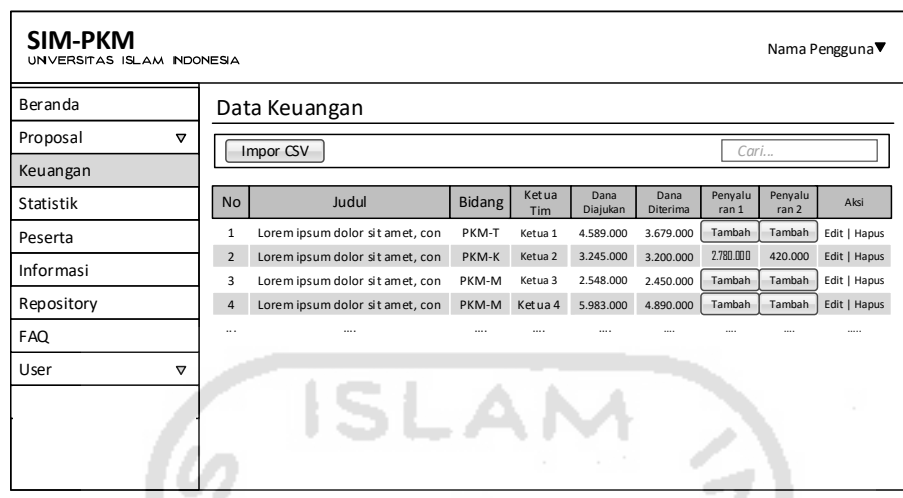

**Gambar 3.26** Rancangan Halaman Keuangan

e. Halaman Kelola Informasi

Halaman kelola informasi merupakan halaman untuk mengelola informasi yang ingin dipublikasikan di halaman utama. Operator dapat menambahkan, mengedit, atau menghapus terhadap data informasi. Untuk memudahkan pencarian judul informasi, tersedia kolom pencarian yang terletak di bagian atas tabel dengan menuliskan *keyword*. Rancangan halaman informasi dapat dilihat pada Gambar 3.27 berikut.

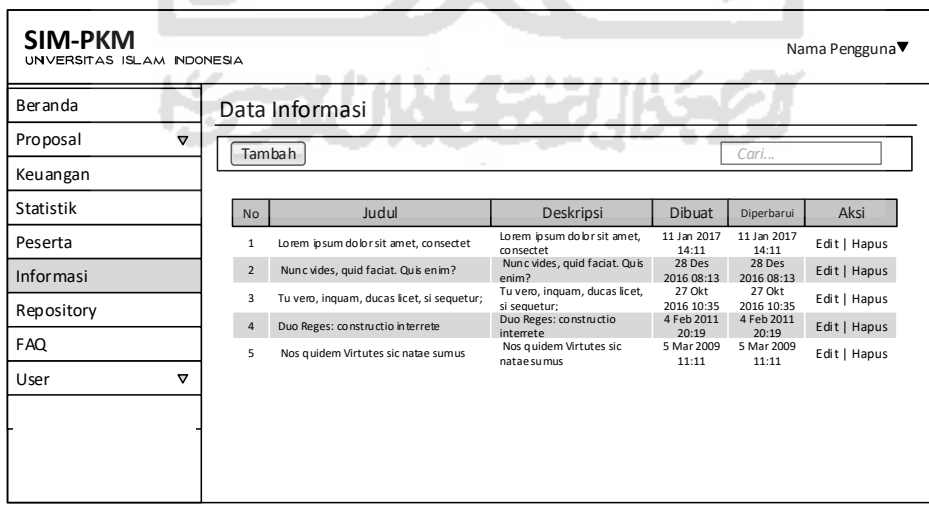

**Gambar 3.27** Rancangan Halaman Kelola Informasi

Untuk menambahkan informasi baru, operator dapat melakukannya dengan menu tambah. Jendela tambah informasi akan muncul seperti pada Gambar 3.28.

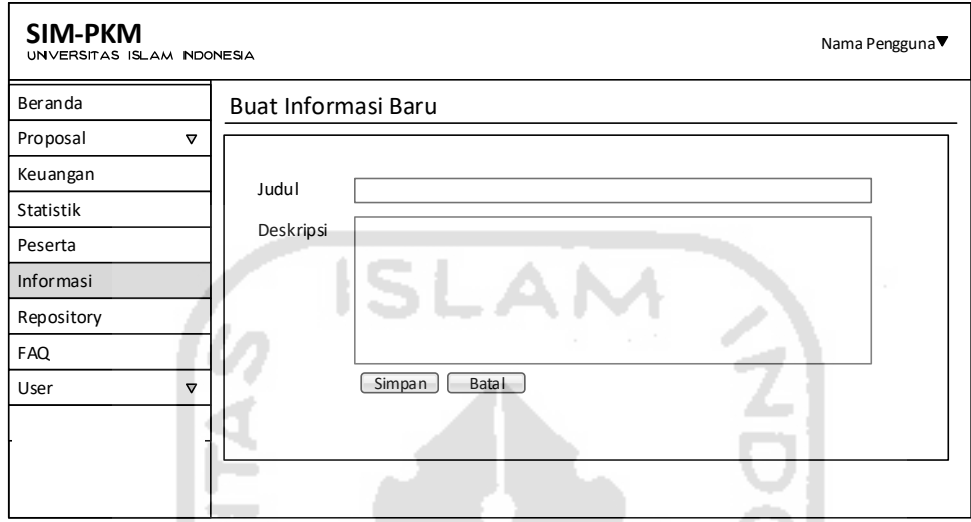

**Gambar 3.28** Rancangan Halaman Tambah Informasi

# f. Halaman Statistik

Halaman ini untuk melihat data statistik dari kegiatan PKM setiap tahunnya. Pada halaman ini terdapat tabel yang menampilkan jumlah proposal yang diajukan, proposal diterima, proposal yang masuk pimnas, jumlah peserta, dan total dana yang diterima. Selain ditampilkan dalam tabel, info statistik ini ditampilkan dalam bentuk grafik. Statistik dalam grafik memudahkan dalam membaca statistik setiap tahunnya. Rancangan halaman statistic dapat dilihat pada Gambar 3.29.

| <b>SIM-PKM</b>        | Nama Pengguna <sup>▼</sup><br>UNVERSITAS ISLAM NDONESIA |                                |                     |                   |                     |               |                            |            |
|-----------------------|---------------------------------------------------------|--------------------------------|---------------------|-------------------|---------------------|---------------|----------------------------|------------|
| Beranda               |                                                         | Statistik                      |                     |                   |                     |               |                            |            |
| Proposal              | ▽                                                       | Export                         |                     |                   |                     |               |                            |            |
| Keuangan<br>Statistik |                                                         | <b>No</b>                      | Tahun               | Proposal<br>Masuk | Jumlah<br>Mahasiswa | Lolos Didanai | <b>Total Dana</b>          | Pimnas     |
| Peserta               |                                                         | $\mathbf{1}$<br>$\overline{2}$ | 2017<br>2016        | 457<br>345        | 834<br>635          | 346<br>357    | 680.890.000<br>536.747.000 | 247<br>136 |
| Informasi             |                                                         | 3                              | 2015                | 247               | 553                 | 246           | 456.646.668                | 156        |
| Repository            |                                                         | $\overline{4}$                 | 2014                | 265               | 363                 | 136           | 358.654.467                | 146        |
| <b>FAQ</b><br>User    | ▽                                                       | $\cdots$                       | <br>Grafik Proposal | 1.1.1.1           |                     |               | <br>Grafik Keuangan        | $\cdots$   |
|                       |                                                         |                                |                     |                   |                     |               |                            |            |

**Gambar 3.29** Rancangan Halaman Statistik

g. Halaman Kelola Repository

Halaman ini untuk mengelola repository. Operator dapat menambahkan, mengedit, dan menghapus data repository. Rancangan halaman kelola *repository* pada Gambar 3.30.

| <b>SIM-PKM</b><br>Nama Pengguna <sup>▼</sup><br>UNVERSITAS ISLAM NDONESIA |                |                                 |        |                   |             |              |  |  |
|---------------------------------------------------------------------------|----------------|---------------------------------|--------|-------------------|-------------|--------------|--|--|
| Beranda                                                                   |                | Data Repository                 |        |                   |             |              |  |  |
| Proposal<br>$\nabla$                                                      |                | Tambah                          |        |                   | Cari        |              |  |  |
| Keuangan                                                                  |                |                                 |        |                   |             |              |  |  |
| Statistik                                                                 | <b>No</b>      | Judul                           | File   | Waktu             | Dibuat Oleh | Aksi         |  |  |
| Peserta                                                                   | $\mathbf{1}$   | Lorem ipsum dolor sit amet, con | File 1 | 15 Jan 2016 16:34 | Operator    | Edit   Hapus |  |  |
| Informasi                                                                 | $\overline{2}$ | Lorem ipsum dolor sit amet, con | File 2 | 14 Jan 2016 10:09 | Operator    | Edit   Hapus |  |  |
|                                                                           | 3              | Lorem ipsum dolor sit amet, con | File 3 | 14 Jan 2016 09:25 | Operator    | Edit   Hapus |  |  |
| Repository                                                                | $\overline{4}$ | Lorem ipsum dolor sit amet, con | File 4 | 10 Jan 2016 09:25 | Operator    | Edit   Hapus |  |  |
| <b>FAQ</b>                                                                |                |                                 |        |                   |             |              |  |  |
| User<br>$\triangledown$                                                   |                |                                 |        |                   |             |              |  |  |
|                                                                           |                |                                 |        |                   |             |              |  |  |
|                                                                           |                |                                 |        |                   |             |              |  |  |
|                                                                           |                |                                 |        |                   |             |              |  |  |
|                                                                           |                |                                 |        |                   |             |              |  |  |

**Gambar 3.30** Rancangan Halaman Kelola Repository

#### h. Halaman Peserta

Halaman ini untuk melihat data peserta PKM yang ditampilkan dalam tabel. Operator dapat mengedit dan menghapus data peserta serta dapat melakukan pencarian. Pada nama peserta memiliki tautan dengan halaman *detail* peserta yang berisi informasi yang lebih rinci tentang data diri peserta. Rancangan halaman peserta dapat dilihat pada Gambar 3.31.

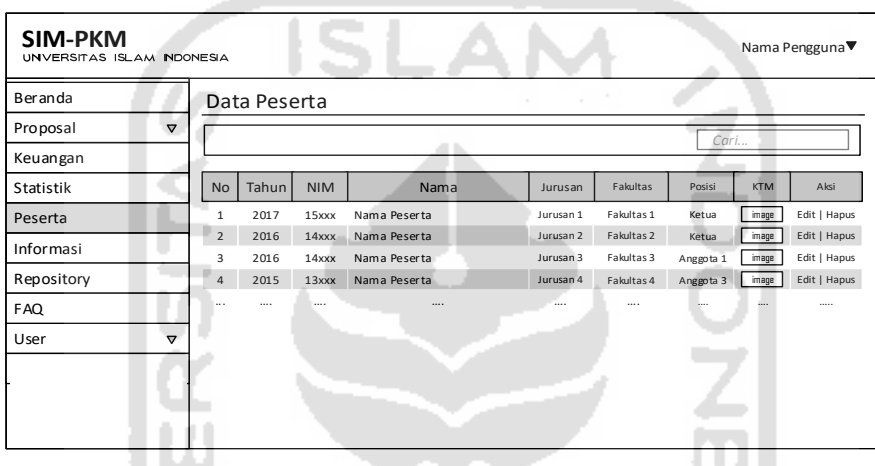

# **Gambar 3.31** Rancangan Halaman Peserta

. . .

## i. Halaman *User*

Halaman *user* merupakan halaman yang menampilkan serta mengelola *user*. *User* dibedakan sesuai dengan jenisnya, yaitu *operator*, *reviewer*, dan mahasiswa. Setiap *user* ditampilkan dalam kolom persegi panjang. Kolom tersebut memuat informasi *user* dan gambar KTM khusus *user* mahasiswa. Dibuat seperti ini agar memudahkan operator mengidentifikasi setiap *user.* Rancangan halaman *user* dapat dilihat pada Gambar 3.32.

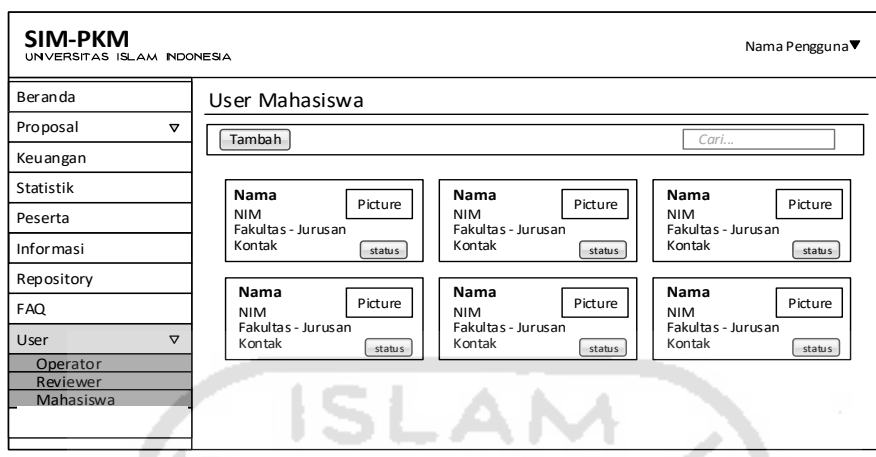

**Gambar 3.32** Rancangan Halaman *User*

- 3. Rancangan Antarmuka Mahasiswa
- a. Halaman Beranda Mahasiswa

Halaman beranda tampil ketika *user* mahasiswa berhasil *login*. Pada tampilan halamannya memuat beberapa *info-box* yang berisi notifikasi, seperti status proposal, status *review*, capaian dan dana diterima. Dibuat tampilan awal seperti ini agar mahasiswa dapat mengetahui lebih cepat dan mudah terhadap status proposal yang diajukan. Rancangan halaman beranda mahasiswa dapat dilihat pada Gambar 3.33 berikut.

| SIM-PKM<br>Nama Pengguna <sup>▼</sup><br>UNVERSITAS ISLAM NDONESIA<br>de antic |                 |                      |         |               |  |  |  |  |  |  |
|--------------------------------------------------------------------------------|-----------------|----------------------|---------|---------------|--|--|--|--|--|--|
| Dashboard                                                                      | Dashboard       |                      |         |               |  |  |  |  |  |  |
| Proposal<br>Kegiatan                                                           | Status Proposal | <b>Status Review</b> | Capaian | Dana Diterima |  |  |  |  |  |  |
| Laporan                                                                        | Proses          | <b>Revisi</b>        | Lolos   | 450.000       |  |  |  |  |  |  |
| Anggota                                                                        |                 |                      |         |               |  |  |  |  |  |  |
|                                                                                |                 |                      |         |               |  |  |  |  |  |  |
|                                                                                |                 |                      |         |               |  |  |  |  |  |  |
|                                                                                |                 |                      |         |               |  |  |  |  |  |  |
|                                                                                |                 |                      |         |               |  |  |  |  |  |  |

**Gambar 3.33** Rancangan Halaman Beranda Mahasiswa

#### b. Halaman Ajukan Proposal

Halaman ajukan proposal merupakan halaman yang tampil ketika akan mengajukan proposal PKM pertama kali. Pada halaman ini ada terdapat beberapa kolom isian mengenai identitas proposal yang harus diisi dan *file* proposal yang harus dilampirkan. Rancangan halaman proposal dapat dilihat pada Gambar 3.34 berikut.

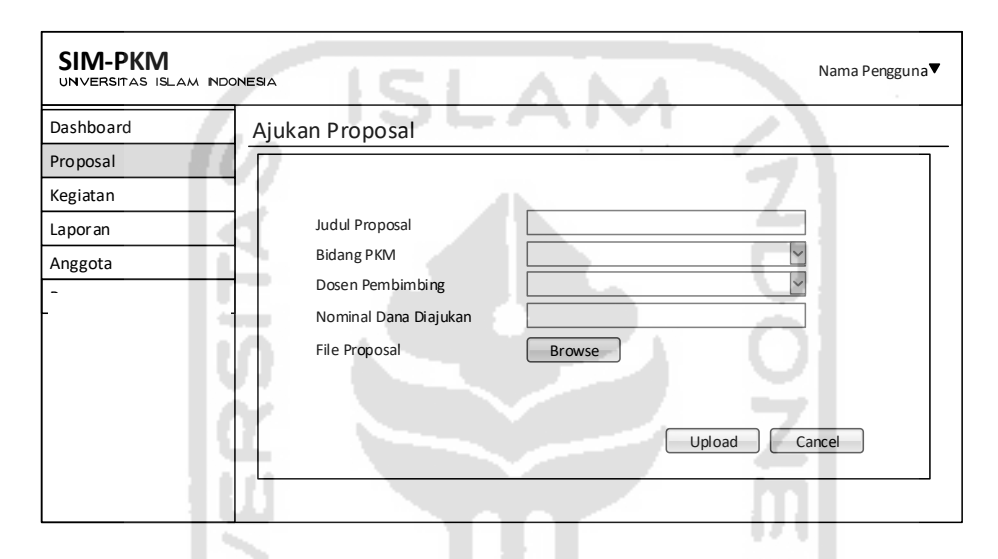

**Gambar 3.34** Rancangan Halaman Ajukan Proposal

Setelah proposal diunggah, langkah yang dilakukan selanjutnya adalah menunggu hasil revisi. Informasi revisi proposal terdapat pada halaman revisi. Pada halaman ini terdapat tabel yang memuat saran mengenai proposal yang telah diajukan dan kolom informasi proposal yang memuat data proposal yang diajukan. Rancangan halaman *review* proposal dapat dilihat pada Gambar 3.35 berikut.

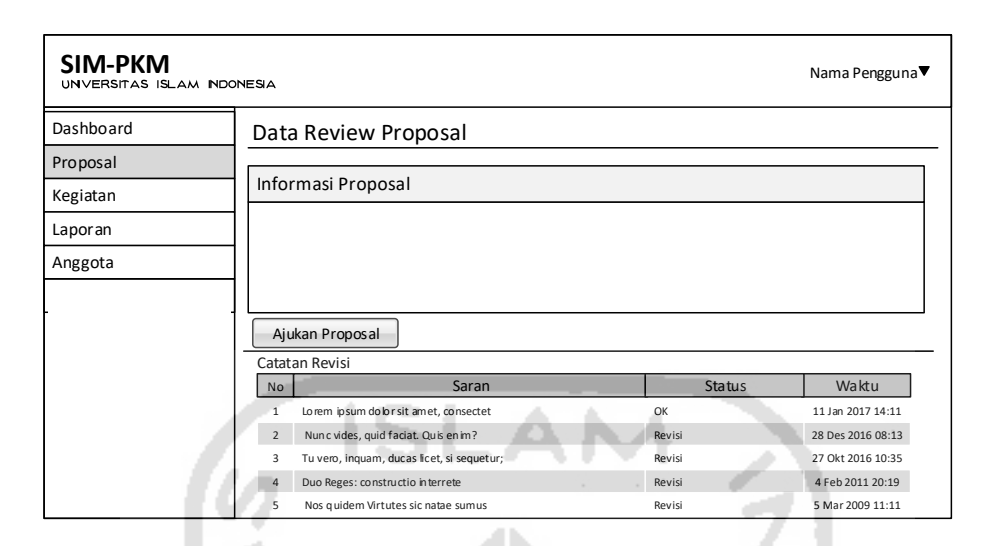

**Gambar 3.35** Rancangan Halaman *Review* Proposal

# c. Halaman Kegiatan

Halaman kegiatan digunakan untuk melaporkan kegiatan PKM yang telah dilaksanakan. Pada halaman ini terdapat kolom isian, yaitu waktu, tempat, dan deskripsi. Pada bagian bawah kolom isian terdapat tabel sejarah kegiatan yang menampilkan data kegiatan yang telah dibuat, sehingga memudahkan mahasiswa dalam melihat kegiatan yang pernah dilakukan dalam melaksanakan PKM. Rancangan halaman kegiatan dapat dilihat pada Gambar 3.36 berikut.

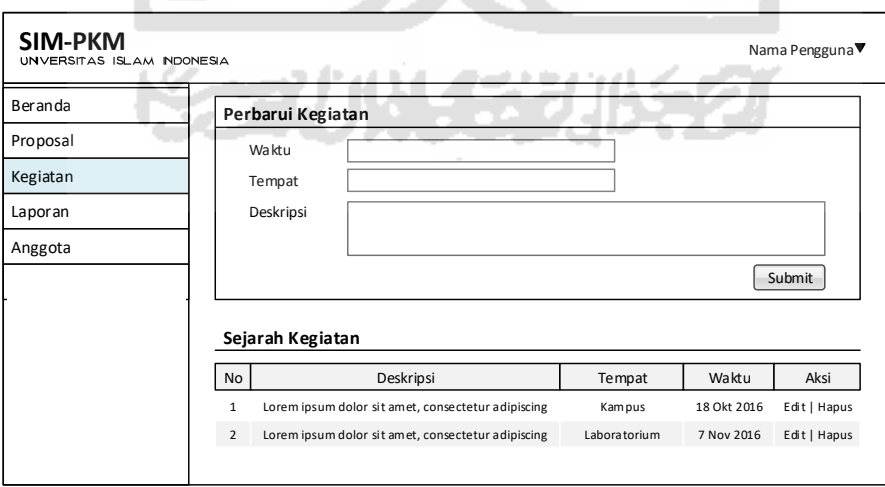

**Gambar 3.36** Rancangan Halaman Kegiatan

d. Halaman Laporan

Halaman laporan digunakan untuk mengirim laporan monev dan laporan akhir PKM yang telah dibuat kepada DPBMKM. Mekanisme yang digunakan yaitu mengunggah file laporan. Rancangan halaman laporan dapat dilihat pada Gambar 3.37 berikut.

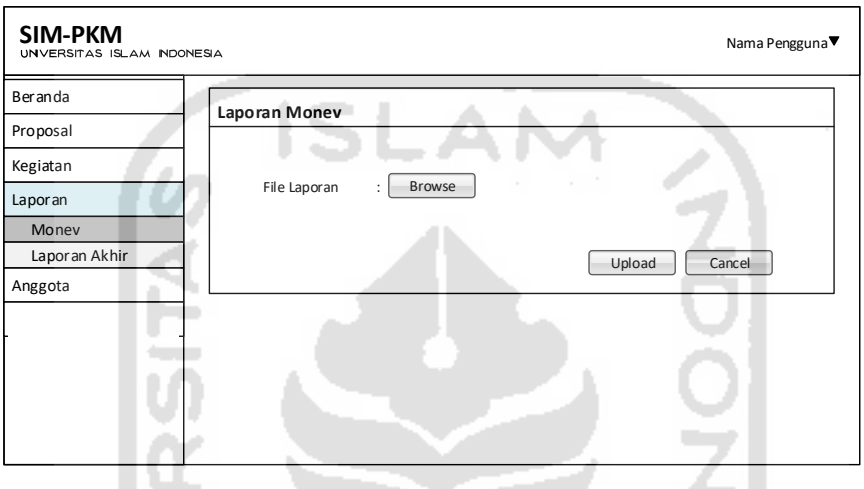

**Gambar 3.37** Rancangan Halaman Laporan

Ê

e. Halaman Anggota

Halaman anggota digunakan untuk menambahkan data anggota tim. Format kolom isian sama seperti pada registrasi peserta, namun tidak tersedia kolom isian *password*. Data anggota akan ditampilkan di dalam tabel, seperti pada Gambar 3.38.

| Dashboard | Anggota        |            |      | $\sim$     |            |        |            |
|-----------|----------------|------------|------|------------|------------|--------|------------|
|           |                |            |      |            |            |        |            |
|           | Tahun          |            |      |            |            |        |            |
|           | No             | <b>NIM</b> | Nama | Posisi     | Jurusan    | Kontak | <b>KTM</b> |
|           | $\mathbf{1}$   | 1546xxx    | xxx  | <b>XXX</b> | XXX        | xxx    | xxx        |
|           | $\overline{2}$ | 1545xxx    | xxx  | <b>xxx</b> | <b>xxx</b> | xxx    | xx         |
|           | 3              | 1646xxx    | xxx  | xxx        | xxx        | жx     | <b>XXX</b> |
|           | $\overline{a}$ | 1645xxx    | xxx  | <b>xxx</b> | <b>XXX</b> | xxx    | xx         |
|           | 5              | 1543xxx    | xxx  | xxx        | <b>XXX</b> | xxx    | xхх        |

**Gambar 3.38** Rancangan Halaman Anggota

- 4. Rancangan Antarmuka Reviewer
- a. Halaman Beranda *Reviewer*

Halaman ini tampil saat *reviewer* berhasil *login* ke sistem. Pada halaman beranda terdapat tabel yang berisi proposal yang telah didistribusikan oleh operator untuk di *review*. Proposal digolongkan berdasarkan statusnya dalam tab yang berbeda. Rancangan halaman beranda *reviewer* dapat dilihat pada Gambar 3.39 berikut.

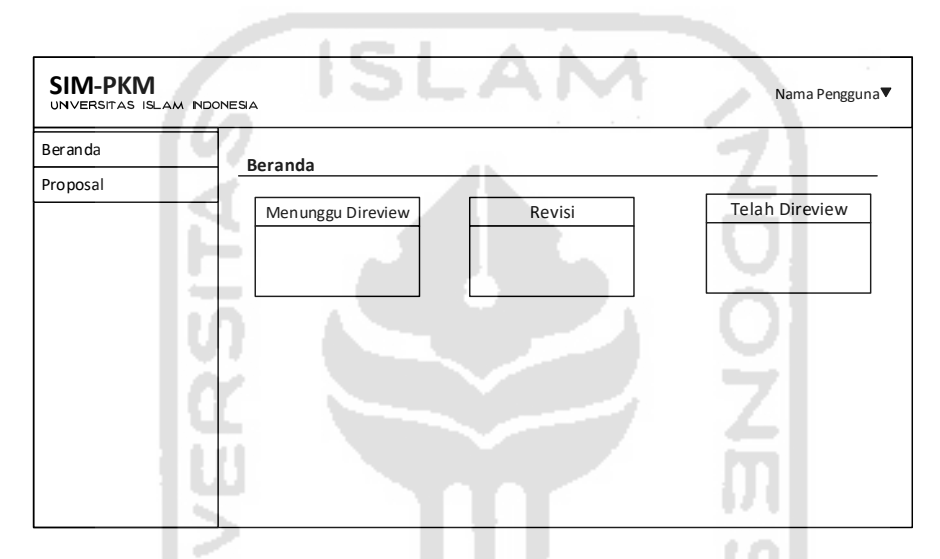

**Gambar 3.39** Rancangan Halaman Beranda *Reviewer*

## b. Halaman Tulis Saran

Halaman tulis saran merupakan halaman yang tampil apabila *reviewer* membuka tautan pada judul proposal. Halaman ini menampilkan proposal dan kolom untuk menuliskan saran. Pada bagian bawah, terdapat status hasil *review* dari proposal. Rancangan halaman tulis saran terdapat pada Gambar 3.40 berikut.
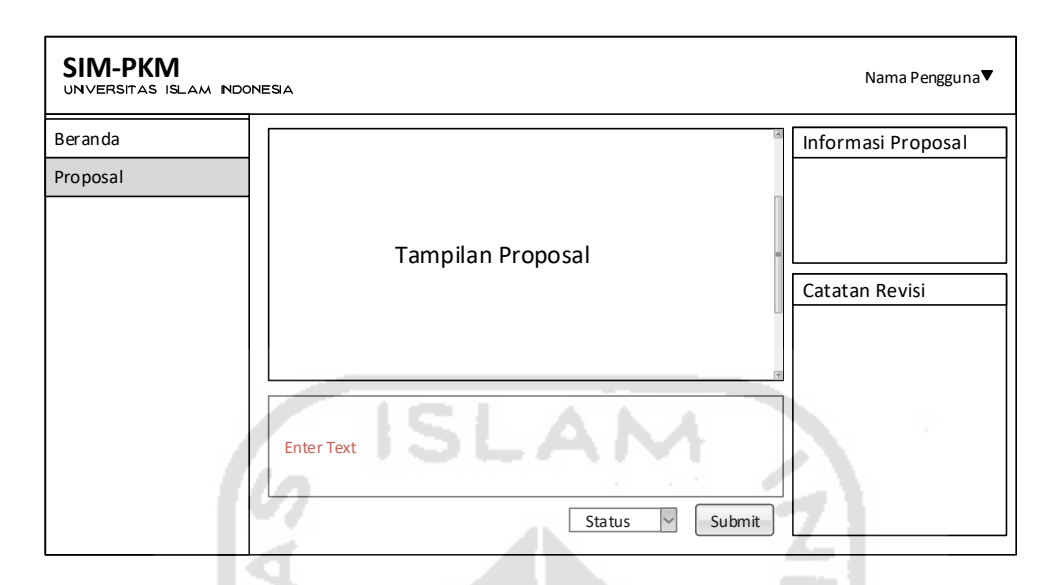

**Gambar 3.40** Rancangan Halaman Tulis Saran

# **3.4. Perancangan pengujian sistem**

Perancangan pengujian ini dilakukan untuk mengetahui kelaikan funsionalitassistem yang dibuat. Dalam pengujian ini, diharapkan sistem yang telah dibuat dapat sesuai dengan tujuan awal, yakni mempermudah dalam mengelola PKM. Pengujian dilakukan kepada dua penguji, yaitu direktur DPBMKM UII dan mahasiswa PKM.

Teknik pengujian yang digunakan adalah dengan *black-box testing* dan *user acceptance test*. Pengujian fungsionalitas yang akan dilakukan bersama dosen pembimbing/direktur DPBMKM. Pengujian selanjutnya yaitu non-fungsionalitas akan ditujukan kepada mahasiswa peserta PKM dari beberapa jurusan di Universitas Islam Indonesia. Hal ini dilakukan dengan melakukan uji coba sistem informasi dan membagikan form kuesioner UAT (*User Acceptance Test*) kepada mahasiswa.

# **3.4.1. Pengujian Fungsionalitas**

Berikut ini adalah rancangan pengujian fungsionalitas pada Tabel 3.17 dan rancangan kuesioner UAT pada Tabel 3.18 dan 3.19.

**Tabel 3.17** Rancangan Pengujian Fungsionalitas

| N <sub>0</sub> | <b>Test Case</b>   | <b>Hasil</b> yang      | <b>Hasil Pengujian</b> | Kesimpulan |
|----------------|--------------------|------------------------|------------------------|------------|
|                |                    | <b>Diharapkan</b>      |                        |            |
| $\mathbf{1}$   | Menguji            | Menguji halaman        |                        |            |
|                | halaman login      | login dengan jenis     |                        |            |
|                | dengan jenis       | user yang berbeda.     |                        |            |
|                | user yang          |                        |                        |            |
|                | berbeda.           |                        |                        |            |
| $\overline{2}$ | Menguji            | Sistem akan            |                        |            |
|                | halaman            | menolak untuk          |                        |            |
|                | registrasi peserta | melanjutkan            |                        |            |
|                | dengan             | proses dan             |                        |            |
|                | mengosongkan       | menampilkan            |                        |            |
|                | salah satu field.  | notifikasi field       |                        |            |
|                |                    | kosong.                |                        |            |
| 3              | Menguji            | <b>Sistem</b><br>akan  |                        |            |
|                | halaman            | menolak<br>untuk       |                        |            |
|                | registrasi peserta | melanjutkan            |                        |            |
|                | dengan mengisi     | proses                 |                        |            |
|                | data yang sudah    | menampilkan            |                        |            |
|                | melakukan          | notifikasi<br>bahwa    |                        |            |
|                | registrasi         | tersebut<br><b>NIM</b> |                        |            |
|                | sebelumnya.        | sudah terdaftar.       |                        |            |
| $\overline{4}$ | Melakukan          | Data mahasiswa         |                        |            |
|                | registrasi         | tercatat dalam         |                        |            |
|                | peserta.           | basis data dan         |                        |            |

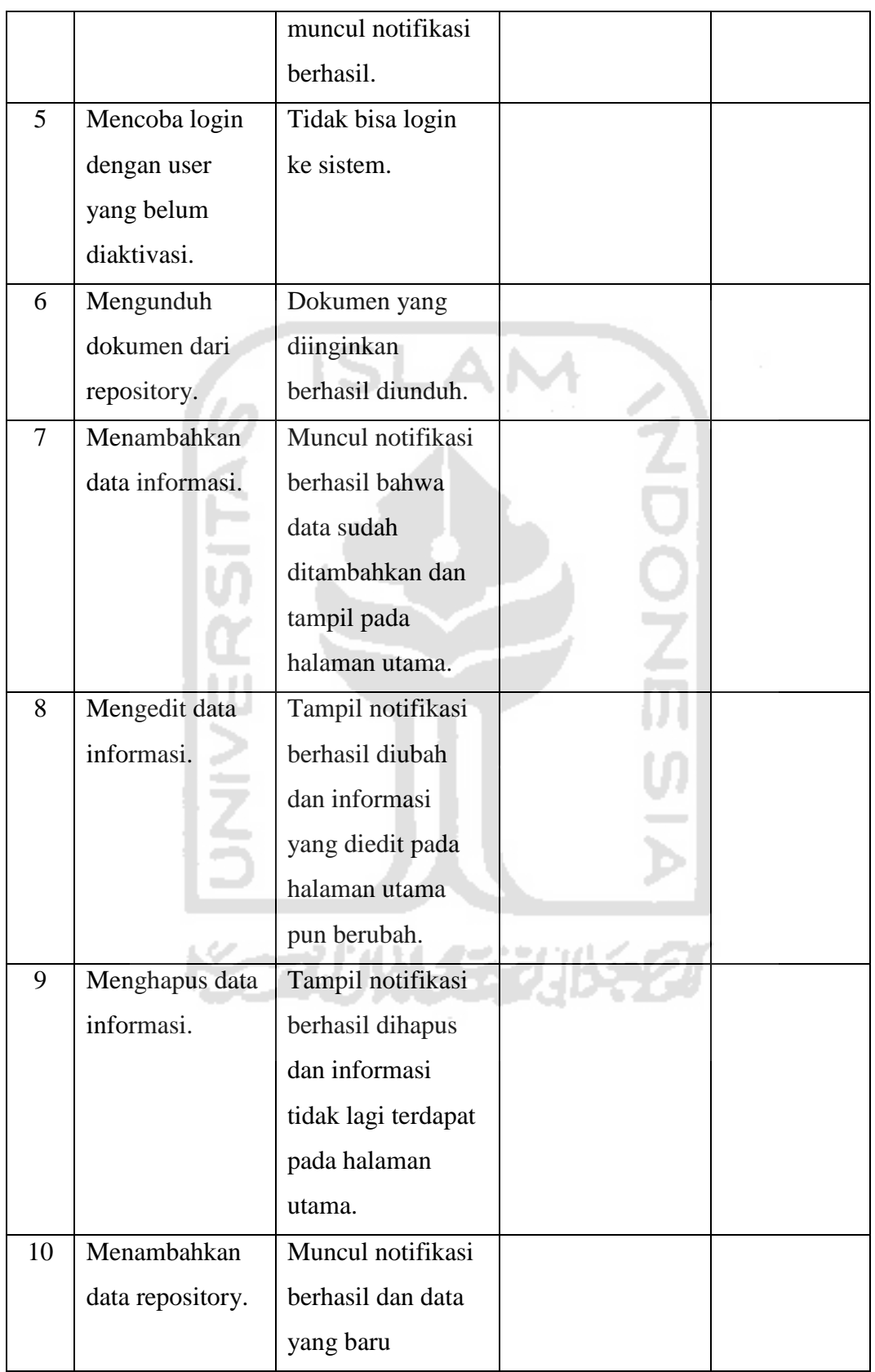

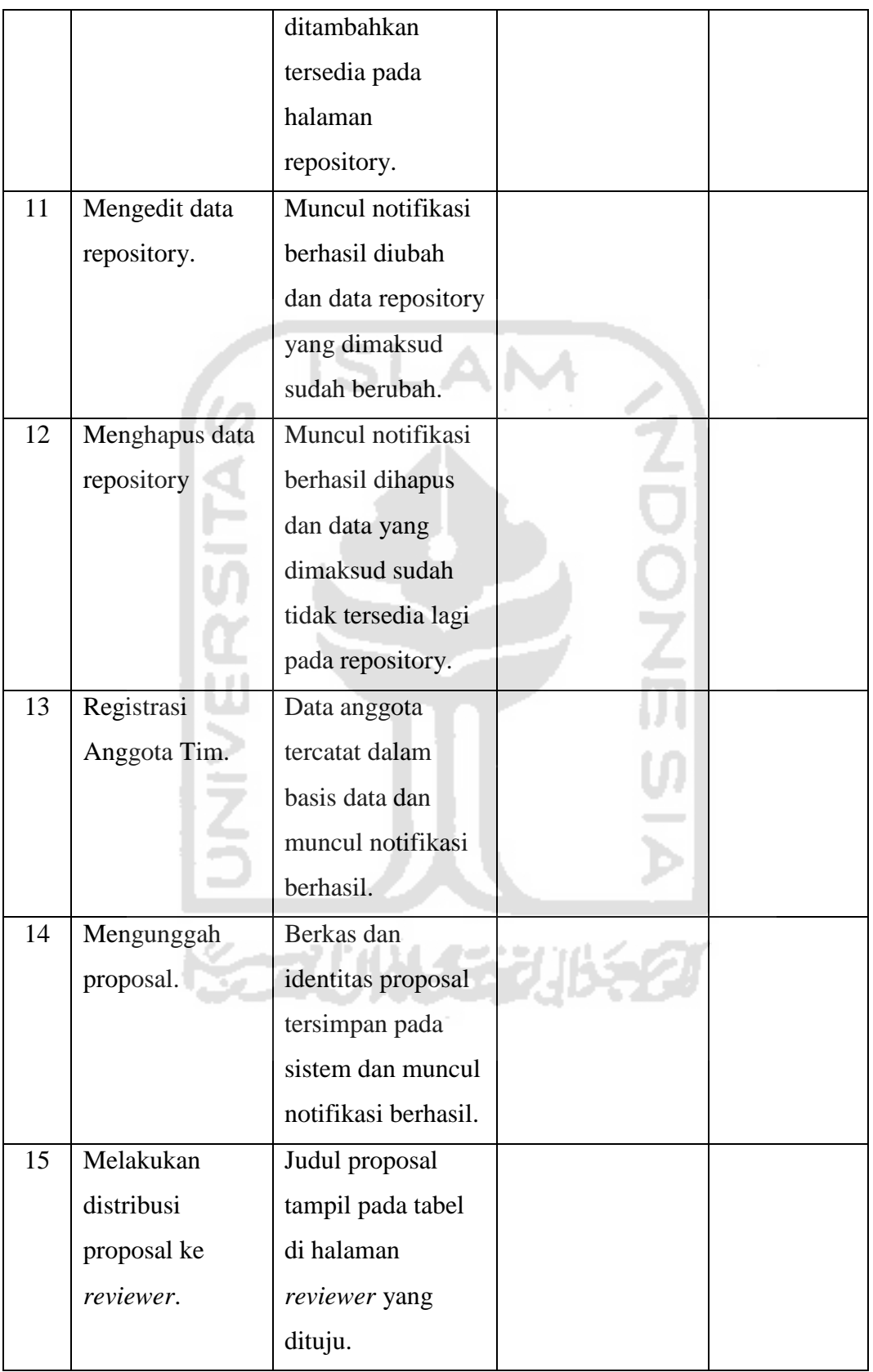

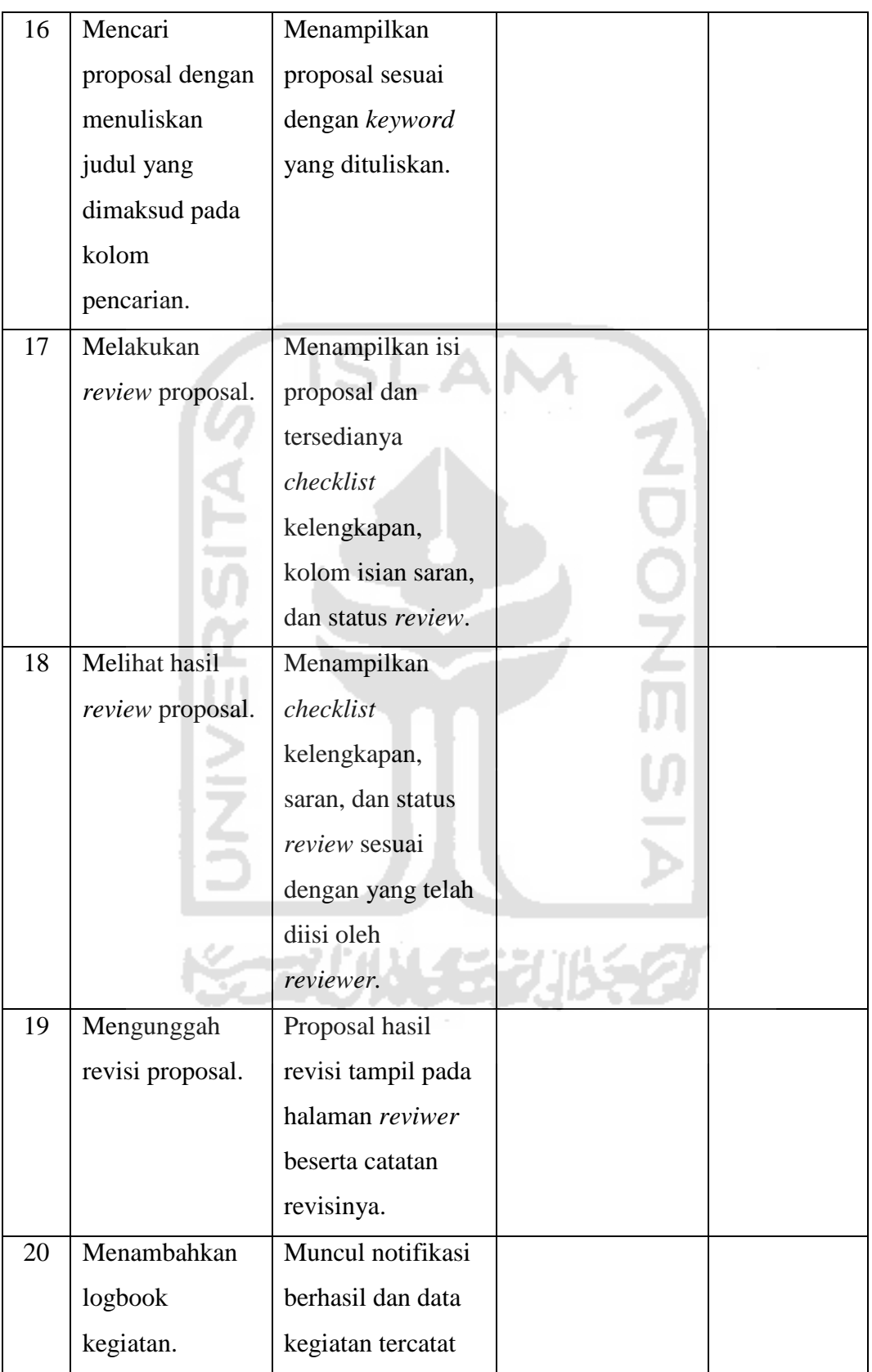

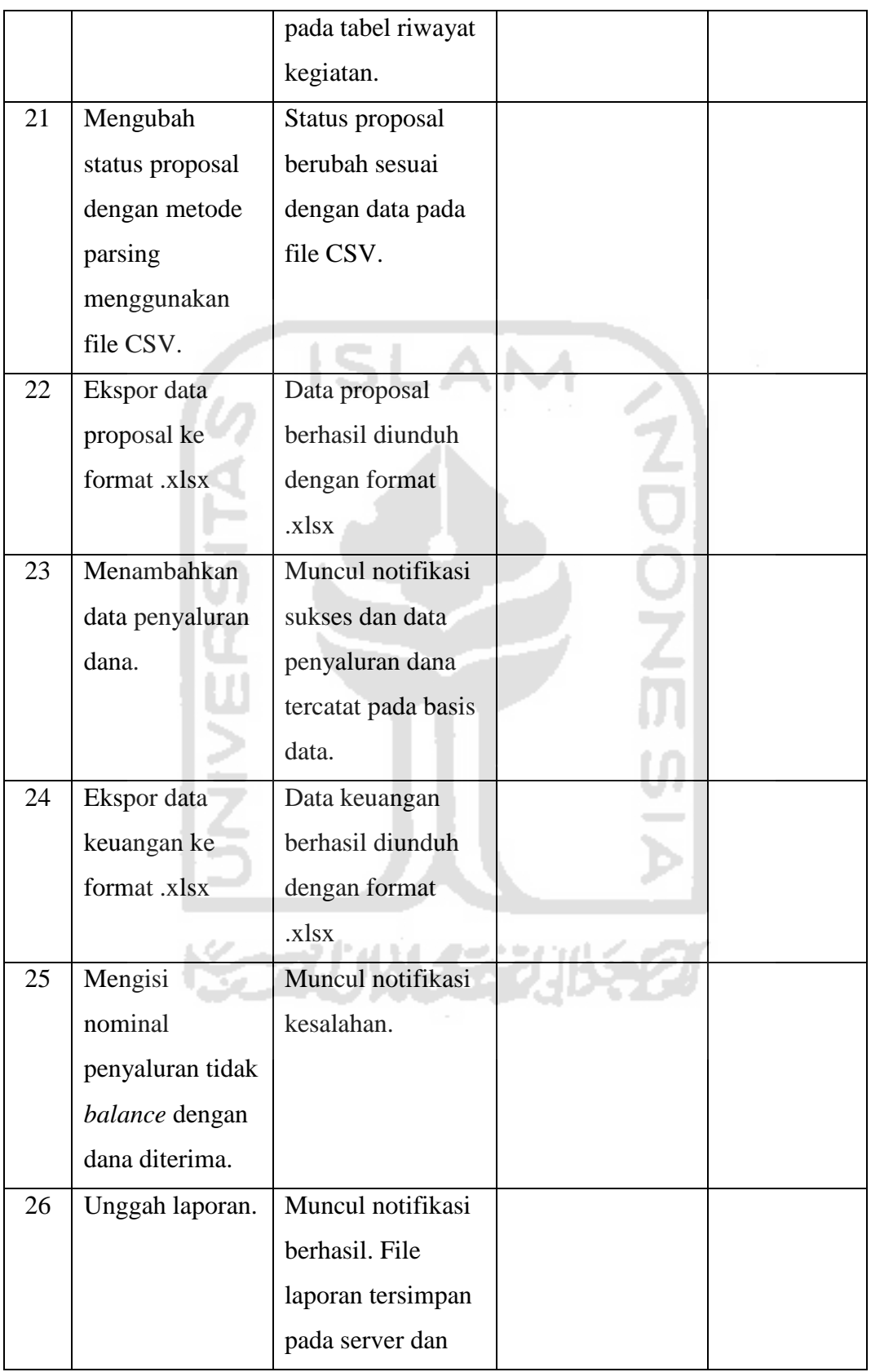

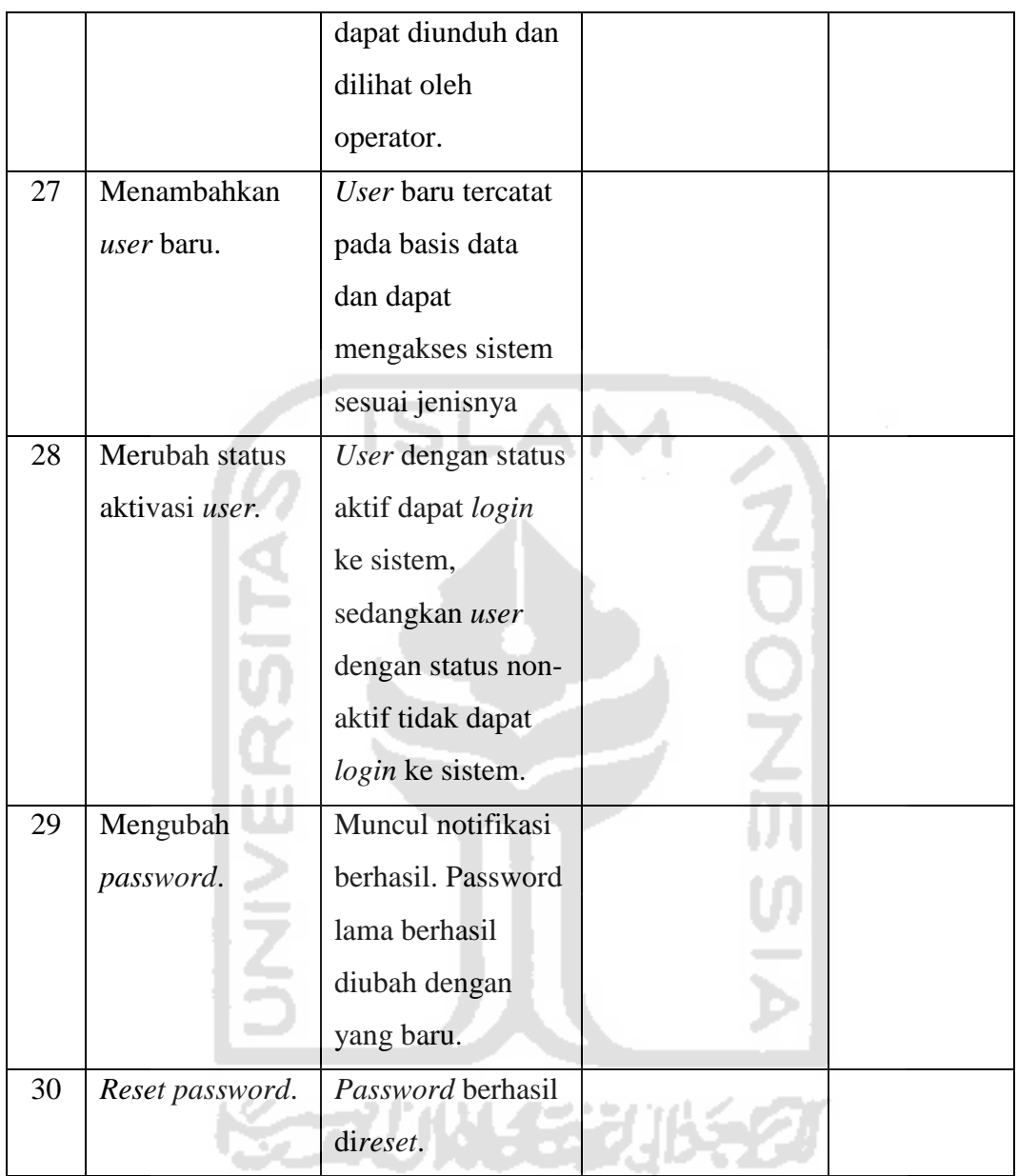

## **3.4.2. User Acceptance Test**

Pengujian selanjutnya yaitu *User Acceptance Test* (UAT) menggunakan kuesioner. *User Acceptance Test* (UAT) atau Uji Penerimaan Pengguna adalah suatu proses pengujian oleh pengguna yang dimaksudkan untuk menghasilkan dokumen yang dijadikan bukti bahwa *software* yang telah dikembangkan telah dapat diterima oleh pengguna, apabila hasil pengujian (*testing*) sudah bisa dianggap memenuhi kebutuhan dari pengguna. Kuesioner dibedakan berdasarkan responden, yaitu pihak DPBMKM dan perwakilan mahasiswa PKM. Tujuan dari pengujian ini

adalah untuk mengetahui kesesuaian sistem dengan permasalahan yang akan diselesaikan.

Adapun ketentuan penilaian dari form kuesioner tersebut menggunakan skala likert. Skala Likert adalah skala yang digunakan untuk mengukur persepsi, sikap atau pendapat seseorang atau kelompok mengenai sebuah peristiwa atau fenomena sosial, berdasarkan definisi operasional yang telah ditetapkan oleh peneliti (Nazir, 1983). Skor untuk masing-masing pernyataan yaitu untuk STS (sangat tidak setuju ) dengan bobot nilai 1 poin, TS (tidak setuju) dengan bobot nilai 2 poin, N (netral) dengan bobot nilai 3 poin, S (setuju) dengan bobot nilai 4 poin, dan SS (sangat setuju) dengan 5 poin. Untuk mengetahui nilai UAT dilakukan perhitungan dengan rumus berikut.

# Skor = bobot nilai  $\times$  frekuensi

( 3.1 )

Skenario pengujian untuk mahasiswa terdapat pada Tabel 3.18 berikut. **Tabel 3.18** Rancangan Kuesioner Pengujian Sistem untuk Mahasiswa

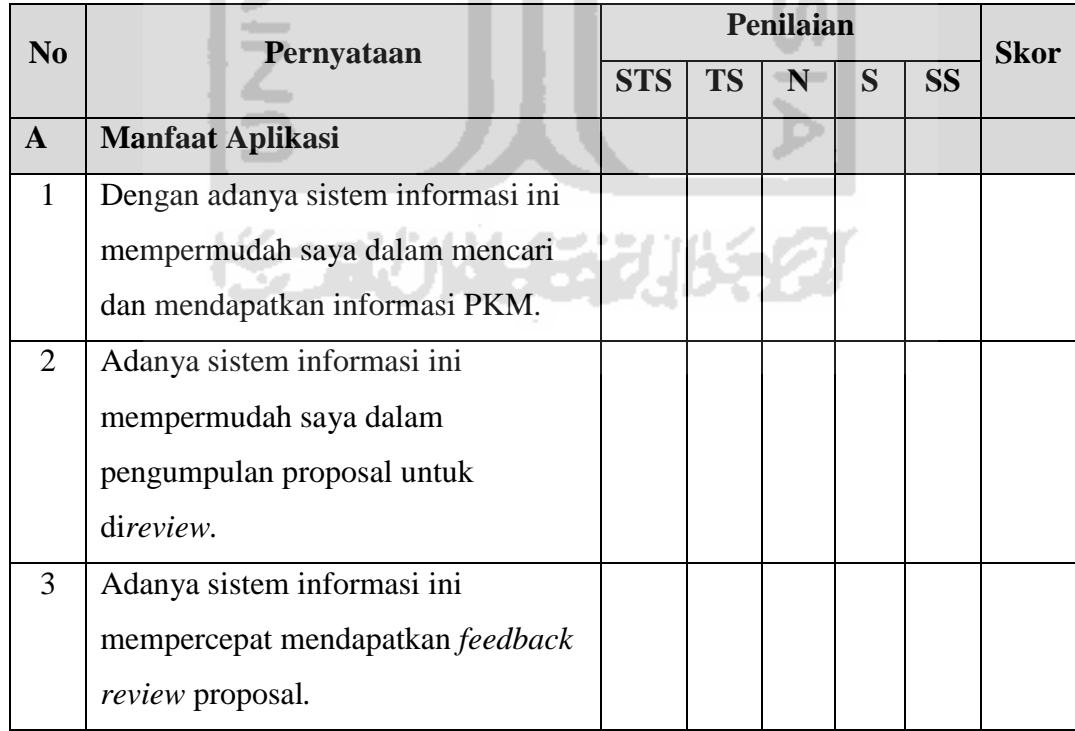

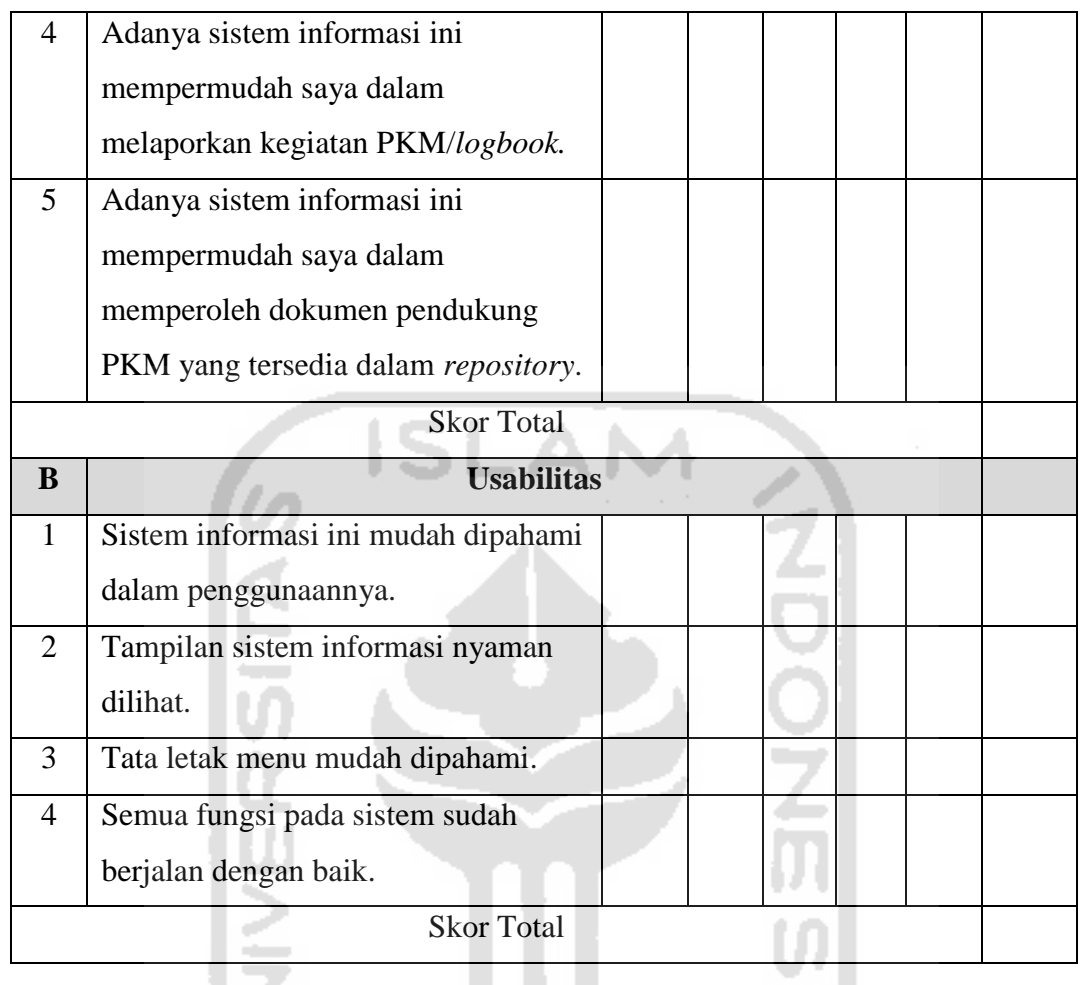

Selain mahasiswa, kuesioner UAT juga diberikan kepada pihak DPBMKM sebagai pengelola PKM. Skenario pengujian terdapat pada Tabel 3.19 berikut.

J. ÷

| N <sub>0</sub> | Pertanyaan                  |            | <b>Skor</b> |   |           |  |
|----------------|-----------------------------|------------|-------------|---|-----------|--|
|                |                             | <b>STS</b> | <b>TS</b>   | S | <b>SS</b> |  |
| A              | <b>Manfaat Aplikasi</b>     |            |             |   |           |  |
|                | Adanya sistem informasi ini |            |             |   |           |  |
|                | mempermudah kami dalam      |            |             |   |           |  |
|                | mengelola administrasi PKM. |            |             |   |           |  |

**Tabel 3.19** Rancangan Kuesioner Pengujian Sistem untuk DPBMKM

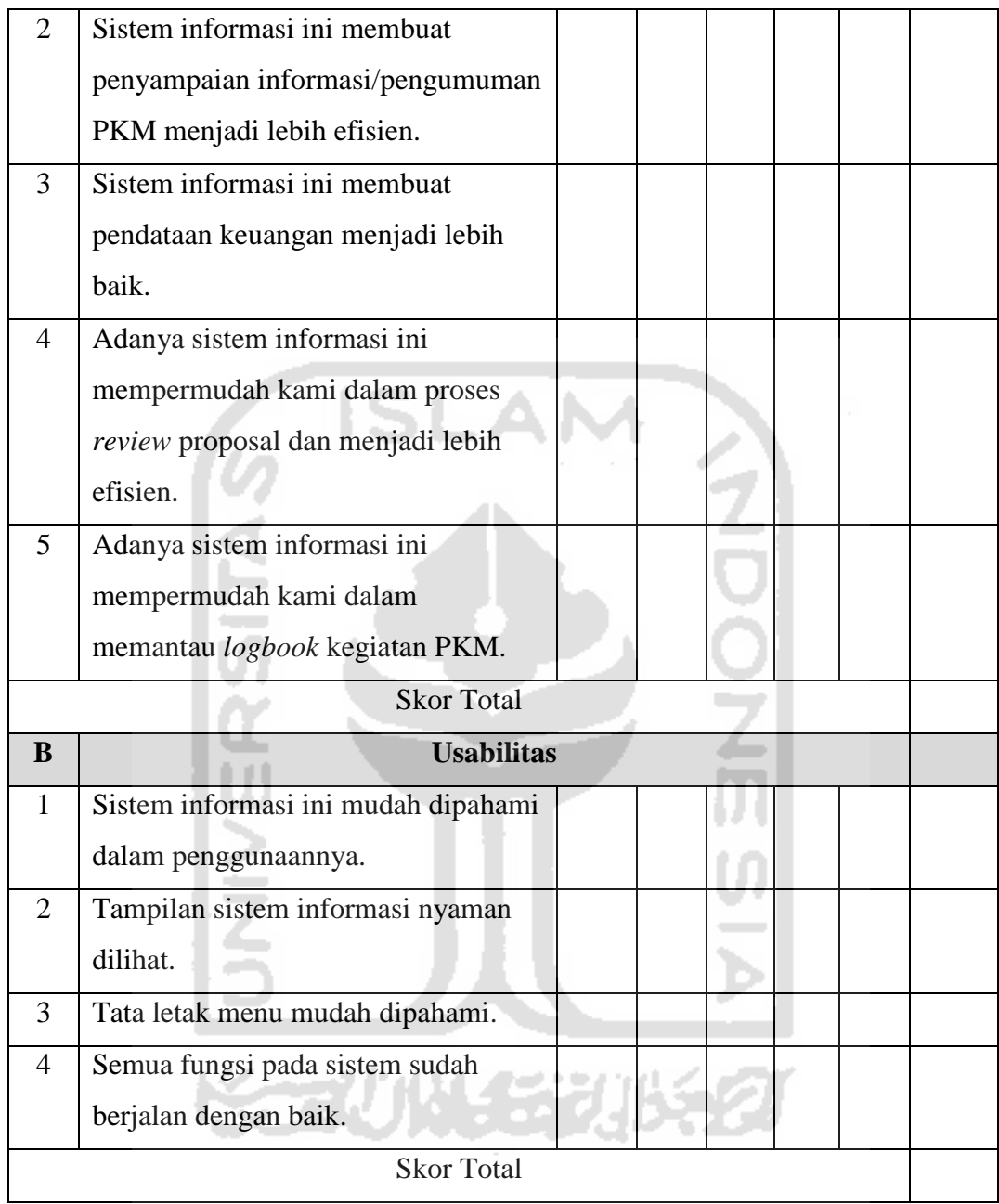

### **BAB IV**

# **HASIL DAN PEMBAHASAN**

### **4.1. Batasan Implementasi**

Terdapat beberapa batasan pada implementasi aplikasi, batasan-batasan tersebut antara lain:

- a. Sistem hanya dapat diakses melalui *web browser*. Browser yang direkomendasikan adalah Google Chrome versi desktop.
- b. Pendaftaran pesera dan pengajuan proposal PKM hanya dilakukan pada 3 periode atau tahun pelaksanaan.
- c. Berkas CSV untuk melakukan *update* status proposal bukan data yang sebenarnya dari simbelmawa.

Pengembangan sistem informasi Program Kreativias Mahasiswa (PKM) Universitas Islam Indonesia ini menggunakan perangkat lunak dan perangkat keras pendukung. Adapun perangkat lunak yang digunakankan antara lain:

- a. Sistem operasi Windows.
- b. Web browser Google Chrome.
- c. Web server Apache.
- d. MySQL
- e. DB Designer 4
- f. Sublime Text Editor 3.
- g. UMLet.
- h. Microsoft Visio 2013.

Sedangkan perangkat keras yang digunakan antara lain:

- a. *Processor* Intel Dual-Core.
- b. Memory 4 Gigabyte.
- *c. Mouse*, *keyboard*, dan *monitor*.

### **4.2. Hasil Implementasi**

Tahap implementasi merupakan hasil realisasi dari hasil perancangan yang telah dibuat ke dalam sistem yang sebenarnya. Hal ini untuk memastikan bahwa perangkat lunak yang dibuat sesuai dengan rencana. Adapun tampilan hasl implementasi sebagai berikut:

### **4.2.1. Halaman Hak Akses** *Guest* **/ Mahasiswa Non-Ketua**

a. Halaman Beranda

Halaman beranda merupakan tampilan awal saat mengakses sistem informasi Program Kreativitas Mahasiswa (PKM) Universitasi Islam Indonesia. Pada halaman ini menampilkan daftar informasi dari DPBMKM mengenai kegiatan PKM yang dapat diakses oleh siapapun tanpa harus *login*. Informasi diurutkan berdasarkan data terbaru sehingga memudahkan mahasiswa mendapatkan informasi yang termutakhir. Tampilan halaman beranda dapat dilihat pada Gambar 4.1 berikut.

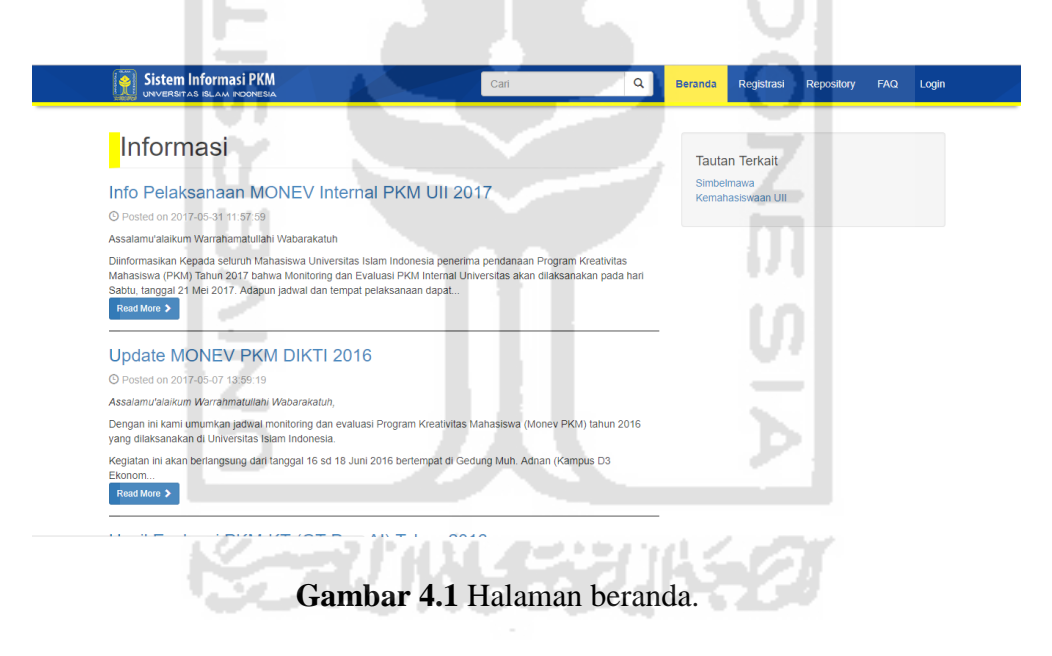

### b. Halaman Registrasi

Halaman registrasi merupakan halaman untuk mendaftar sebagai peserta PKM. Ketentuan untuk registrasi adalah hanya untuk mahasiswa yang posisinya sebagai ketua tim, sedangkan untuk mahasiswa yang posisinya anggota akan didaftarkan oleh ketua. Mahasiswa yang sudah memiliki akun/terdaftar pada sistem dapat langsung login tanpa harus mendaftar ulang. Tampilan halaman registrasi terdapat pada Gambar 4.2 berikut.

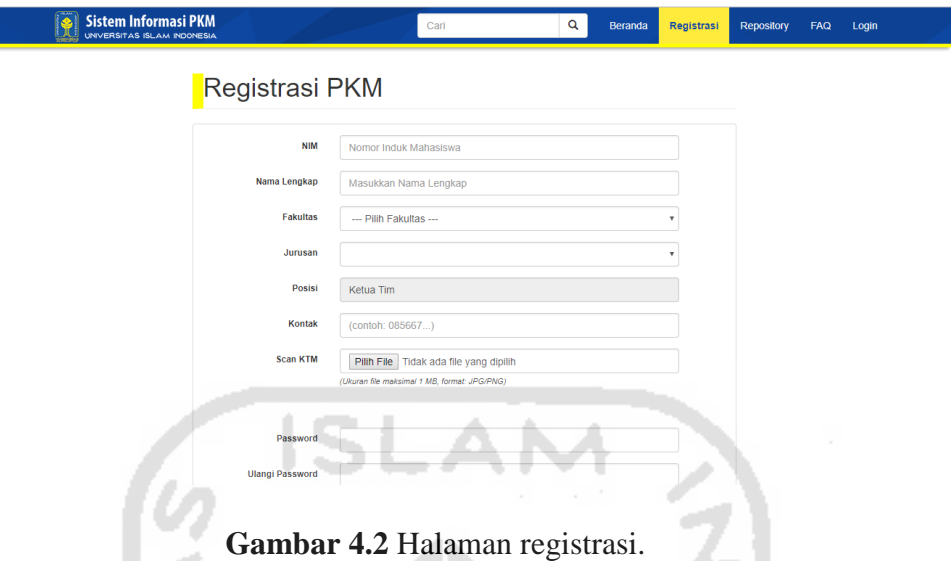

# c. Halaman *Repository*

Halaman *repository* merupakan halaman yang berisi dokumen-dokumen pendukung PKM, seperti pedoman PKM, *template* proposal, dan lain-lain. Dokumen tersebut dapat diunduh oleh mahasiswa yang membutuhkan tanpa harus *login*. Tampilan halaman repository dapat dilihat pada Gambar 4.3.

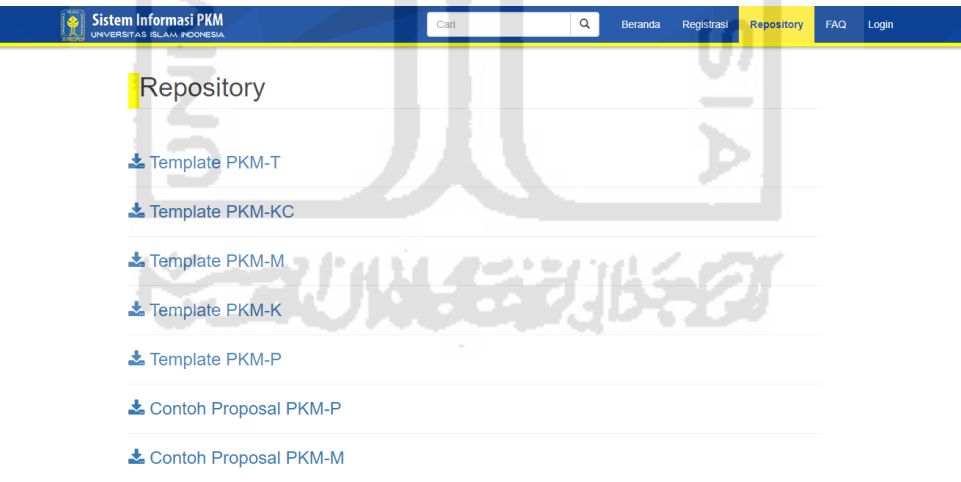

**Gambar 4.3** Halaman *repository*.

d. Halaman FAQ

Halaman FAQ *(Frequently Asked Questions)* merupakan halaman yang menampilkan daftar pertanyaan yang sering diajukan orang dan jawaban yang telah disediakan. Tujuannya adalah membantu pengguna baru menghindari pertanyaan berulang. Halaman FAQ terdapat pada Gambar 4.4 berikut.

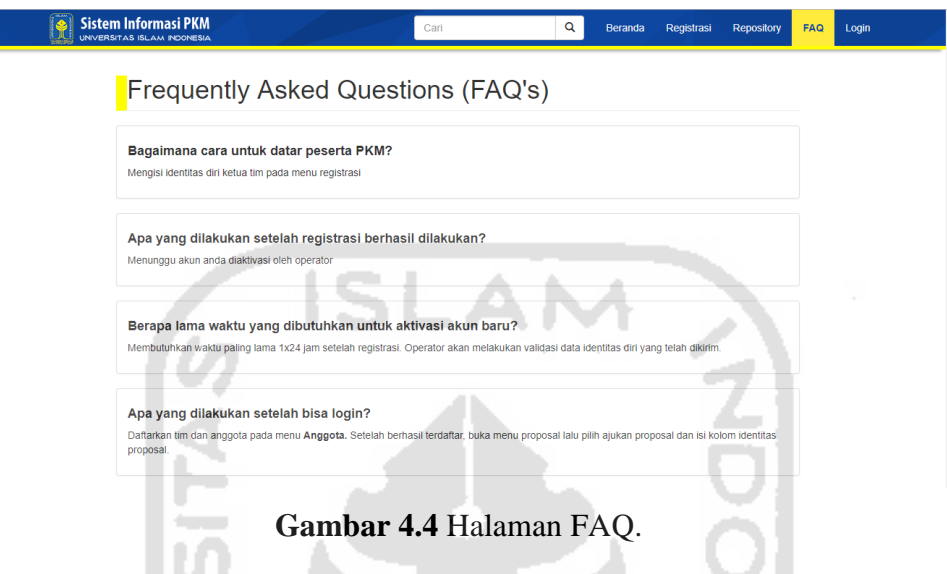

# e. Halaman *Login*

Halaman *login* merupakan halaman yang digunakan untuk melakukan *login* agar dapat menggunakan seluruh fitur sesuai hak akses yang dimiliki oleh pengguna. Pengguna yang dapat login hanya operator dari DPBMKM, *reviewer*, dan mahasiswa yang telah diaktivasi oleh operator. Halaman *login* dapat dilihat pada Gambar 4.5.

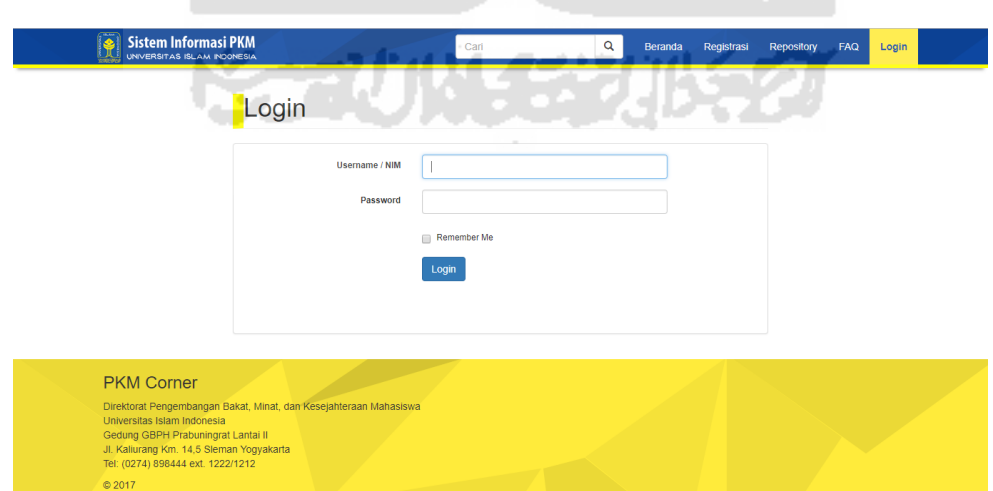

**Gambar 4.5** Halaman *login*.

### **4.2.2. Halaman Hak Akses Operator**

### a. Halaman *Dashboard*

Halaman *dashboard* ini akan tampil apabila pengguna dengan hak akses operator berhasil *login*. Pada halaman ini terdapat kolom notifikasi yang menampilkan data berupa angka mengenai jumlah proposal masuk, proposal yang sedang di*review*, proposal yang telah diunggah ke simbelmawa, total tim, jumlah peserta, dan total dana yang diterima. Notifikasi ini berguna untuk memudahkan operator mendapatkan data termutakhir di setiap periode pelaksanaan PKM. Halaman *dashboard* dapat dilihat pada Gambar 4.6.

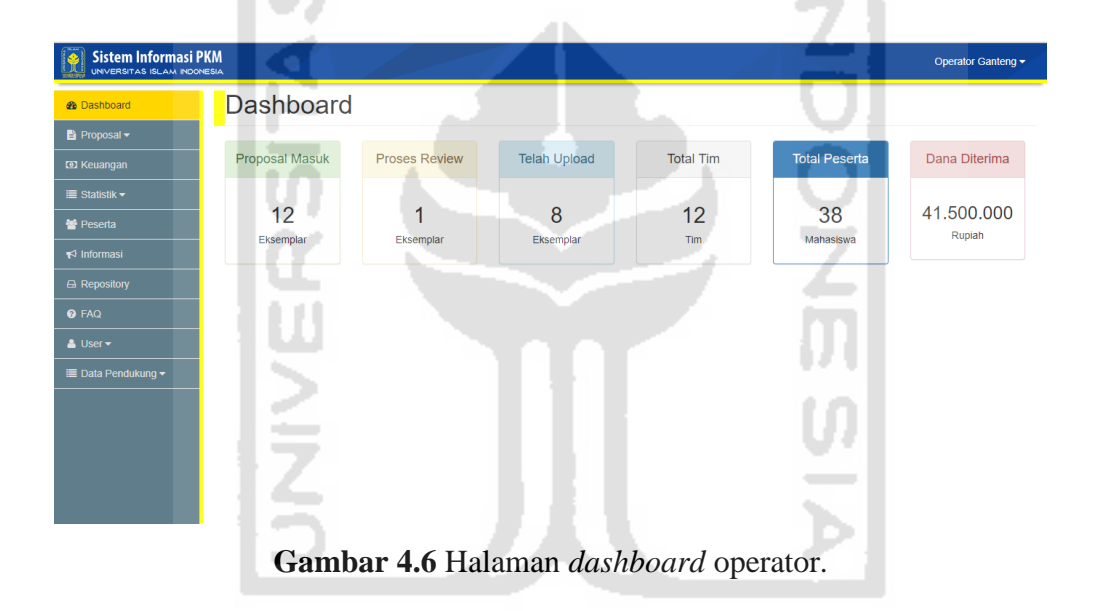

## b. Halaman *Review*

Halaman *review* merupakan halaman yang menampilkan proposal yang telah diajukan oleh mahasiswa dan menunggu untuk disalurkan ke *reviewer*. Tugas dari operator adalah memilih *reviewer* yang sesuai dengan ketentuan yang dimiliki oleh DPBMKM. Untuk memudahkan pembacaan data, proposal digolongkan berdasarkan statusnya. Pertama, menunggu *review* yang berarti proposal telah diajukan oleh mahasiswa dan menunggu didistribusikan ke *reviewer* oleh operator. Kedua, proses *review* yang berarti proposal telah diterima oleh *reviewer* dan menunggu untuk di*review*. Ketiga, revisi yang berarti proposal telah di*review* dan terdapat bagian yang harus direvisi. Keempat, OK yang berarti proposal sudah lolos

*review* dan siap untuk diunggah ke simbelmawa. Setiap judul proposal memiliki tautan yang terhubung ke halaman *detail* proposal. Halaman *review* dapat dilihat pada Gambar 4.7.

| <b>Sistem Informasi PKM</b><br>UNIVERSITAS ISLAM INDONESIA |                                          |                              |                       |                              |                                          | Operator Ganteng - |
|------------------------------------------------------------|------------------------------------------|------------------------------|-----------------------|------------------------------|------------------------------------------|--------------------|
| <b>R</b> Dashboard                                         | Data Review Proposal                     |                              |                       |                              |                                          |                    |
| <b>B</b> Proposal ▼                                        |                                          |                              |                       |                              |                                          |                    |
| <b>凸 Review</b>                                            |                                          |                              |                       |                              | Cari                                     | $\alpha$           |
| <b>B</b> Capaian                                           | 2017<br>$\mathbf{v}$<br>Carl             |                              |                       |                              |                                          |                    |
| <b>ED Keuangan</b>                                         | Sedang Direview (1)<br>Menunggu Review 1 | OK 10<br>Revisi <sub>0</sub> |                       |                              |                                          |                    |
| $\equiv$ Statistik $\sim$                                  | <b>No</b><br>Judul                       | Bidang                       | Reviewer              | Ketua Tim                    | - 11<br>Dosen                            | Aksi               |
| <b>營 Peserta</b>                                           | Sistem Konseling Mahasiswa               | PKM-P                        | 96888999 - Reviewer 1 | Suci Ramadhani Sure          | Dr. Drs. Imam Djati                      |                    |
| $\blacktriangleright$ Informasi                            |                                          | (Penelitian)                 |                       |                              | Widodo, M.Eng.Sc.                        |                    |
| A Repository                                               | $\overline{2}$<br><b>ABC</b>             | PKM-K<br>(Kewirausahaan)     | 96888999 - Reviewer 1 | Ade Rahmah Putri<br>NAsution | Dr. Drs. Imam Djati<br>Widodo, M.Eng.Sc. | 育                  |
| <b>Q</b> FAQ                                               | bidikmisi indoseia<br>3                  | PKM-K<br>(Kewirausahaan)     | 96888999 - Reviewer 1 | danang                       | Dr. Drs. Imam Diati<br>Widodo, M.Eng.Sc. | 會                  |
| & User +                                                   | Dunia Broadcasting Sebagai Pilihan       | PKM-K                        | 96888999 - Reviewer 1 | <b>Rizky Oktafiansvah</b>    | Dr. Drs. Imam Diati                      | <b>R</b>           |
| <b>E</b> Data Pendukung ▼                                  |                                          | (Kewirausahaan)              |                       |                              | Widodo, M.Eng.Sc.                        |                    |
|                                                            | 5<br>Infeksi pada komputer               | PKM-K<br>(Kewirausahaan)     | 03782789 - Reviewer 2 | Ilham Setlawan               | Prof. Dr.rer.nat. Ir. Agus<br>Taftazani  | B                  |
|                                                            | <b>Game Android</b><br>6                 | PKM-T<br>(Penerapan          | 96888999 - Reviewer 1 | Rizka Oktafiani              | Yudi Prayudi, S.Si.,<br>M.Kom            |                    |

**Gambar 4.7** Halaman review.

# c. Halaman Capaian

Halaman capaian merupakan halaman yang menampilkan proposal berdasarkan capaian prestasi yang diperolehnya, yaitu lolos didanai ataupun lolos pimnas. Pada halaman ini terdapat menu untuk memperbarui status capaian menggunakan metode *parse* dengan CSV, sehingga dapat memperbarui status capaian proposal dalam jumlah banyak sekaligus. Selain menu tersebut, terdapat juga menu untuk *export* data proposal ke dalam ekstensi .xlsx apabila dibutuhkan. Setiap judul proposal memiliki tautan yang terhubung ke halaman *detail* proposal. Halaman capaian dapat dilihat pada Gambar 4.8.

| <b>Sistem Informasi PKM</b><br>UNIVERSITAS ISLAM INDONESIA |                                                      |                                |         |                     |                                 |                           |                  | Operator Ganteng - |
|------------------------------------------------------------|------------------------------------------------------|--------------------------------|---------|---------------------|---------------------------------|---------------------------|------------------|--------------------|
| <b>&amp;</b> Dashboard                                     | Data Capaian Proposal                                |                                |         |                     |                                 |                           |                  |                    |
| ■ Proposal ▼                                               |                                                      |                                |         |                     |                                 |                           |                  |                    |
| <b>ED</b> Keuangan                                         | Perbarui Status Simbelmawa<br>Perbarui Capaian       | Export                         |         |                     |                                 | Cari                      |                  | Q                  |
| $\equiv$ Statistik $\blacktriangleright$                   | 2017<br>Cari<br>$\mathbf{v}$                         |                                |         |                     |                                 |                           |                  |                    |
| 警 Peserta                                                  |                                                      |                                |         |                     |                                 |                           |                  |                    |
| $\blacktriangleright$ Informasi                            | Semua 10<br>Lolos Didanai <sup>9</sup><br>Pimnas (0) |                                |         |                     |                                 |                           |                  |                    |
| <b>B</b> Repository                                        | <b>No</b><br>Judul                                   | <b>Bidang</b>                  | Logbook | Laporan<br>Kemajuan | <b>Artikel</b><br><b>Ilmiah</b> | Poster                    | Laporan<br>Akhir | Aksi               |
| <b>O</b> FAQ                                               | Infeksi pada komputer                                | PKM-K (Kewirausahaan)          | Lihat   | Lihat               | ×                               | ×                         | ×                | 倉                  |
| $\triangle$ User $\star$                                   | $\overline{2}$<br>bidikmisi indoseia                 | PKM-K (Kewirausahaan)          | Lihat   | ×                   | ×                               | $\boldsymbol{\mathsf{x}}$ | ×                | 貪                  |
| <b>E Data Pendukung ▼</b>                                  | Dunia Broadcasting Sebagai Pilihan<br>3              | PKM-K (Kewirausahaan)          | Lihat   | Lihat               | Lihat                           | Lihat                     | Lihat            | 貪                  |
|                                                            | penggunaan solidnoid engine pada mobil listrik<br>4  | PKM-T (Penerapan<br>Teknologi) | Lihat   | Lihat               | $\boldsymbol{\mathsf{x}}$       | $\boldsymbol{\mathsf{x}}$ | $\pmb{\times}$   | 會                  |
|                                                            | Operasi Pembangkit Listrik<br>5                      | PKM-T (Penerapan<br>Teknologi) | Lihat   | $\mathbf{x}$        | $\boldsymbol{\mathsf{x}}$       | ×                         | $\mathbf x$      | $\bullet$          |
|                                                            | 6<br><b>Game Android</b>                             | PKM-T (Penerapan<br>Teknologi) | Lihat   | Lihat               | $\boldsymbol{\mathsf{x}}$       | ×                         | ×                | 貪                  |
|                                                            | Smart helmet                                         | PKM-KC (Karsacipta)            | Lihat   | ×                   | $\mathbf{x}$                    | ×                         | $\mathbf x$      |                    |

**Gambar 4.8** Halaman capaian proposal.

# d. Halaman *Detail* Proposal

 $\sim$ 

Halaman detail proposal merupakan halaman yang menampilkan informasi lebih rinci dari identitas proposal yang tidak ditampilkan dalam tabel. Pada halaman ini juga operator dapat melihat dan membaca isi dari proposal yang terkumpul. Halaman detail proposal dapat dilihat pada Gambar 4.9.

| <b>Sistem Informasi PKM</b><br>UNIVERSITAS ISLAM INDONESIA |                        |                                    | Operator Ganteng -                                                                                                    |
|------------------------------------------------------------|------------------------|------------------------------------|----------------------------------------------------------------------------------------------------|
| <b><i>e</i></b> Dashboard                                  | <b>Detail Proposal</b> |                                    |                                                                                                    |
| <b>B</b> Proposal▼                                         | <b>Info Proposal</b>   |                                    |                                                                                                    |
| <b>I Keuangan</b>                                          | Judul                  | : Net 4.0 Indonesian Choice Awards |                                                                                                    |
| $\equiv$ Statistik $\sim$                                  | <b>Bidang</b>          | : PKM-KC (Karsacipta)              | SSLL Telep PACADGA Panelsan User Anseptance Test (LtC) 20170410                                                                                                    |
| 을 Peserta                                                  | Mahasiswa              | : Wishnutama                       | PANDUAN DOKUMEN USER ACCEPTANCE TEST (UAT)                                                                                                    |
| <> Informasi                                               | Jurusan                | : Manajemen                        | 1. User Acceptance Testing (UAT) merupakan proses verificasi bahwa solusi yang dibuat dalam sistem<br>sudah sesuai untuk pengguna. Proses ini berbeda dengan pengujian sistem (memastikan software tidak<br>crash dan sesuai dengan dokumen permintaan pengguna), melainkan memastikan bahwa solusi dalam                                                                                                    |
| <b>El Repository</b>                                       | Dosen Pembimbing       | Dr. Drs. Imam Djati Widodo,        | sistem tersebut akan bekerja untuk pengguna (yaitu, tes bahwa pengguna menerima solusi di dalam<br>sistem) <sup>1</sup> .                                                                                                    |
| <b>Q</b> FAQ                                               |                        | M.Eng.Sc.<br>: Rp 11.450.000       | 2. UAT umumnya dilakukan oleh kilen atau pengguna akhir, biasanya tidak fokus pada identifikasi masalah<br>sederhana seperti kesalahan ejaan, maupun di cacat showstopper, seperti crash perangkat lunak. Penguji<br>dan pengembang mengidentifikasi dan memperbaiki masalah ini selama tahap awal pengujian                                                                                                    |
| $\triangle$ User $\star$                                   | Dana Diajukan          |                                    | fungsionalitas, pengujian saat integrasi dan pada tahap sistem testing <sup>2</sup> .<br>3. Jenis UAT terdiri dari <sup>3</sup> :                                                                                                    |
| <b>E</b> Data Pendukung ▼                                  | Dana Diterima          | : Rp 10.750.000                    | a. Alpha & Beta Testing<br>b. Contract Acceptance Testing<br>c. Regulation Acceptance Testing                                                                                                    |
|                                                            | <b>Status</b>          | ° OK.                              | d. Operational Acceptance Testing<br>e. Black Box Testing                                                                                                    |
|                                                            | Prestasi               | $\pm 1$ olos                       | 4. Jenis UAT vang digunakan dalam provek akhir Komputerisasi Akuntansi adalah Black Box Testing, UAT<br>Jenis Black Box Testing sering dikategorikan sebagai pengujian fungsional, sampai batas tertentu, dilihat                                                                                                    |
|                                                            | <b>Tahun Anggaran</b>  | : 2017                             | sebagai jenis User Acceptance Test. Pada dasarnya, metode pengujian ini menganalisis fungsi tertentu<br>tanpa membiarkan tester melihat struktur kode internal perangkat lunak. Oleh karena itu, Black Box<br>Testing juga dapat diterapkan untuk UAT, karena Black Box Testing memiliki prinsip yang sama seperti<br>UAT. Selama Black Box Testing, pengguna tidak mengetahui adanya basis kode, tapi hanya tentang<br>persyaratan yang perangkat lunak harus memenuhi. |
|                                                            |                        |                                    | 5. UAT untuk berorientasi objek diambil dari use case diagram (untuk generalisasi: cukup menerangkan<br>والأسام والمتواطن والمتحال والمتواطن والمتعارف والمتحال والمتحال والمتحال والمتحال والمتحال والمتحال                                                                                                    |

**Gambar 4.9** Halaman *detail* proposal.

## e. Halaman *Logbook* Kegiatan

Halaman *logbook* kegiatan merupakan halaman yang menampilkan daftar seluruh kegiatan yang dilakukan dalam pelaksanaan PKM dari masing-masing tim yang proposalnya lolos didanai. Informasi yang ditampilkan berupa tanggal kegiatan, tempat, deskripsi kegiatan, dan dokumentasi foto sehingga operator dapat memantau aktivitas yang dilakukan oleh tim untuk keperluan monev. Halaman *logbook* kegiatan dapat dilihat pada Gambar 4.10.

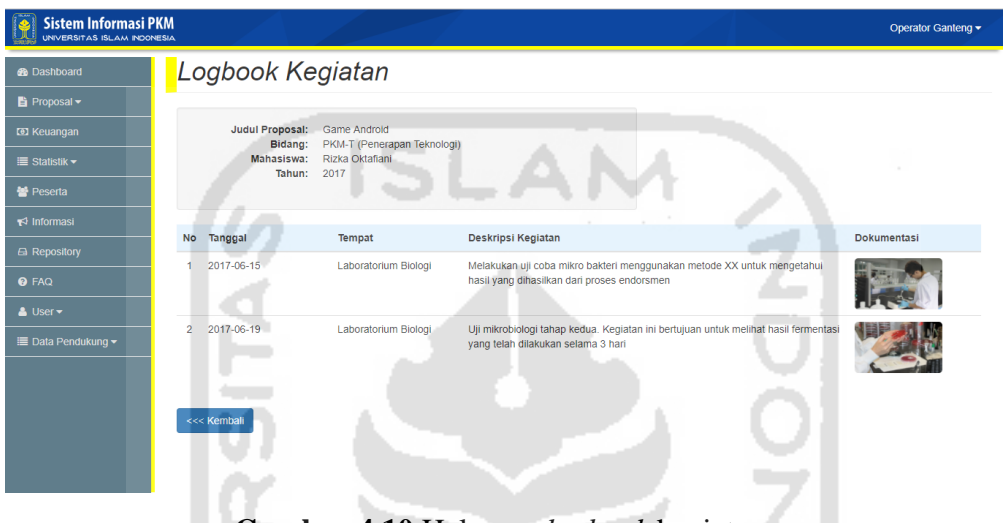

**Gambar 4.10** Halaman *logbook* kegiatan.

# f. Halaman Keuangan

Halaman keuangan merupakan halaman yang menampilkan data keuangan untuk proposal yang lolos didanai. Data keuangan tersebut meliputi nama proposal yang lolos didanai, dana yang diajukan, dana yang diterima, dan nominal dana yang telah disalurkan pada setiap tahap. Apabila dana belum disalurkan, maka pada kolom penyaluran tahap 1 ataupun tahap 2 setiap proposal akan tampil tombol. Tombol ini berfungsi untuk membuka tautan halaman penyaluran dana seperti pada Gambar 4.12. Halaman keuangan dapat dilihat pada Gambar 4.11.

| <b>Sistem Informasi PKM</b><br>UNIVERSITAS ISLAM INDONESIA |                         |                                        |                                   |                    |                  |                         |                         | Operator Ganteng -      |                          |  |  |  |  |
|------------------------------------------------------------|-------------------------|----------------------------------------|-----------------------------------|--------------------|------------------|-------------------------|-------------------------|-------------------------|--------------------------|--|--|--|--|
| <b>Sh</b> Dashboard                                        |                         | Data Keuangan                          |                                   |                    |                  |                         |                         |                         |                          |  |  |  |  |
| ■ Proposal ▼                                               |                         |                                        |                                   |                    |                  |                         |                         |                         |                          |  |  |  |  |
| <b>ED</b> Keuangan                                         |                         | Perbarui Dana<br>Q<br>Export<br>Cari   |                                   |                    |                  |                         |                         |                         |                          |  |  |  |  |
| $\equiv$ Statistik $\blacktriangleright$                   | 2017                    | Cari<br>$\boldsymbol{\mathrm{v}}$      |                                   |                    |                  |                         |                         |                         |                          |  |  |  |  |
| 警 Peserta                                                  |                         |                                        |                                   |                    |                  |                         |                         |                         |                          |  |  |  |  |
| $\blacktriangleright$ Informasi                            | <b>No</b>               | Judul                                  | Bidang                            | Ketua              | Dana<br>Diajukan | Dana<br><b>Diterima</b> | Penyaluran 1            | Penyaluran 2            | Aksi                     |  |  |  |  |
| A Repository                                               |                         | bidikmisi indosela                     | PKM-K<br>(Kewirausahaan)          | danang             | 9.820.003        | $\bullet$               | <b>Belum Disalurkan</b> | <b>Belum Disalurkan</b> | $\overline{\phantom{a}}$ |  |  |  |  |
| <b>Q</b> FAQ<br>$\triangle$ User $\star$                   | $\overline{\mathbf{2}}$ | Dunia Broadcasting Sebagai Pilihan     | PKM-K<br>(Kewirausahaan)          | Rizky Oktafiansyah | 15.457.000       | 11.750.000              | 8.000.000               | 3.750.000               | z                        |  |  |  |  |
| <b>E Data Pendukung ▼</b>                                  | 3                       | Infeksi pada komputer                  | PKM-K<br>(Kewirausahaan)          | Ilham Setiawan     | 11.000.000       | $\mathbf{0}$            | <b>Belum Disalurkan</b> | <b>Belum Disalurkan</b> | ╭                        |  |  |  |  |
|                                                            | $\mathbf{d}$            | <b>Game Android</b>                    | PKM-T<br>(Penerapan<br>Teknologi) | Rizka Oktafiani    | 12.000.000       | 11.500.000              | 10.800.000              | 700,000                 | ╭                        |  |  |  |  |
|                                                            | 5                       | Operasi Pembangkit Listrik             | PKM-T<br>(Penerapan<br>Teknologi) | Firzananda         | 10.000.000       | $\mathbf{0}$            | <b>Belum Disalurkan</b> | <b>Belum Disalurkan</b> | ╭                        |  |  |  |  |
|                                                            | 6                       | penggunaan solidnoid engine pada mobil | PKM-T                             | afif abivvuna      | 8.000.000        | 7.500.000               | <b>Belum Disalurkan</b> | Belum Disalurkan        |                          |  |  |  |  |

**Gambar 4.11** Halaman keuangan.

# g. Halaman Penyaluran Dana

Halaman penyaluran dana merupakan halaman yang menampilkan kolom isian untuk mencatat dana yang akan disalurkan dan penerimanya. Pada kolom penerima, secara otomatis sistem akan menampilkan nama peserta PKM sesuai dengan proposalnya. Hal ini penting untuk pendataan keuangan sehingga lebih baik dan dapat dipertanggungjawabkan. Halaman penyaluran dana dapat dilihat pada Gambar 4.12.

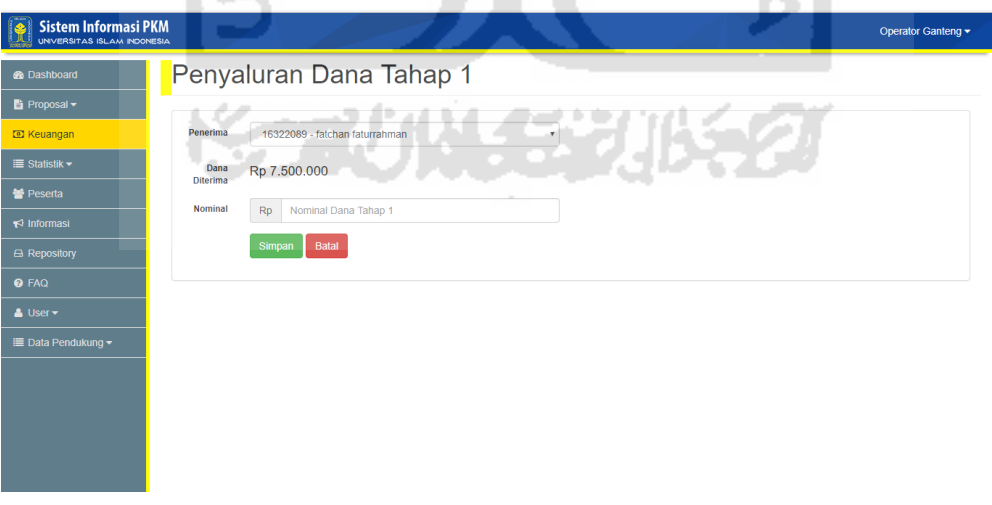

**Gambar 4.12** Halaman penyaluran dana.

Semua data keuangan dari tiap proposal, mulai dari dana yang diterima, dana yang telah disalurkan, penerima dana, dan waktu penyaluran tercatat dalam sistem. Untuk melihatnya, operator dapat mengakses halaman detail keuangan seperti pada Gambar 4.13 berikut.

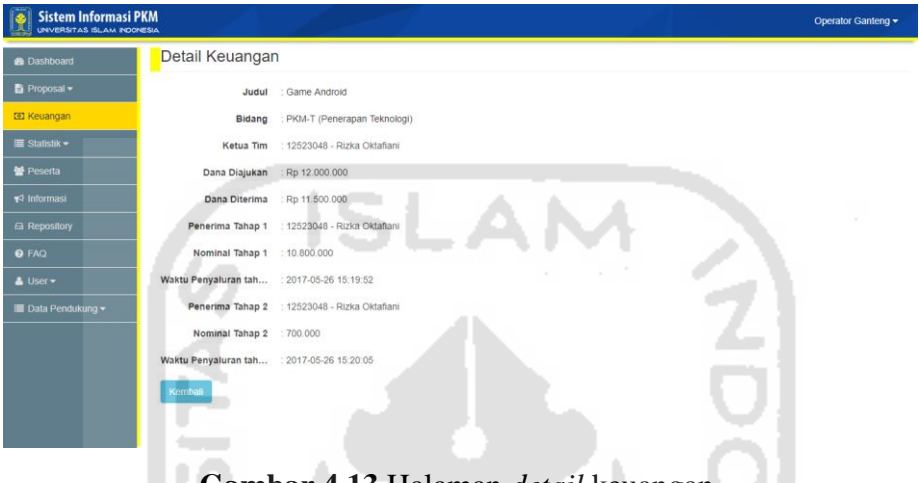

**Gambar 4.13** Halaman *detail* keuangan.

h. Halaman Statistik

Halaman statistik merupakan halaman yang menampilkan data statistik komponen PKM setiap periode. Data tersebut ditampilkan dalam tabel dan grafik. Komponen PKM yang ditampilkan yaitu tahun pelaksanaan, jumlah proposal yang masuk, jumlah peserta, jumlah proposal yang didanai, total dana yang diterima, dan jumlah proposal yang masuk ke pimnas. Halaman statistik dapat dilihat pada Gambar 4.14.

| <b>Sistem Informasi PKM</b><br>UNVERSITAS ISLAM INDONESIA |                                            |              |                                                          |                  |                                                                                                    |                          | Operator Ganteng -           |  |  |  |  |  |
|-----------------------------------------------------------|--------------------------------------------|--------------|----------------------------------------------------------|------------------|----------------------------------------------------------------------------------------------------|--------------------------|------------------------------|--|--|--|--|--|
| <b>B</b> Dashboard<br>Proposal -<br><b>ED</b> Keuangan    | Statistik<br>$\sim$<br><b>Export</b><br>٠. |              |                                                          |                  |                                                                                                    |                          |                              |  |  |  |  |  |
| <b>E</b> Statistik ▼                                      | <b>No</b>                                  | Tahun        | <b>Proposal Masuk</b>                                    | Jumlah Mahasiswa | Lolos Didanai                                                                                            | <b>Total Dana</b>        | Pimnas                       |  |  |  |  |  |
| <b>替 Peserta</b><br>$\blacktriangleright$ Informasi       | $\overline{1}$<br>$\overline{2}$           | 2017<br>2016 | 12<br>3                                                  | 38<br>9          | $\overline{4}$<br>$\mathbf{3}$                                                                           | 41,500,000<br>25,159,000 | $\mathbf{0}$<br>$\mathbf{0}$ |  |  |  |  |  |
| A Repository                                              | $\mathbf{3}$                               | 2015         | $\overline{2}$                                           | 9                | 1                                                                                                    | 8.230.000                | $\bullet$                    |  |  |  |  |  |
| <b>O</b> FAQ<br>$\triangle$ User $\star$                  | Total                                      |              | 17                                                       | 56               | $\bf8$                                                                                                   | 74.889.000               | $\overline{2}$               |  |  |  |  |  |
| <b>Data Pendukung v</b>                                   | 15<br>10<br>F.                             |              | <b>Grafik Proposal</b><br>Proposal Masuk   Lolos Didanai |                  | Grafik Keuangan<br>Dana Diterima<br>50000000<br>40000000<br>30000000<br>20000000<br>10000000<br>$\Omega$ |                          |                              |  |  |  |  |  |

**Gambar 4.14** Halaman statistik.

### i. Halaman Peserta

halaman peserta merupakan halaman yang menampilkan daftar peserta PKM keseluruhan. Halaman ini memudahkan operator untuk mengetahui identitas peserta PKM. Halaman peserta dapat dilihat pada Gambar 4.15.

| <b><i>e</i></b> Dashboard       |                 | Peserta    |                              |                                              |                           |           |                |                |
|---------------------------------|-----------------|------------|------------------------------|----------------------------------------------|---------------------------|-----------|----------------|----------------|
| Fi Proposal -                   |                 |            |                              |                                              |                           |           |                |                |
| <b>ED</b> Keuangan              |                 |            |                              |                                              |                           | Carl      |                | Q              |
| $\equiv$ Statistik $\sim$       | 2017            | Carl<br>×  |                              |                                              |                           |           |                |                |
| 쌀 Peserta                       | <b>No</b>       | <b>NIM</b> | Nama                         | <b>Fakultas</b>                              | Jurusan                   | Posisi    | <b>KTM</b>     | Aksi           |
| $\blacktriangleright$ Informasi |                 | 14320304   | Ade Rahmah Putri NAsution    | Fakultas Psikologi dan Sosial Budava         | Psikologi                 | Ketua     | R.             | <b>B</b>       |
| A Repository                    | $\overline{2}$  | 16524136   | afif abiyyuna                | Fakultas Teknologi Industri                  | <b>Teknik Elektro</b>     | Ketua     | 評評             | $\overline{a}$ |
| <b>Q</b> FAQ                    | 3               | 15377266   | Agus Lasmono                 | <b>Fakultas Ekonomi</b>                      | Akuntansi                 | Anggota 2 | a <sub>a</sub> | a.             |
| $\triangle$ User $\star$        | A               | 16521150   | Alvian Yudhana Prawiranegara | Fakultas Teknologi Industri                  | <b>Teknik Kimia</b>       | Ketua     | a <sub>m</sub> | $\bullet$      |
| I Data Pendukung ▼              | $\overline{5}$  | 14523090   | Ana                          | Fakultas Teknologi Industri                  | <b>Teknik Informatika</b> | Anggota 1 | a <sub>a</sub> | $\mathbf{B}$   |
|                                 | 6               | 14523890   | anda                         | Fakultas Teknik Sipil dan Perencanaan        | Teknik Lingkungan         | Anggota 2 | a <sub>m</sub> | $\bullet$      |
|                                 |                 | 15334556   | Andi Chairil                 | <b>Fakultas Kedokteran</b>                   | Pendidikan Dokter         | Anggota 2 | 非              | i g            |
|                                 | 8               | 12523023   | Andi Firmansvah              | Fakultas Teknologi Industri                  | <b>Teknik Informatika</b> | Anggota 1 | Lμ             | 育              |
|                                 | 9               | 15377345   | Andra Gita                   | Fakultas Psikologi dan Sosial Budaya         | Ilmu Komunikasi           | Anggota 2 | 狂鳥             | 倉              |
|                                 | 10 <sub>1</sub> | 14447334   | Chairul Tanjung              | <b>Fakultas Teknik Sinil dan Perencanaan</b> | Arsitektur                | Anggota 3 | $\mathbf{r}$   |                |

**Gambar 4.15** Halaman peserta.

# j. Halaman Informasi

Halaman informasi merupakan halaman untuk mengelola informasi yang dimuat pada halaman beranda *guest*. Operator dapat membuat informasi baru, mengedit, ataupun menghapus informasi yang sudah ada. Halaman informasi dapat dilihat pada Gambar 4.16 berikut.

| <b>Sistem Informasi PKM</b><br>UNVERSITAS ISLAM INDONESIA |                |                                 |                                                                                                    |                     |            |            | Operator Ganteng - |
|-----------------------------------------------------------|----------------|---------------------------------|----------------------------------------------------------------------------------------------------|---------------------|------------|------------|--------------------|
| <b><i>d</i></b> Dashboard                                 |                | Data Informasi                  |                                                                                                    |                     |            |            |                    |
| <b>B</b> Proposal ▼                                       |                |                                 |                                                                                                    |                     |            |            |                    |
| <b>ED Keuangan</b>                                        |                | <b>Buat Informasi Baru</b>      |                                                                                                    |                     | Carl       | $\alpha$   |                    |
| <b>E</b> Statistik -                                      | No             | Judul                           | Deskripsi                                                                                                    | Operator            | Dibuat     | Diperbarui | Aksi               |
| <b>餐 Peserta</b>                                          |                | Info Pelaksanaan MONEV Internal | Assalamu'alaikum Warrahamatullahi Wabarakatuh                                                                                                    | 10010010-           | 2017-05-31 | 2017-05-31 |                    |
| * Informasi                                               |                | PKM UII 2017                    | Diinformasikan Kepada seluruh Mahasiswa Universitas Islam<br>Indonesia penerima pendanaan Program Kreativitas Mahasiswa                                                       | Operator<br>Ganteng | 11:57:59   | 11:57:59   |                    |
| A Repository                                              |                |                                 | (PKM) Tahun 2017 bahwa Monitoring dan Evaluasi PKM Internal<br>Universitas akan dilaksanakan pada hari Sabtu, tanggal 21 Mei                                                  |                     |            |            |                    |
| <b>Q</b> FAQ                                              |                |                                 | 2017. Adapun jadwal dan tempat pelaksanaan dapat dilihat disini.                                                                                                    |                     |            |            |                    |
| & User -                                                  |                |                                 | Demikian informasi ini kami sampaikan, terimakasiah atas                                                                                                    |                     |            |            |                    |
| <b>E Data Pendukung ▼</b>                                 |                |                                 | perhatian dan kerjasamanya.<br>Wassalamu'alaikum Warrahmatullahi Wabarakatuh.                                                                                                 |                     |            |            |                    |
|                                                           | $\overline{2}$ | Update MONEV PKM DIKTI 2016     | Assalamu'alaikum Warrahmatullahi Wabarakatuh,                                                                                                    | 10010010-           | 2017-05-07 | 2017-05-07 |                    |
|                                                           |                |                                 | Dengan ini kami umumkan jadwal monitoring dan evaluasi<br>Program Kreativitas Mahasiswa (Money PKM) tahun 2016 yang<br>dilaksanakan di Universitas Islam Indonesia.           | Operator<br>Ganteng | 13:59:19   | 13:59:19   |                    |
|                                                           |                |                                 | Kegiatan ini akan berlangsung dari tanggal 16 sd 18 Juni 2016<br>bertempat di Gedung Muh. Adnan (Kampus D3 Ekonomi) lantai 2.<br>Kampus Terpadu UII. Jl. Kaliurang, Km. 14.5. |                     |            |            |                    |

**Gambar 4.16** Halaman informasi

### k. Halaman kelola *Repository*

Halaman kelola *repository* merupakan halaman untuk mengelola berkas yang dimuat pada halaman repository *guest*. Operator dapat menambahkan berkas baru, mengedit, ataupun menghapus berkas yang sudah ada. Halaman kelola *repository* dapat dilihat pada Gambar 4.17.

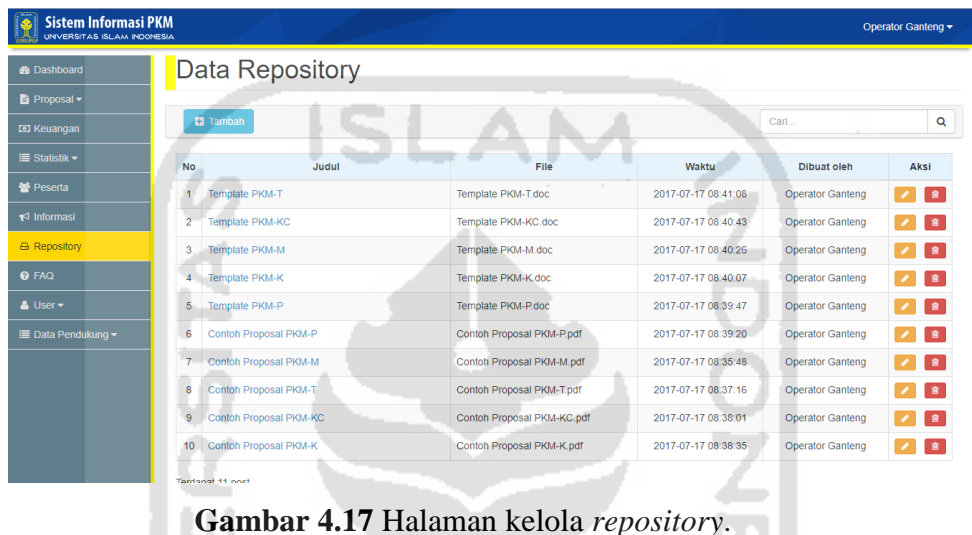

# l. Halaman kelola FAQ

Halaman kelola FAQ *(Frequently Asked Questions)* merupakan halaman untuk mengelola daftar pertanyaan dan jawaban yang dimuat pada halaman FAQ *guest*. Operator dapat menambahkan pertanyaan baru, mengedit, ataupun menghapus pertanyaan yang sudah ada. Halaman FAQ dapat dilihat pada Gambar 4.18.

| <b>Sistem Informasi PKM</b><br>UNIVERSITAS ISLAM INDONESIA     |                         |                                                                |                                                                                                    |                        |                        | Operator Ganteng - |
|----------------------------------------------------------------|-------------------------|----------------------------------------------------------------|----------------------------------------------------------------------------------------------------|------------------------|------------------------|--------------------|
| <b>B</b> Dashboard                                             |                         | Data FAO's                                                     |                                                                                                    |                        |                        |                    |
| Fi Proposal -                                                  |                         |                                                                |                                                                                                    |                        |                        |                    |
| <b>ED Keuangan</b>                                             |                         | <b>D</b> Tambah                                                |                                                                                                    | Cari.                  | Q                      |                    |
| ■ Statistik ▼                                                  | No                      | Pertanyaan                                                     | Jawaban                                                                                                    | Dibuat                 | Diperbarui             | Aksi               |
| <b>替 Peserta</b><br>$\blacktriangleright$ Informasi            | ł                       | Bagaimana mengetahui saran hasil review?                       | Saran hasil review dapat dilihat pada tabel catatan revisi pada<br>menu proposal.                                                                                                    | 2017-05-26<br>01:01:12 | 2017-05-26<br>01:01:12 |                    |
| A Repository<br><b>Q</b> FAQ<br>& User *<br>■ Data Pendukung - | $\overline{\mathbf{2}}$ | Bagaimana caranya mengetahui bahwa proposal<br>telah direvisi? | Pada info-box status review yang terletak di dashboard, apabila<br>tertulis:<br>1. Menunggu = Proposal masih menunggu untuk direview.<br>2. Revisi = Proposal telah direview dan diminta untuk merevisi<br>proposal.<br>3. OK = Proposal sudah disetujui untuk diunggah ke Simbelmawa. | 2017-05-26<br>00:59:31 | 2017-05-26<br>00:59:31 | "食<br>$\sim$       |
|                                                                | 3                       | Apa yang dilakukan setelah bisa login?                         | Daftarkan tim dan anggota pada menu Anggota. Setelah berhasil<br>terdaftar, buka menu proposal lalu pilih ajukan proposal dan isi<br>kolom identitas proposal.                                                                                                    | 2017-05-26<br>00:55:09 | 2017-05-26<br>00:55:09 | 查                  |
|                                                                | 4                       | Berapa lama waktu yang dibutuhkan untuk aktivasi<br>akun baru? | Membutuhkan waktu paling lama 1x24 jam setelah registrasi.<br>Operator akan melakukan validasi data identitas diri yang telah<br>dikirim.                                                                                                    | 2017-03-24<br>12:58:38 | 2017-05-22<br>12:42:37 | 官<br>$\sim$        |

**Gambar 4.18** Halaman kelola FAQ

### m. Halaman User

Halaman *user* merupakan halaman yang menampilkan serta mengelola *user*. *User* dibedakan sesuai dengan jenisnya, yaitu operator, *reviewer*, dan mahasiswa. Setiap *user* ditampilkan dalam kolom persegi panjang. Kolom tersebut memuat informasi *user* dan gambar KTM khusus *user* mahasiswa. Dibuat seperti ini agar memudahkan operator mengidentifikasi setiap *user.* Rancangan halaman *user* dapat dilihat pada Gambar 4.19.

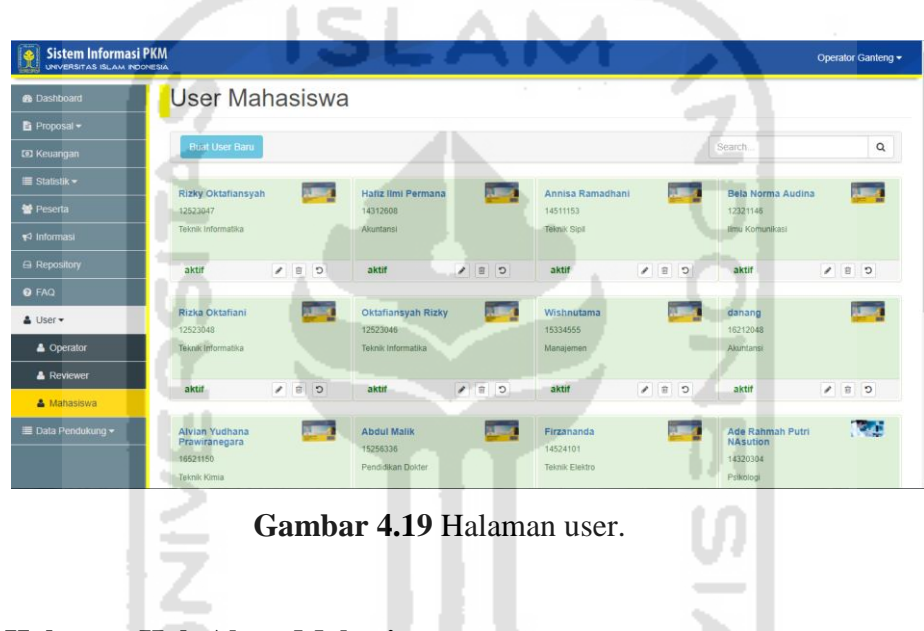

# **4.2.3. Halaman Hak Akses Mahasiswa**

1. Halaman Dashboard

Halaman *dashboard* ini akan tampil apabila pengguna dengan hak akses mahasiswa berhasil *login*. Pada halaman ini terdapat kolom notifikasi yang menampilkan data berupa status proposal, capaian, dan dana diterima. Notifikasi ini berguna untuk memudahkan mahasiswa mengetahui status terbaru dari proposal yang telah diajukan di setiap periode pelaksanaan PKM. Halaman *dashboard* dapat dilihat pada Gambar 3.20.

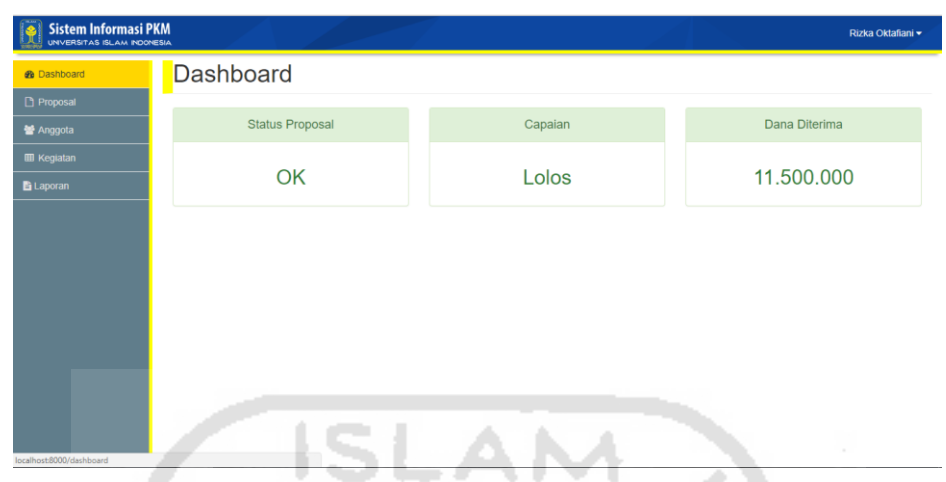

**Gambar 4.20** Halaman *dashboard* mahasiswa.

2. Halaman Proposal

Halaman proposal merupakan halaman yang menampilkan menu untuk mengusulkan proposal. Menu tersebut akan tampil apabila mahasiswa belum mengajukan, sedangkan apabila telah mengajukan maka yang tampil adalah menu unggah revisi. Pada halaman ini juga terdapat catatan revisi yang berfungsi untuk mengetahui hal-hal apa saja dari bagian proposal yang telah sesuai ketentuan. Halaman proposal dapat dilihat pada Gambar 4.21. m

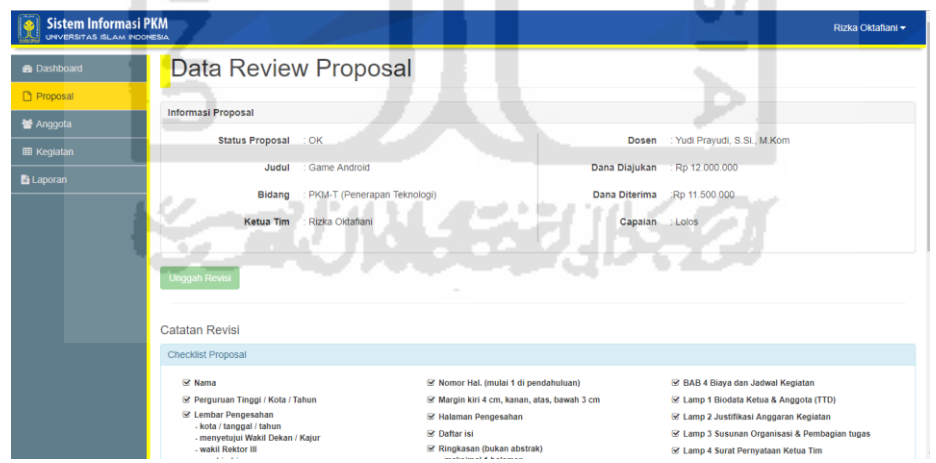

**Gambar 4.21** Halaman proposal.

3. Halaman Kegiatan

Halaman kegiatan merupakan halaman yang menampilkan kolom isian untuk melaporkan kegiatan PKM. Kolom isian tersebut terdiri dari waktu pelaksanaan,

tempat, dokumentasi foto, dan deskripsi. Kegiatan yang telah dibuat akan tampil pada riwayat kegiatan pada bagian bawah kolom isian. Halaman ini hanya dapat digunakan apabila proposal yang diajukan lolos didanai, sedangkan jika tidak lolos maka mahasiswa tidak dapat mengakses halaman ini. Halaman kegiatan dapat dilihat pada Gambar 4.22.

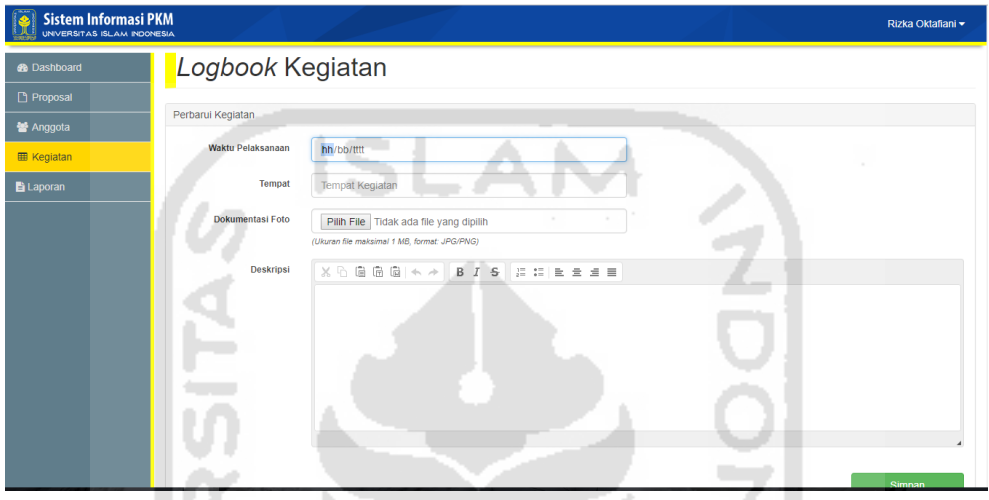

**Gambar 4.22** Halaman kegiatan.

4. Halaman Laporan

Halaman laporan hanya dapat diakses apabila proposal yang diajukan lolos didanai. Pada halaman ini menampilkan menu untuk mengunggah berkas laporan yang terdiri dari empat macam, yaitu laporan kemajuan, artikel ilmiah, poster, dan laporan akhir. Halaman laporan dapat dilihat pada Gambar 4.23 berikut.

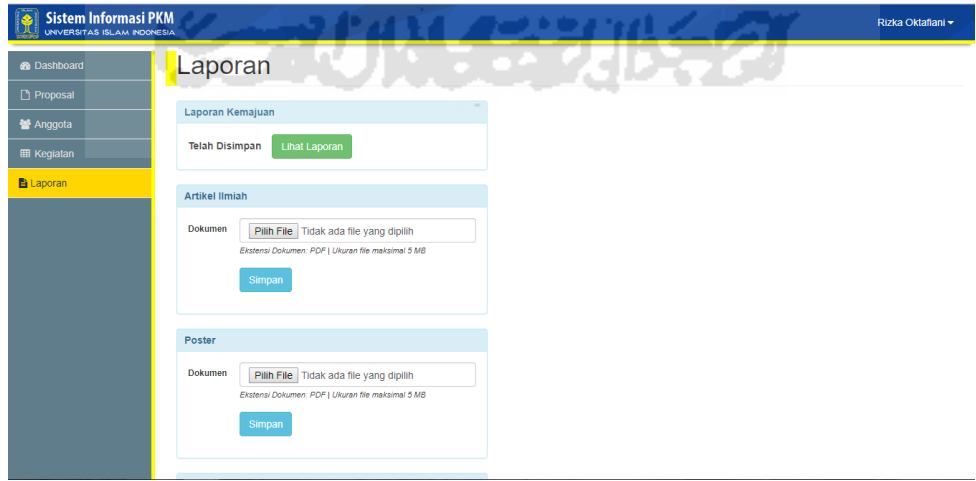

**Gambar 4.23** Halaman laporan.

### 5. Halaman Anggota

Halaman anggota merupakan halaman yang berfungsi untuk mendaftarkan anggota tim dan menampilkan data anggota yang dipimpinnya. Apabila ketua tim belum mendaftarkan anggota timnya, maka yang tampil pada halaman ini adalah kolom isian seperti Gambar 4.24.

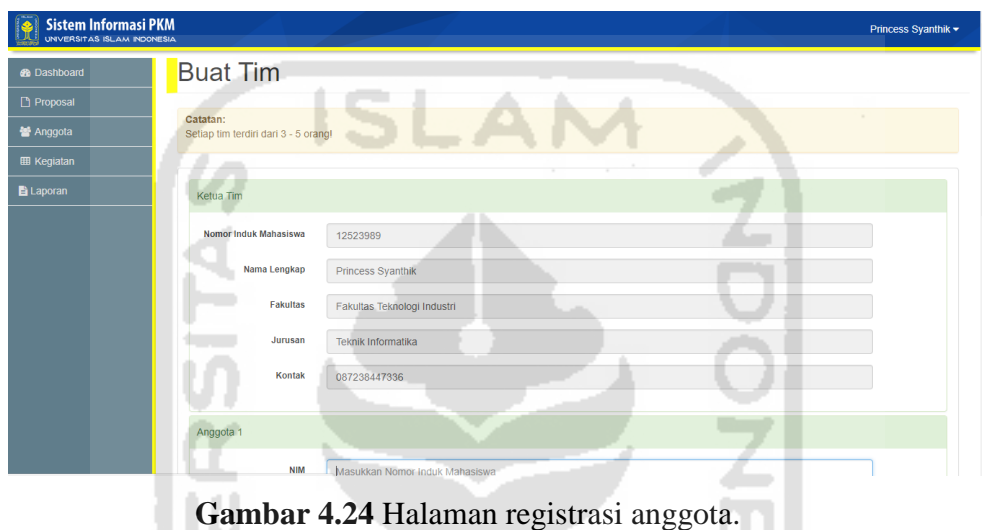

Berbeda halnya apabila ketua tim telah mendaftarkan anggotanya, maka yang tampil adalah data identitas anggota. Data anggota dikelompokkan berdasarkan tahun periode pelaksanaan PKM seperti pada Gambar 4.25.

| <b>®</b> Dashboard |                |            | Anggota dan Tim  |           |                           |              |                   |
|--------------------|----------------|------------|------------------|-----------|---------------------------|--------------|-------------------|
| Proposal           |                |            |                  |           |                           |              |                   |
| 월 Anggota          | 2017           |            |                  |           |                           |              |                   |
| <b>EE</b> Kegiatan | <b>No</b>      | <b>NIM</b> | Nama             | Posisi    | Jurusan                   | Kontak       | <b>KTM</b>        |
| <b>E</b> Laporan   | 1              | 12523023   | Andi Firmansyah  | Anggota 1 | <b>Teknik Informatika</b> | 086774776998 | البرانة           |
|                    | $\overline{2}$ | 12525889   | Farhan Hermanwan | Anggota 2 | <b>Teknik Industri</b>    | 086778223444 | <mark>er a</mark> |
|                    | 3              | 12523048   | Rizka Oktafiani  | Ketua     | <b>Teknik Informatika</b> | 085445667445 | يستد              |
|                    |                |            |                  |           |                           |              |                   |
|                    |                |            |                  |           |                           |              |                   |
|                    |                |            |                  |           |                           |              |                   |
|                    |                |            |                  |           |                           |              |                   |
|                    |                |            |                  |           |                           |              |                   |
|                    |                |            |                  |           |                           |              |                   |
|                    |                |            |                  |           |                           |              |                   |

**Gambar 4.25** Halaman anggota.

### 6. Halaman Ubah Password

Halaman ubah password merupakan halaman yang menampilkan kolom isian apabila user ingin mengubah password pada akunnya. Kolom isian tersebut terdiri dari *current password*, *new password*, dan *re-enter password*. Halaman ubah password dapat dilihat pada Gambar 4.26 berikut.

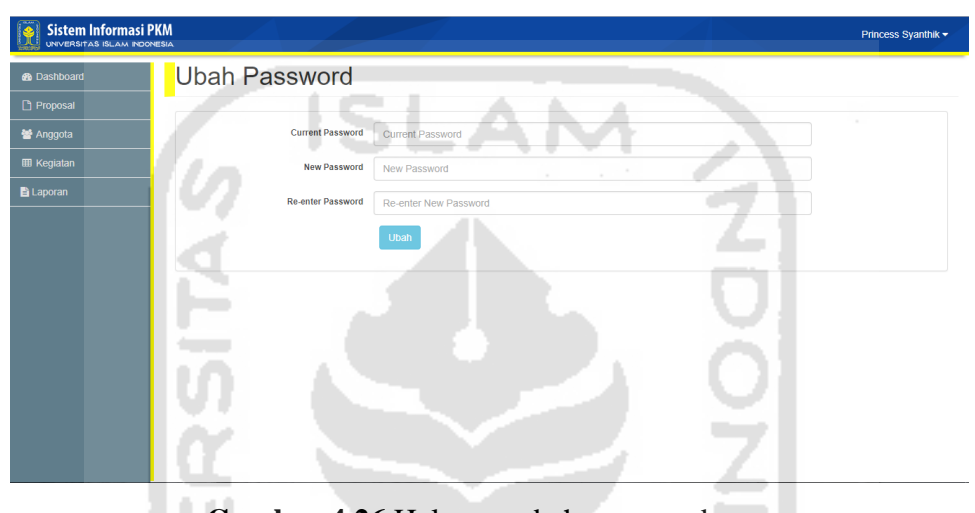

**Gambar 4.26** Halaman ubah password.

### **4.2.4. Halaman Hak Akses** *Reviewer*

### 1. Halaman Dashboard

Halaman *dashboard* ini akan tampil apabila pengguna dengan hak akses *reviewer* berhasil *login*. Pada halaman ini terdapat kolom notifikasi yang menampilkan data berupa jumlah proposal yang menunggu *review*, proposal yang sedang revisi, dan proposal yang telah di*review*. Notifikasi ini berguna untuk memudahkan *reviewer* mengetahui status terbaru dari proposal yang telah diajukan di setiap periode pelaksanaan PKM. Halaman *dashboard* dapat dilihat pada Gambar 4.27 berikut.

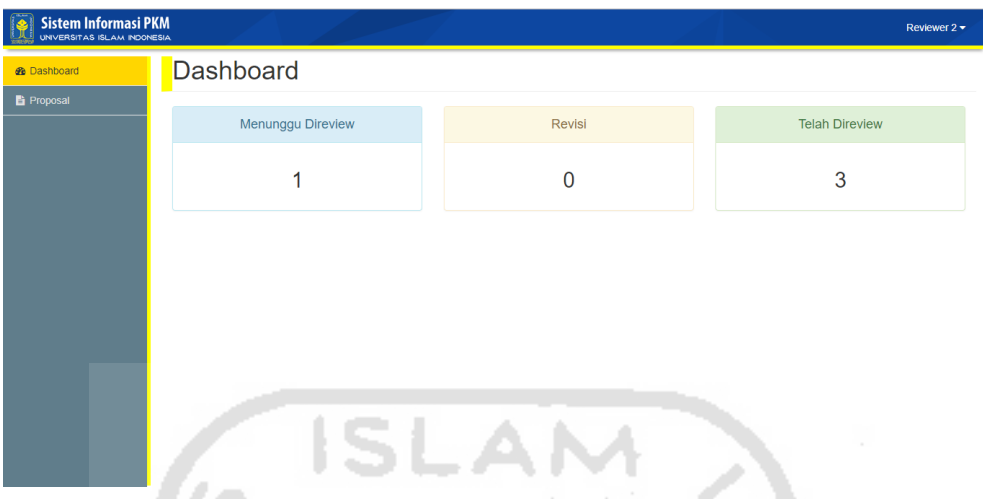

**Gambar 4.27** Halaman *dashboard reviewer*.

2. Halaman Proposal

Halaman proposal merupakan halaman yang menampilkan data proposal yang telah didistribusikan oleh operator. Proposal tersebut ditampilkan dalam tabel yang dipisahkan berdasarkan status proposal, yaitu menunggu di*review*, revisi, dan OK. Proposal yang tampil sesuai dengan data *reviewer* yang didaftarkan saat melakukan pendistribusian proposal. Tampilan halaman proposal dapat dilihat pada Gambar 4.28 berikut.

| <b>Sistem Informasi PKM</b><br>UNVERSITAS ISLAM INDONESIA |                       |                                        |                                |                    |                              |                                          | Reviewer $2 \blacktriangleright$ |
|-----------------------------------------------------------|-----------------------|----------------------------------------|--------------------------------|--------------------|------------------------------|------------------------------------------|----------------------------------|
| <b><i>S</i></b> Dashboard                                 |                       | <b>Review Proposal</b>                 |                                |                    |                              |                                          |                                  |
| <b>B</b> Proposal                                         | Menunggu <sup>1</sup> | OK <sub>5</sub><br>Revisi <sup>O</sup> |                                |                    |                              | Carl                                     | $\alpha$                         |
|                                                           | <b>No</b>             | Judul                                  | <b>Bidang</b>                  | Mahasiswa          | Jurusan                      | <b>Dosen</b>                             | Tahun                            |
|                                                           | 1                     | Pembangkit Listrik Tenaga Listrik      | PKM-T (Penerapan<br>Teknologi) | Oktafiansyah Rizky | <b>Teknik</b><br>Informatika | Dr. Drs. Imam Djati<br>Widodo, M.Eng.Sc. | 2017                             |

**Gambar 4.28** Halaman proposal.

### 3. Halaman Saran

Pada halaman ini *reviewer* dapat melihat isi proposal untuk ditinjau. Bagian utama pada halaman ini adalah tampilan proposal. Pada samping kanan dari bagian proposal, terdapat informasi dari pengusul proposal dan catatan revisi. Catatan revisi berguna untuk mengingat kembali saran yang telah dibuat pada *review* sebelumnya, seperti pada Gambar 4.29 berikut.

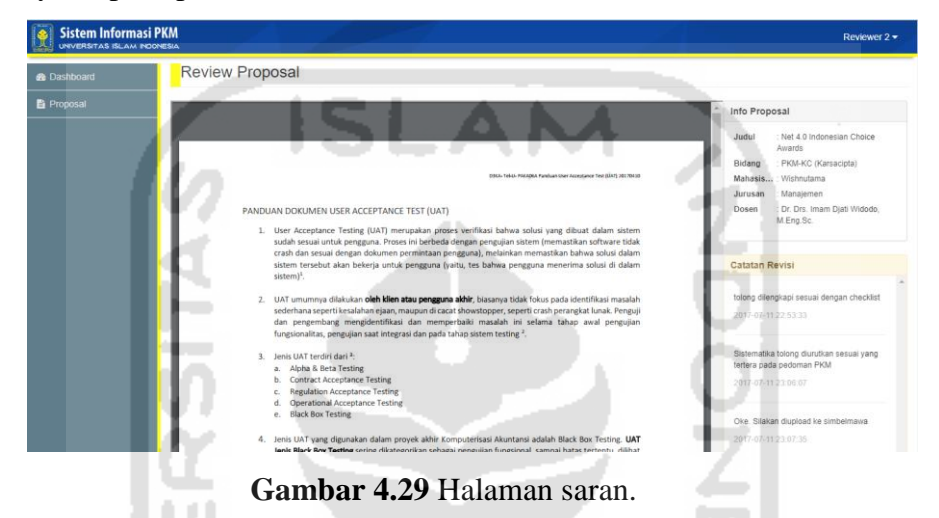

Di bagian bawah dari jendela proposal, terdapat *checklist* kelengkapan, kolom isian untuk menuliskan saran terhadap proposal yang ditinjau, dan status *review. Checklist* kelengkapan diisi dengan memberi centang pada pilihan . Status review berfungsi untuk menandai hasil tinjauan proposal, apakah sudah OK atau revisi, seperti pada Gambar 4.30 berikut.

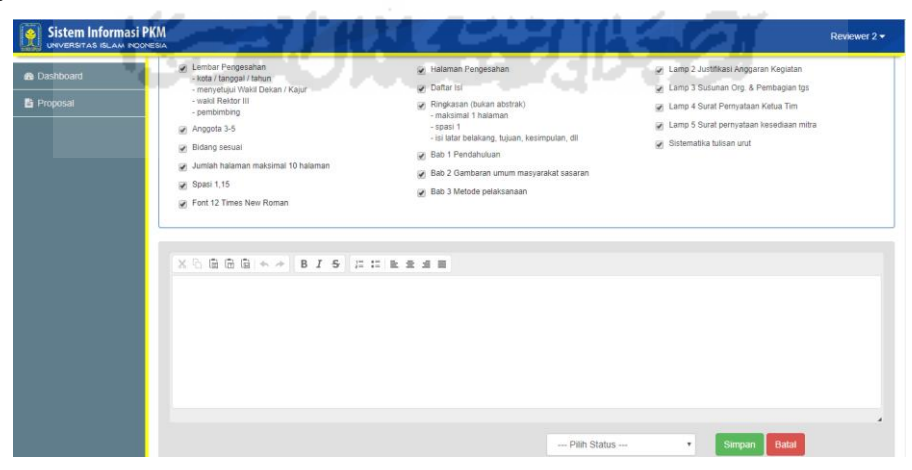

**Gambar 4.30** Bagian *checklist* kelengkapan proposal.

### **4.3. Hasil Pengujian Sistem**

Pengujian ini dilakukan kepada DPBMKM UII, perwakilan dari PKM *Corner*, dan beberapa mahasiswa UII dari beberapa jurusan. Pengujian yang dilakukan adalah pengujian fungsional dan pengujian non-fungsional dengan *User Acceptance Test* (*UAT*) menggunakan kuesioner. Pihak DPBMKM dan perwakilan *PKM Corner* melakukan pengujian sistem dengan hak akses sebagai *operator* dan *reviewer,* sedangkan mahasiswa melakukan pengujian dengan hak akses sebagai mahasiswa. **SLAM** 

# **4.3.1. Pengujian Fungsionalitas**

Uji coba ini bertujuan untuk mengetahui apakah masing-masing perintah berjalan sebagaimana mestinya. Pengujian ini dilakukan kepada DPBMKM dan PKM Corner sebagai pihak yang mempunyai peranan penting dalam mengelola PKM. Pada Tabel 4.1 berikut ini adalah skenario pengujian sistem yang dilakukan.

| N <sub>0</sub> | <b>Test Case</b>   | <b>Hasil</b> yang    | <b>Hasil</b>     | <b>Kesimpul</b> |
|----------------|--------------------|----------------------|------------------|-----------------|
|                |                    | <b>Diharapkan</b>    | Pengujian        | an              |
| $\mathbf{1}$   | Menguji halaman    | Pengguna akan        | Menampilkan      | Valid           |
|                | login dengan jenis | masuk ke halaman     | dashboard        |                 |
|                | user yang berbeda. | dashboard sistem     | sesuai hak       |                 |
|                |                    | sesuai dengan hak    | akses            |                 |
|                |                    | akses yang dimiliki. |                  |                 |
| $\overline{2}$ | Menguji halaman    | Sistem akan          | Tidak bisa       | Valid           |
|                | registrasi peserta | menolak untuk        | melanjutkan      |                 |
|                | dengan             | melanjutkan proses   | proses, terdapat |                 |
|                | mengosongkan       | dan menampilkan      | notifikasi field |                 |
|                | salah satu field.  | notifikasi field     | kosong           |                 |
|                |                    | kosong.              |                  |                 |

**Tabel 4.1** Pengujian fungsionalitas

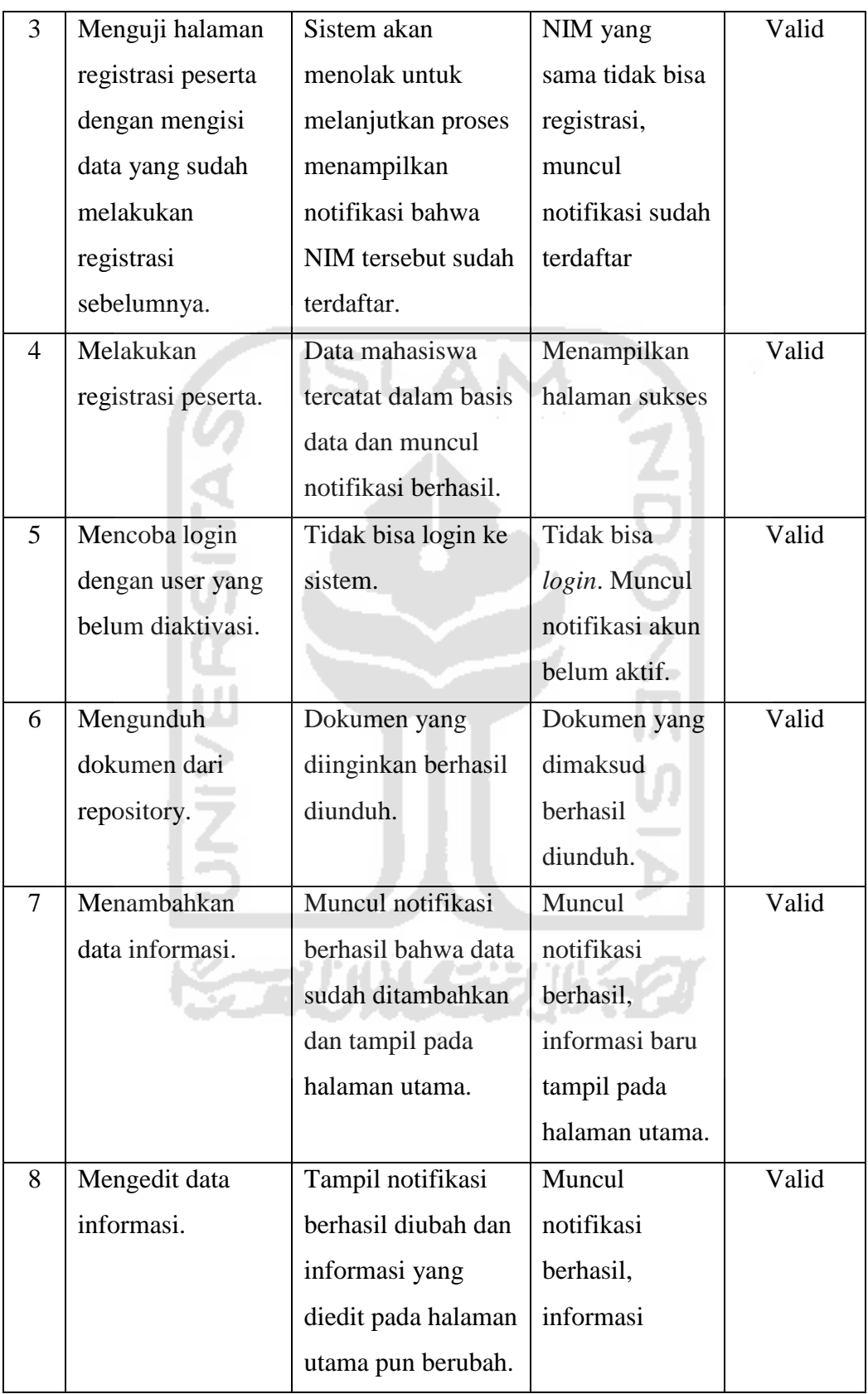

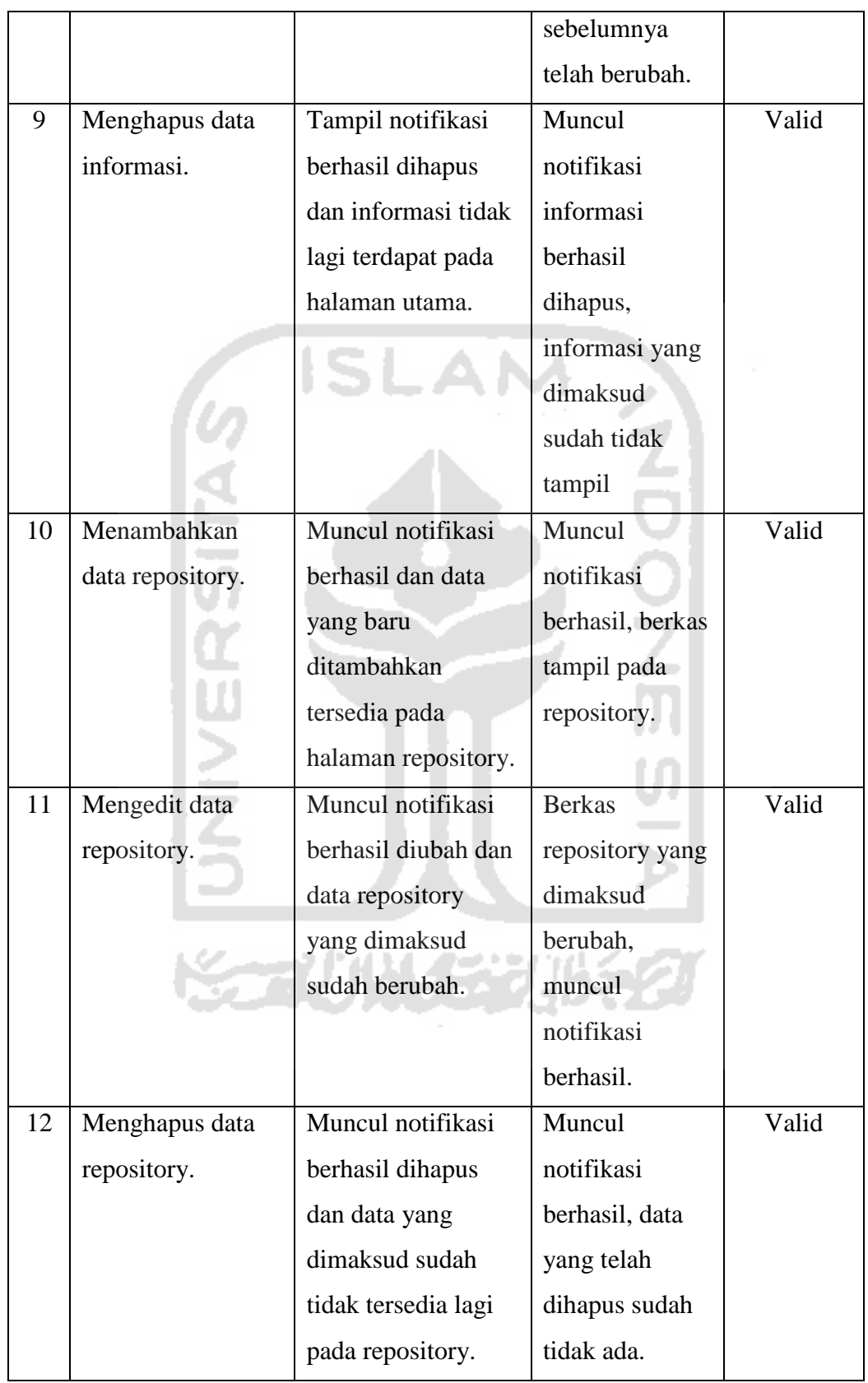

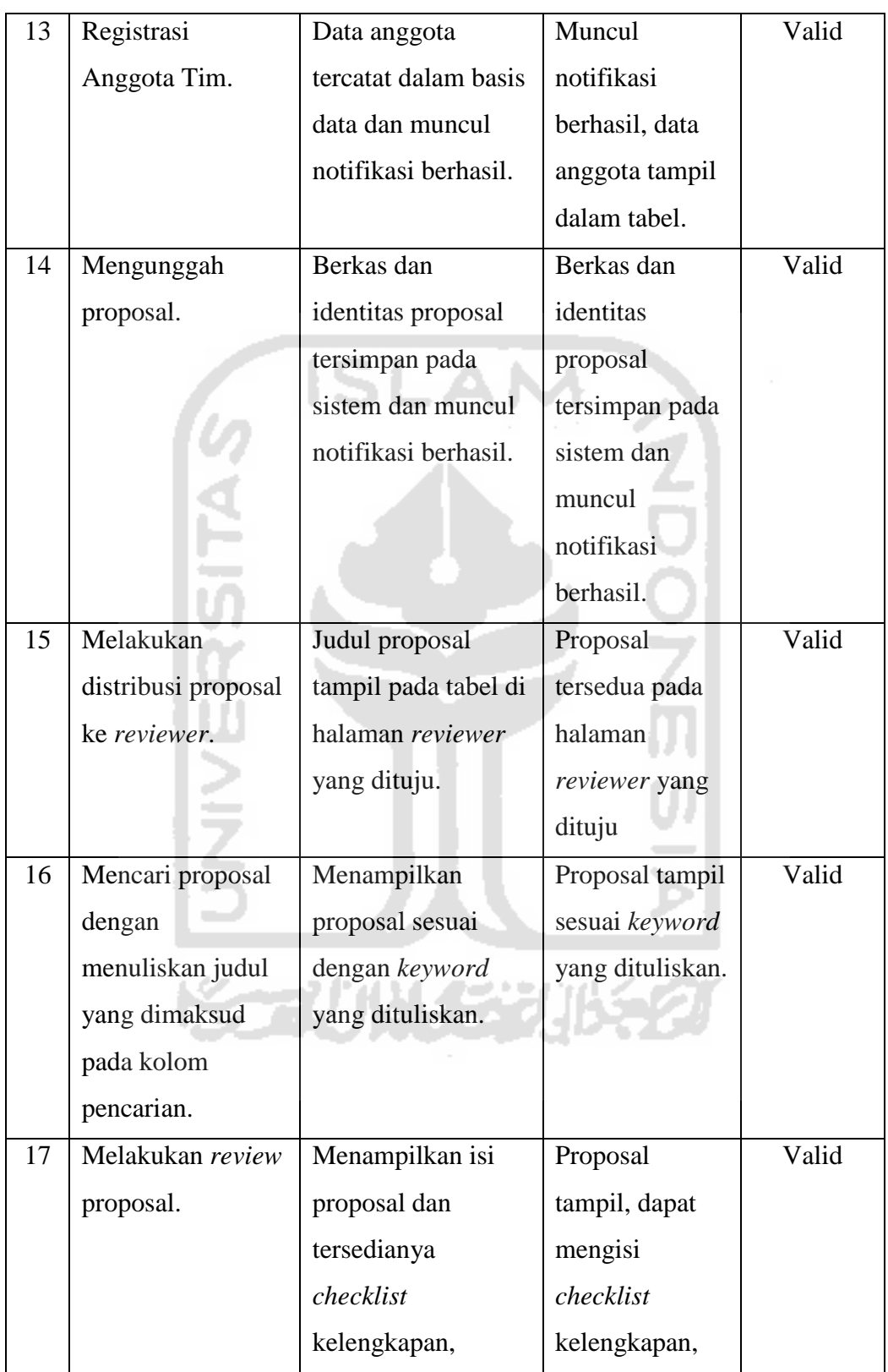

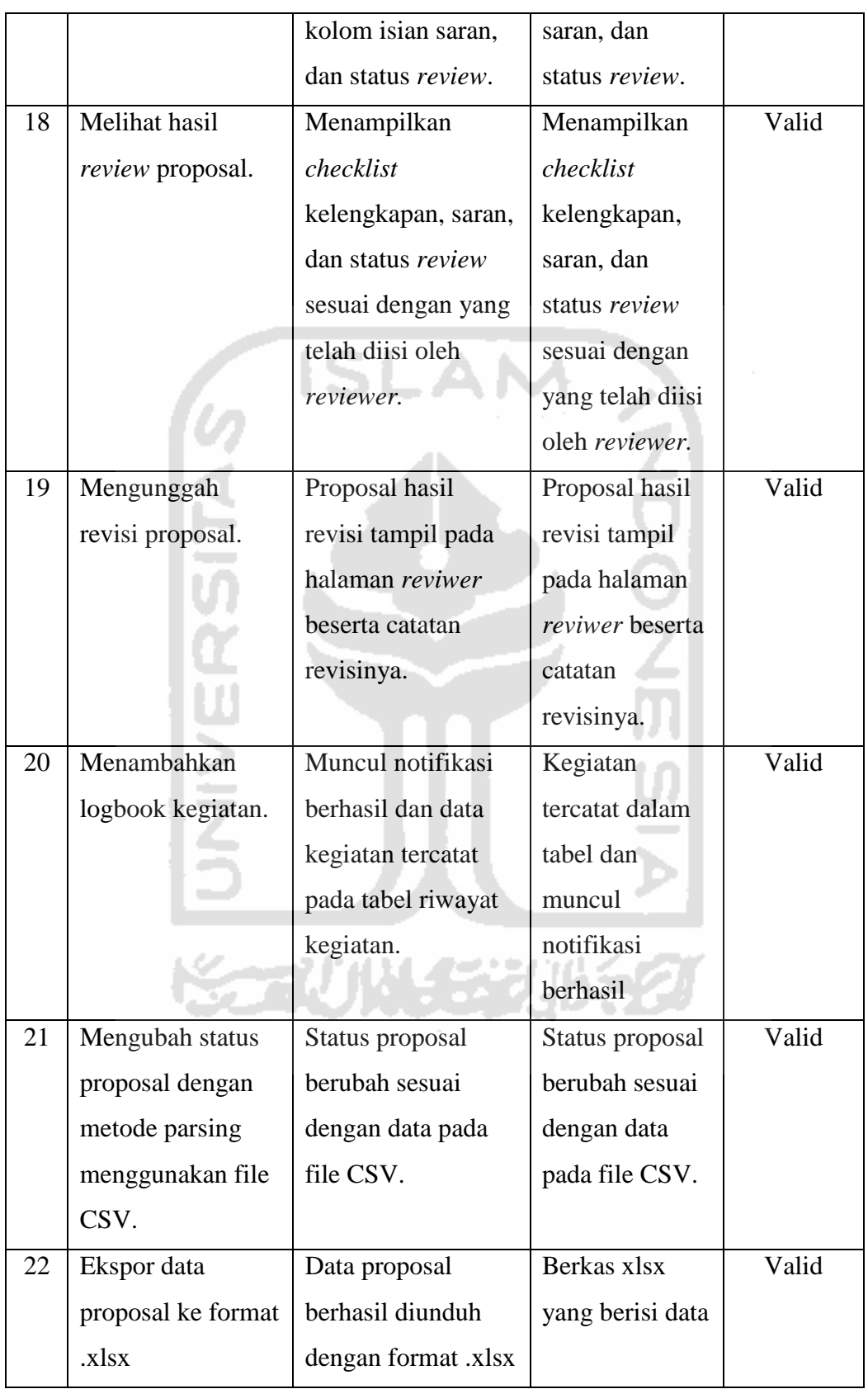

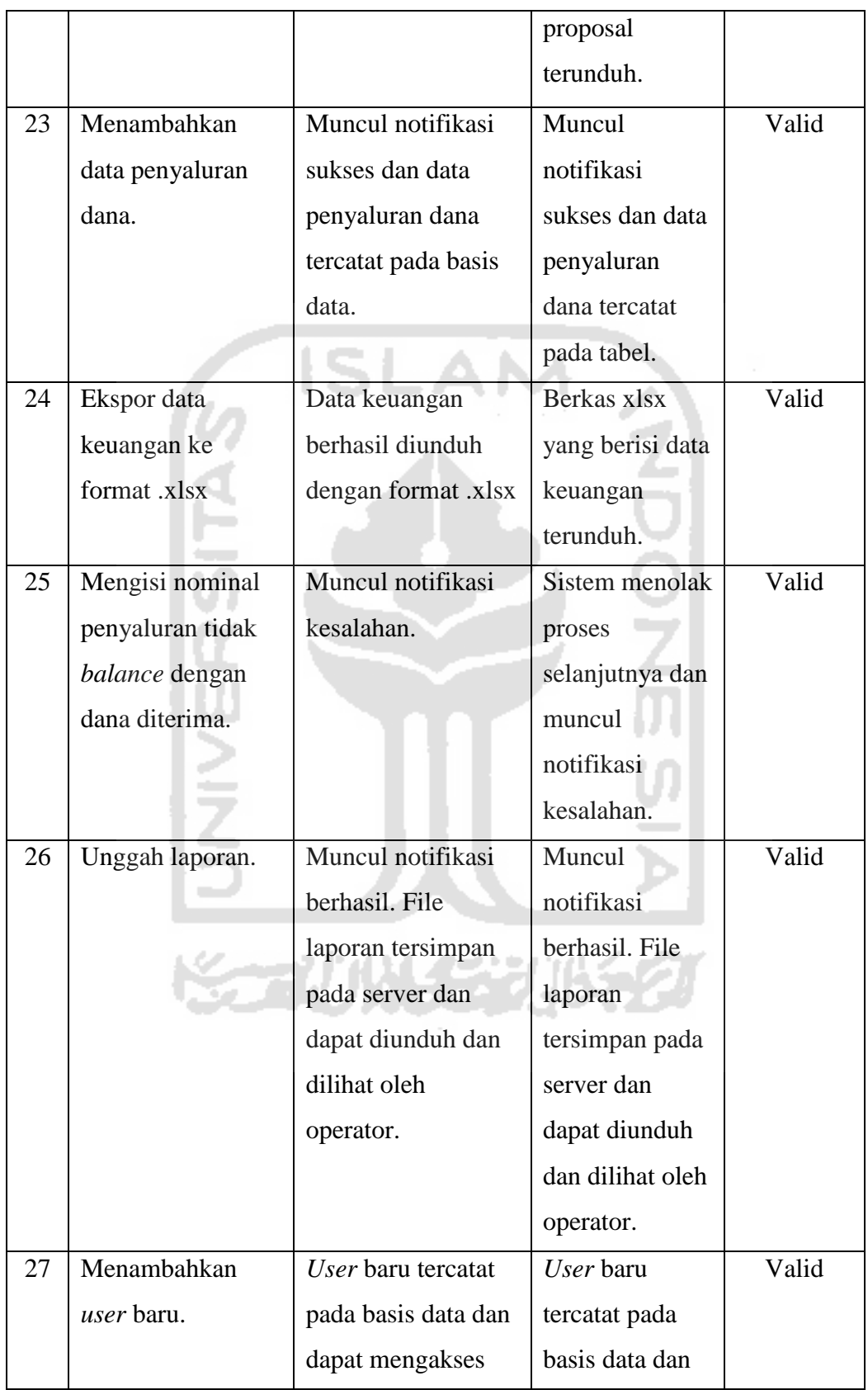

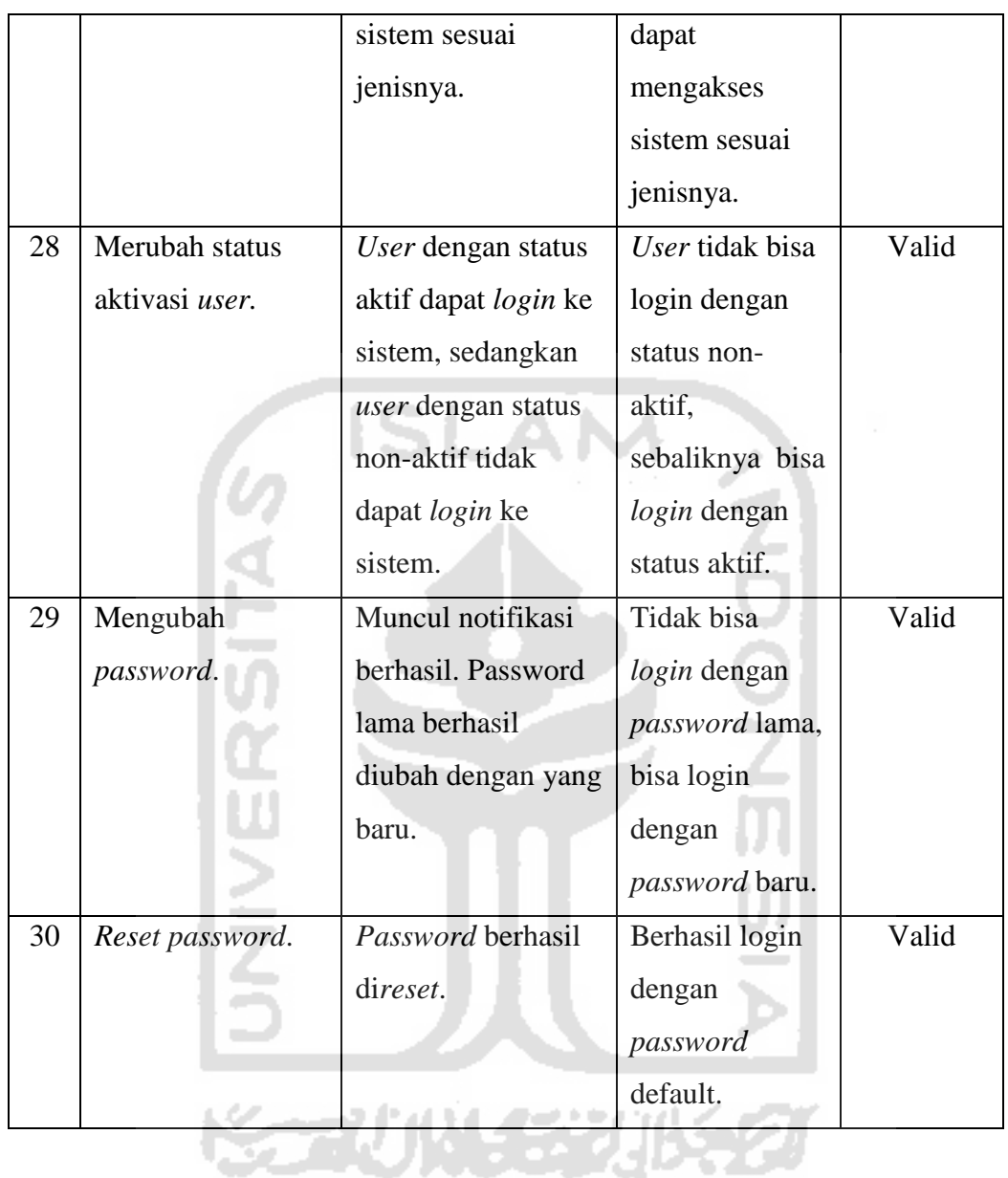

# **4.3.2. User Acceptance Test (UAT)**

Pengujian non-fungsional atau *User Acceptance Test* ini dilakukan kepada 3 pihak yang terlibat dalam sistem, yaitu mahasiswa, *reviewer*, dan DPBMKM. Pertama, UAT dilakukan kepada 14 mahasiswa acak, baik yang sudah pernah mengikuti PKM maupun yang belum. Kedua, UAT dilakukan kepada 3 *reviewer* internal UII, yaitu Prof. Riyanto, Rudy Syah Putra, Ph.D., dan Hazhira Qudsyi, S.Psi., M.A. Terakhir, UAT dilakukan kepada DPBMKM menggunakan metode wawancara. Kuesioner diberikan kepada sasaran pengguna sistem yang sebelumnya

**ANGELIA**
telah diberi kesempatan melakukan uji coba menggunakan sistem ini. Berikut ini adalah hasil kuesioner yang telah diberikan kepada responden mahasiswa.

| N <sub>0</sub>    | Pernyataan                           | Penilaian        |                  |                |                |                |             |
|-------------------|--------------------------------------|------------------|------------------|----------------|----------------|----------------|-------------|
|                   |                                      | <b>STS</b>       | <b>TS</b>        | $\mathbf R$    | S              | <b>SS</b>      | <b>Skor</b> |
| $\mathbf{A}$      | <b>Manfaat Aplikasi</b>              |                  |                  |                |                |                |             |
| 1                 | Adanya sistem informasi ini          |                  |                  |                |                |                |             |
|                   | mempermudah saya dalam mencari dan   | $\theta$         | $\overline{0}$   | $\theta$       | $\overline{4}$ | 10             | 66          |
|                   | mendapatkan informasi PKM.           |                  |                  |                |                |                |             |
| $\overline{2}$    | Adanya sistem informasi ini          |                  |                  |                |                |                |             |
|                   | mempermudah saya dalam               | 0                | $\overline{0}$   |                | 5              | 8              | 63          |
|                   | pengumpulan proposal untuk direview. |                  |                  |                |                |                |             |
| 3                 | Adanya sistem informasi ini          |                  |                  |                |                |                |             |
|                   | mempercepat mendapatkan feedback     | $\overline{0}$   | $\theta$         | $\overline{2}$ | 3              | 9              | 63          |
|                   | review proposal.                     |                  |                  |                |                |                |             |
| 4                 | Adanya sistem informasi ini          |                  |                  |                |                |                |             |
|                   | mempermudah saya dalam melaporkan    | $\overline{0}$   | $\overline{0}$   |                | 5              | 8              | 63          |
|                   | kegiatan PKM / logbook.              |                  |                  |                |                |                |             |
| 5                 | Adanya sistem informasi ini          |                  |                  |                |                |                |             |
|                   | mempermudah saya dalam memperoleh    | $\overline{0}$   | $\overline{0}$   | $\theta$       | 6              | 8              | 64          |
|                   | dokumen pendukung PKM yang           |                  |                  |                |                |                |             |
|                   | tersedia dalam repository.           |                  |                  |                |                |                |             |
| <b>Skor Total</b> |                                      |                  |                  |                |                | 319            |             |
| B                 | <b>Usabilitas</b>                    |                  |                  |                |                |                |             |
| 1                 | Sistem informasi ini mudah dipahami  | $\overline{0}$   | $\overline{0}$   | $\overline{2}$ | 9              | 3              | 57          |
|                   | dalam penggunaannya.                 |                  |                  |                |                |                |             |
| $\overline{c}$    | Tampilan sistem informasi nyaman     | $\boldsymbol{0}$ | $\boldsymbol{0}$ | $\overline{2}$ | 6              | 6              | 60          |
|                   | dilihat.                             |                  |                  |                |                |                |             |
| 3                 | Tata letak menu mudah dipahami.      | $\overline{0}$   | $\overline{0}$   | $\overline{0}$ | 11             | $\overline{3}$ | 59          |
| $\overline{4}$    | Semua fungsi pada sistem sudah       | $\boldsymbol{0}$ | $\boldsymbol{0}$ | $\overline{0}$ | 10             | $\overline{4}$ | 60          |
|                   | berjalan dengan baik.                |                  |                  |                |                |                |             |
| <b>Skor Total</b> |                                      |                  |                  |                |                | 236            |             |

**Tabel 4.2** Rekap Hasil Kuesioner UAT Mahasiswa

Keterangan:

SS: Sangat Setuju (Bobot =5) S: Setuju (Bobot = 4) R: Ragu (Bobot = 3)

TS: Tidak Setuju (Bobot = 2)

STS: Sangat Tidak Setuju (Bobot  $= 1$ )

Untuk mendapatkan hasil interpretasi, harus diketahui dulu skor tertinggi (Y) dan angka terendah (X) untuk item penilaian dengan rumus sebagai berikut.

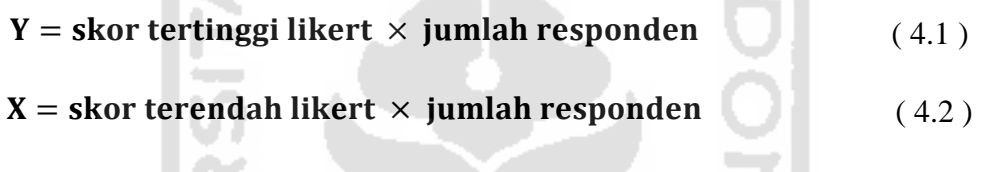

Dari kuesioner responden mahasiswa, didapatkan yang sangat setuju untuk manfaat aplikasi (Y)= 350 dan respon yang sangat tidak setuju untuk manfaat aplikasi (X)= 70, sedangkan untuk yang setuju dengan *usabilitas* (Y)=280 dan yang tidak setuju dengan usabilitas (X)=56. Untuk mengetahui hasil interpretasi digunakan rumus sebagai berikut.

$$
Skor penguin = \frac{Skor total}{Y} \times 100\% \qquad (4.3)
$$

Dari persamaan (4.3), maka dapat diketahui nilai interpretasi dari manfaat aplikasi dan *usabilitas* berdasarkan hasil kuesioner dari responden mahasiswa yang telah didapat.

Skor pengujian manfaat aplikasi = 
$$
\frac{319}{350} \times 100\%
$$

\n= 91.14 %

Skor pengujian *usabilitas* = 
$$
\frac{236}{280} \times 100\%
$$

### $= 84.28 %$

## **Tabel 4.3** UAT Metode Wawancara dengan DPBMKM

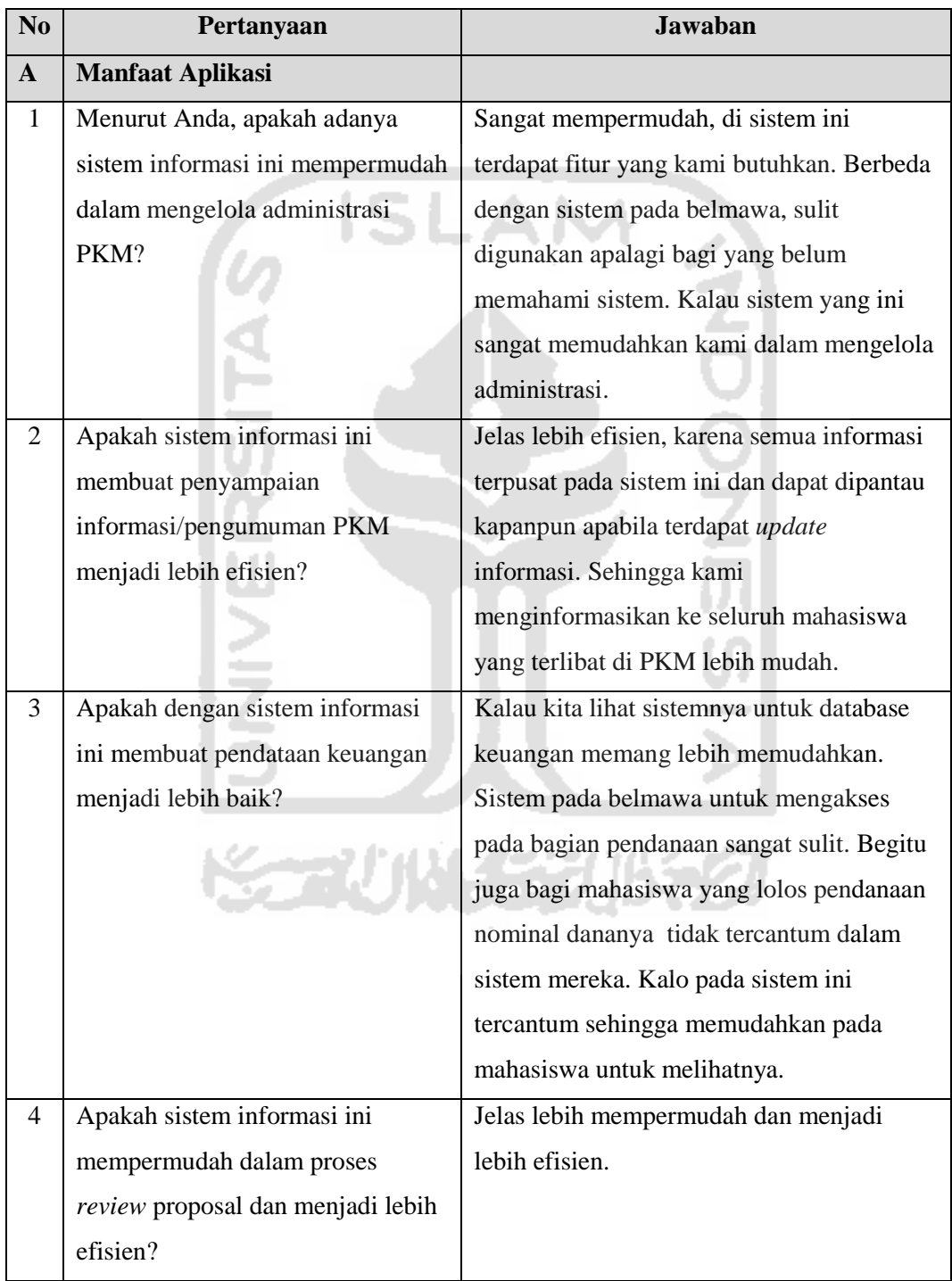

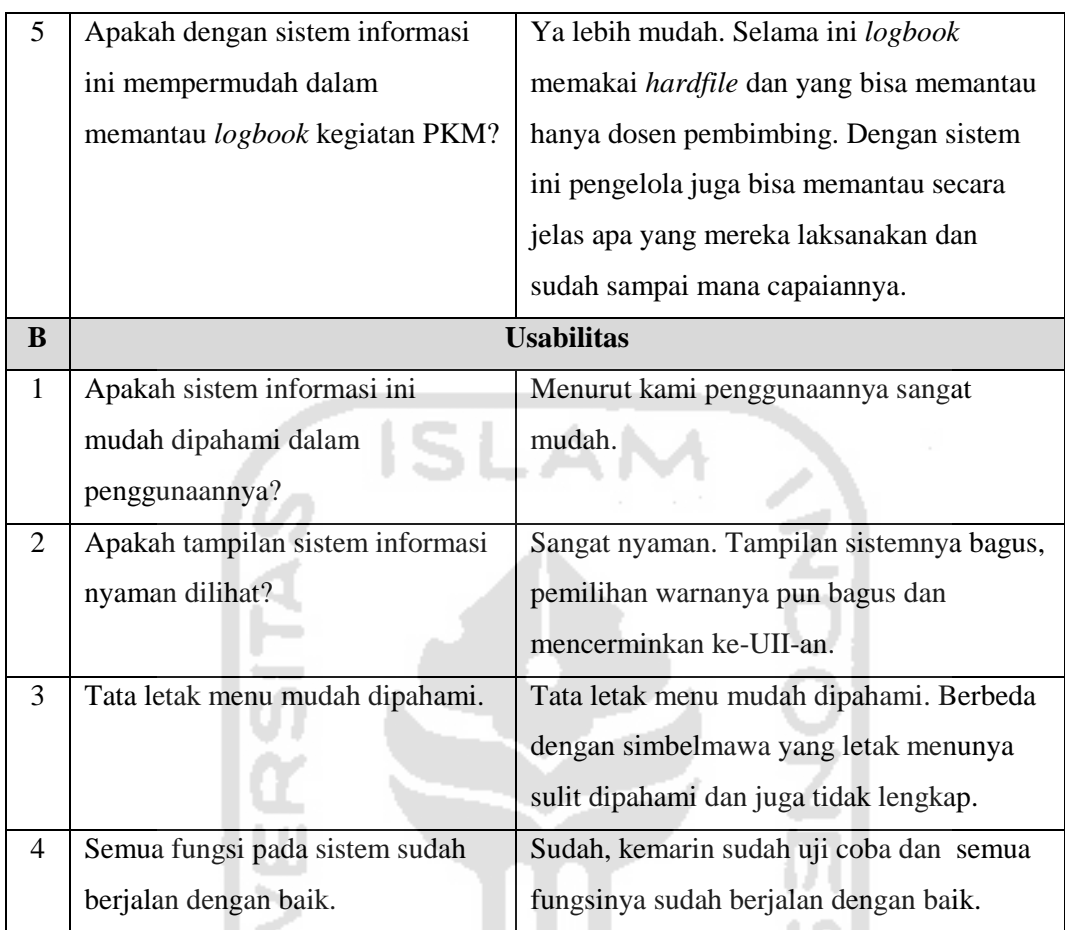

## **Table 4.4** Rekap Hasil Kuesioner UAT *Reviewer*

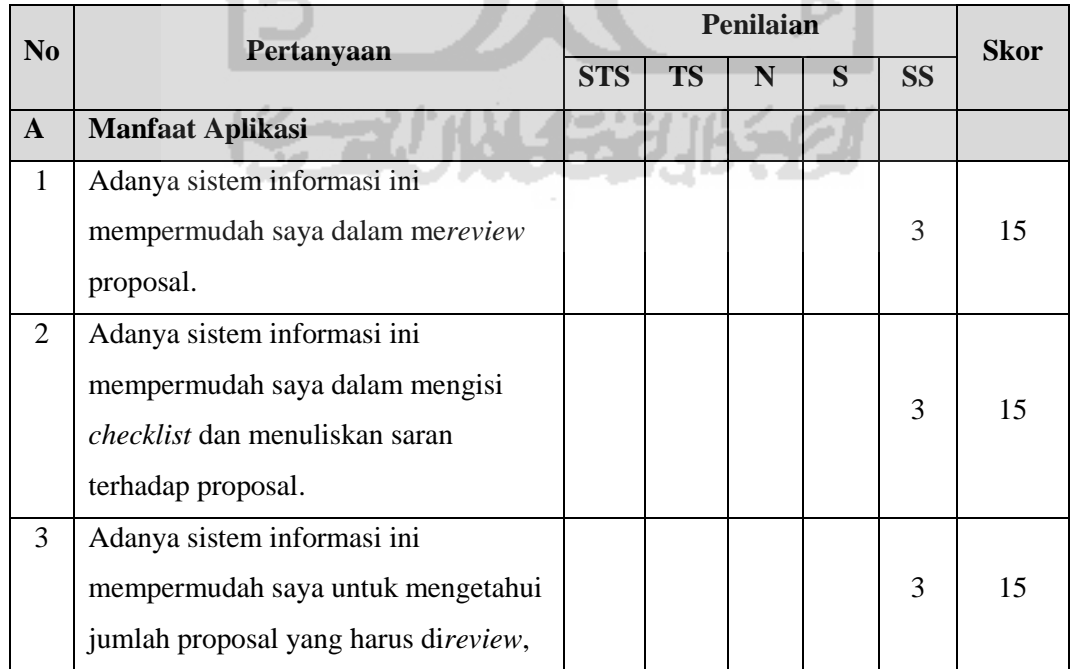

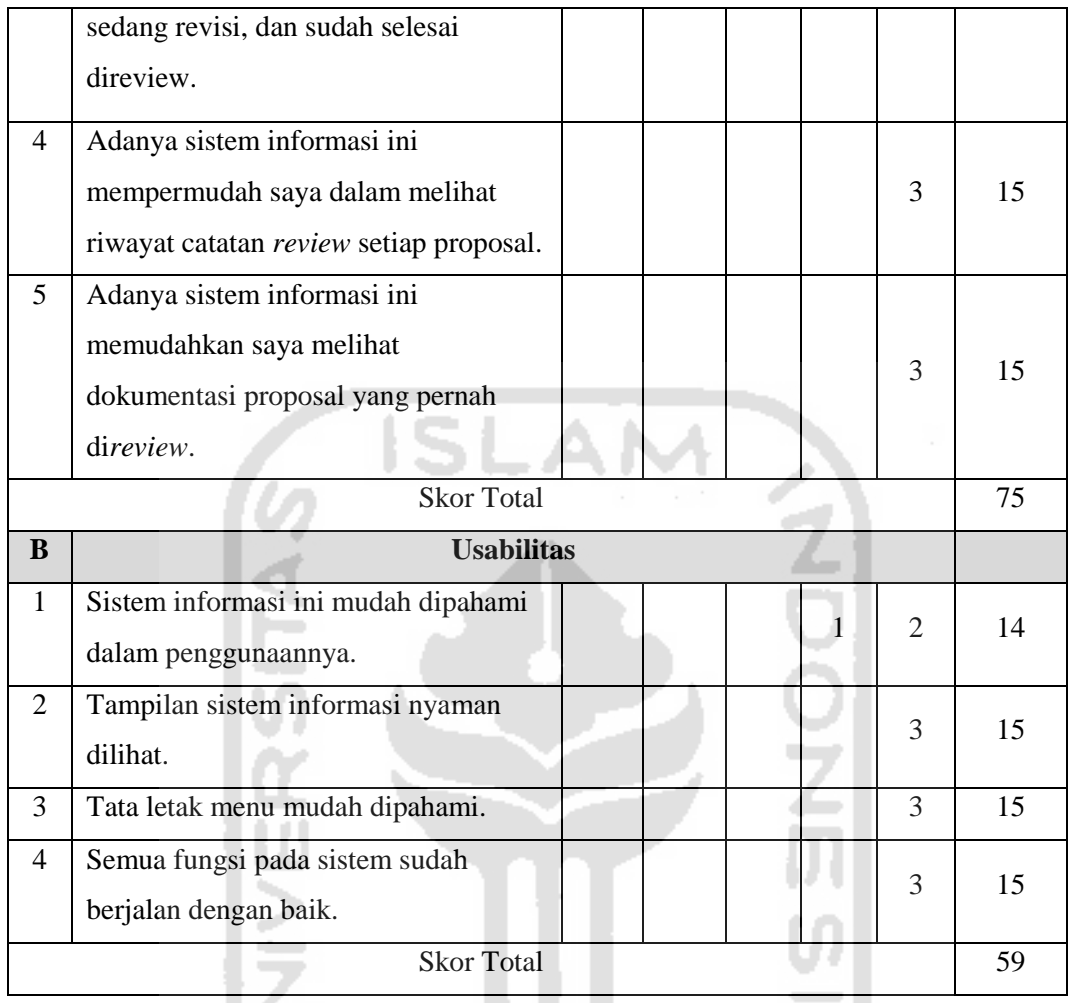

Dari kuesioner responden *reviewer*, berdasarkan persamaan (4.1) dan persamaan (4.2), diperoleh nilai sangat setuju untuk manfaat aplikasi (Y)= 75 dan nilai sangat tidak setuju untuk manfaat aplikasi  $(X)= 15$ , sedangkan untuk nilai setuju dengan *usabilitas* (Y)=60 dan yang tidak setuju dengan usabilitas (X)=12. Untuk mengetahui hasil interpretasi manfaat aplikasi digunakan persamaan (4.3).

Skor pengujian manfaat aplikasi =  $\frac{75}{75}$  $\frac{75}{75} \times 100\%$  $= 100%$ 

Skor pengujian *usabilitas* =  $\frac{59}{69}$  $\frac{39}{60} \times 100\%$  $= 98 %$ 

| <b>Skor Pengujian</b> | Keterangan    |  |  |  |  |
|-----------------------|---------------|--|--|--|--|
| $0\% - 19,99\%$       | Sangat kurang |  |  |  |  |
| 20% - 39,99%          | Kurang        |  |  |  |  |
| 40% - 59,99%          | Cukup         |  |  |  |  |
| $60\% - 79,99\%$      | Baik          |  |  |  |  |
| $80\% - 100\%$        | Sangat Baik   |  |  |  |  |
|                       |               |  |  |  |  |

**Tabel 4.5** Skala Likert

Berdasarkan kuesioner pengujian sisem didapatkan nilai skor pengujian manfaat aplikasi sebesar 91.14% dan usabilitas sebesar 84.28% untuk responden mahasiswa, sedangkan nilai skor untuk responden *reviewer*, nilai skor pengujian manfaat aplikasi sebesar 100% dan *usabilitas* sebesar 98%. Merujuk pada tabel skala Likert, hasil pengujian keseluruhan digolongkan dalam kategori sangat baik, sehingga dapat disimpulkan bahwa sistem informasi ini bermanfaat dalam pengelolaan administrasi PKM dan memiliki *usabilitas* yang sangat baik.

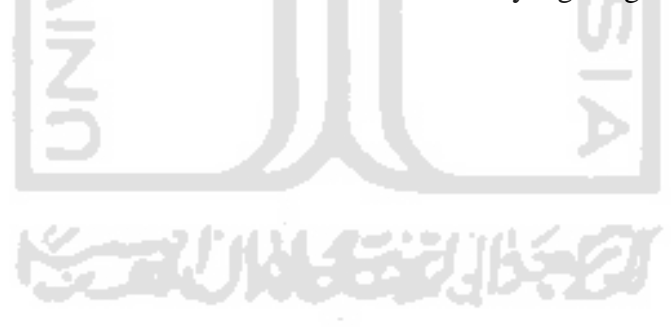

#### **BAB V**

#### **KESIMPULAN DAN SARAN**

#### **5.1. Kesimpulan**

Berdasarkan teori, perancangan, implementasi, dan pengujian sistem yang telah dilakukan, maka dapat disimpulkan bahwa:

- 1. Sistem informasi Program Kreativitas Mahasiswa (PKM) Universitas Islam Indonesia telah berhasil dikembangkan.
- 2. Sistem informasi ini mampu memberikan kemudahan bagi DPBMKM UII dalam mengelola PKM dan memberikan kemudahan bagi mahasiswa untuk mendapatkan informasi PKM.
- 3. Sistem informasi ini mampu mempermudah mahasiswa dalam pengumpulan proposal untuk di*review* dan mempercepat mendapatkan *feedback review*, sehingga lebih efisien.
- 4. Sistem informasi ini mampu mengurangi penggunaan kertas yang digunakan untuk review proposal.

#### **5.2. Saran**

Saran untuk pengembangan sistem informasi Program Kreativitas Mahasiswa (PKM) Universitas Islam Indonesia adalah sebagai berikut.

- 1. Pengembangan fitur notifikasi agar mempermudah apabila ada pembaruan status proposal.
- 2. Perbaikan proses verifikasi pendaftar.
- 3. Perbaikan pada alur sistem sehingga mudah dipahami dalam penggunaan mengingat pada kuesioner mendapat skor terendah.

#### **DAFTAR PUSTAKA**

- Husein, Muhammad Fakhri. Amin Wibowo. (2000). *Sistem Informasi Manajemen*. Yogyakarta: UPP AMP YKPN.
- Kadir, Abdul. (2003). *Pengenalan Sistem Informasi*. Yogyakarta: ANDI.
- Kristanto, Andri. (2008). *Perancangan Sistem Informasi dan Aplikasinya.*  - A Yogyakarta: Gava Media.
- Kemahasiswaan, Direktorat Jenderal Pembelajaran. (2016). *Pedoman PKM 2016.*  Jakarta: Kementrian Riset, Teknologi, dan Pendidikan Tinggi.
- McLeod, Raymond, Jr. (1995). *Sistem Informasi Manajemen. Studi sistem informasi berbasis komputer jilid II*. Jakarta: Prenhallindo.
- Murdick, Robert G., Joel E. Ross, dan James R. Clagget. (1997). *Sistem Informasi untuk Manajemen Modern. Edisi Ketiga*. Jakarta: Erlangga.
- Nazir, Moh. (1983). *Metode Penelitian.* Jakarta: Ghalia Indonesia.
- Oetomo, Budi Sutedjo Dharma. (2002). *Perancangan dan Pembangunan Sistem Informasi.* Yogyakarta: Andi.
- Winarno, Wing Wahyu. (2006). Sistem Informasi Manajemen. Yogyakarta : UPP STIM YKPN.

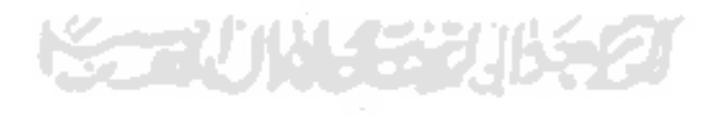

#### HALAMAN PENGESAHAN DOSEN PENGUJI

## SISTEM INFORMASI PROGRAM KREATIYITAS MAHASISWA (PKM) UNIVERSITAS ISLAM INDONESIA

# TUGAS AKHIR Telah dipertahankan di depan sidang penguji sebagai salah satu syarat untuk mcmpcrolch gclar Sarjana Tcknik Informatika di Fakultas Teknologi Industri Universitas Islam Indonesia Yogyakarta, 4 Agustus 2017 Tim Penguji Beni Suranto, S.T., M.SoftEng. Anggota I Lizda Iswari, S.T., M.Sc. Anggota 2

Rahadian Kurniawan, S.Kom., M.Kom.

Mengetahui,

Ketua Jurusan Teknik Informatika

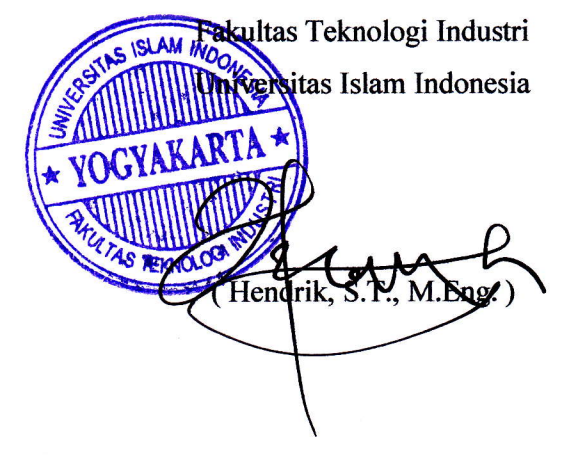